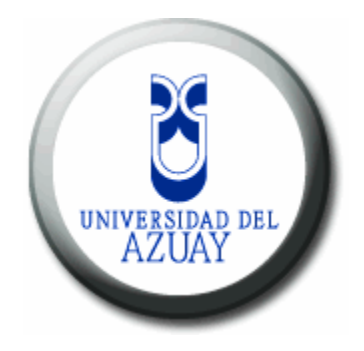

# **Universidad del Azuay**

# **Facultad de Ciencias de la Administración**

# **Escuela de Ingeniería de Sistemas**

Prototipo de HELPDESK para el control de incidencias y soporte tecnológico en ambiente web aplicado a la Cooperativa Artesanal del Azuay COOPERART

## **Monografía previa a la obtención del título de Ingeniero de Sistemas**

**Autor:** Paul Espinoza P. Edison Arévalo G.

**Director:** Ing. Lenin Erazo Garzón

## **CUENCA, ECUADOR**

**2013**

## <span id="page-1-0"></span>**DEDICATORIA**

*Dedico la culminación de esta monografía a mis queridos abuelitos Rafael, Teresa, Miguel y Bertha que con sus consejos y apoyo han sido un pilar fuerte en mi vida para cumplir con mis metas.*

*Edison P. Arévalo G.*

#### *A Dios.*

*Por haberme permitido llegar hasta este punto y haberme dado salud para lograr mis objetivos, además de su infinita bondad y amor.*

*A mi madre Martha.*

*Que me ha brindado su apoyo y fortaleza con sus consejos.*

*A mis hermanos.* 

*Que siempre me ayudaron con los recursos necesarios para seguir adelante en el cumplimiento de cada uno de mis logros.* 

*Finalmente a los maestros, aquellos que marcaron cada etapa de nuestro camino universitario.*

 *Gracias de todo corazón a todos.*

*Paul E. Espinoza P.*

## <span id="page-2-0"></span>**AGRADECIMIENTOS**

*En primer lugar agradecemos a Dios por darnos salud y fuerza para poder lograr nuestras metas en la vida.*

*Agradecemos a nuestros maestros quienes supieron indicarnos el camino en nuestra carrera y de manera especial al Ing. Lenin Erazo Garzón por brindarnos su tiempo y paciencia en la elaboración de este proyecto.* 

# **INDICE DE CONTENIDOS**

# <span id="page-3-0"></span>Contenido

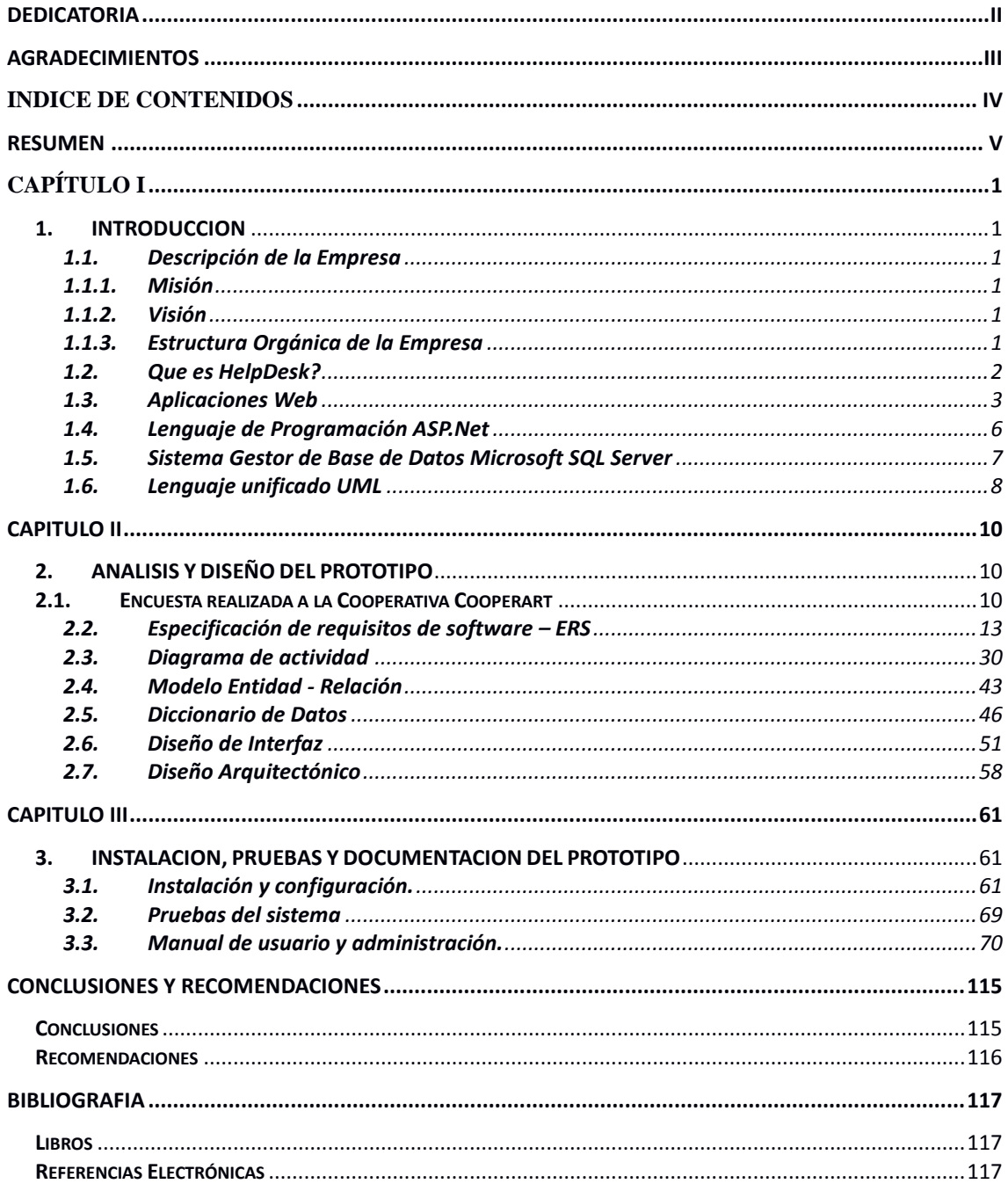

#### **RESUMEN**

<span id="page-4-0"></span>El contenido del presente trabajo de graduación trata sobre el desarrollo de un prototipo Helpdesk, cuyo objetivo es gestionar eficazmente el soporte técnico brindado a los usuarios internos de una organización, a fin de mejorar los tiempos de respuesta en la solución de problemas relacionados con la provisión de tecnologías de información. El sistema esta modelado y documentado en el lenguaje unificado UML, implementado en un entorno Web, bajo la plataforma ASP.NET y el sistema de gestión de base de datos Microsoft SQL Server.

## **CAPÍTULO I**

#### <span id="page-5-2"></span><span id="page-5-1"></span><span id="page-5-0"></span>**1. INTRODUCCION**

#### **1.1. Descripción de la Empresa**

La Cooperativa de Ahorro y Crédito Artesanal del Azuay, COOPERART de origen ecuatoriana, tiene por objeto impulsar el desarrollo integral en procura del mejoramiento de la calidad de vida del sector, atendiendo sus necesidades de crédito, ahorro e inversión, a través, de alternativas financieras competitivas, enfocadas en el bienestar y desarrollo conjunto siendo accesibles, simples, ágiles e integrales; facilitadas por colaboradores comprometidos con la excelencia, generando así valor agregado a nuestros socios.

#### <span id="page-5-3"></span>**1.1.1. Misión**

Impulsar el desarrollo integral en procura del mejoramiento de la calidad de vida del sector, para atender sus necesidades de crédito, ahorro e inversión, a través, de alternativas financieras competitivas para proveer soluciones personalizadas, enfocados en el bienestar y desarrollo conjunto siendo accesibles, simples, ágiles e integrales; facilitadas por colaboradores comprometidos con la excelencia, generando así valor agregado a nuestros socio.

#### <span id="page-5-4"></span>**1.1.2. Visión**

Ser la primera opción en soluciones financieras como cooperativa líder, sólida, segura y solvente, ofreciendo un conjunto de productos y servicios satisfactorios a las necesidades de los socios con rentabilidad justa y social.

#### <span id="page-5-5"></span>**1.1.3. Estructura Orgánica de la Empresa**

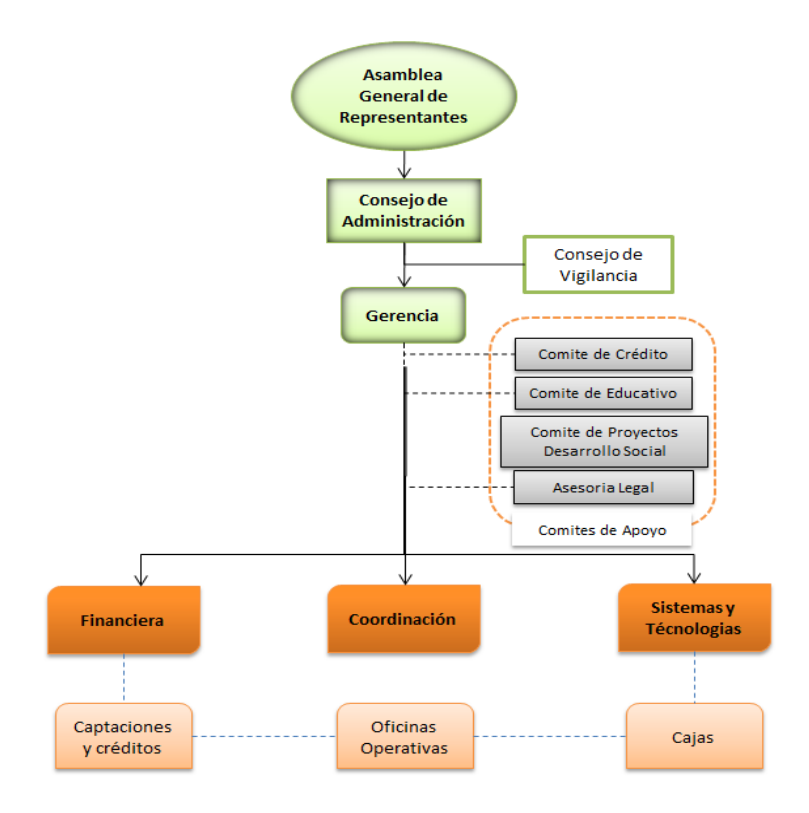

## <span id="page-6-0"></span>**1.2. Que es HelpDesk?**

Helpdesk o en español también conocido como Mesa de Ayuda, es donde se ofrece el servicio de soporte técnico con una capacidad de comunicación idónea receptando y comprendiendo las necesidades o problemas específicos que se presenten por los usuarios, para con ello brindar respuestas coherentes.

## **1.2.1. Funcionamiento HelpDesk**

El funcionamiento se basa en tener un punto central donde los usuarios puedan recibir ayuda a problemas y requerimientos relacionados con las tecnologías de la información. La Mesa de Ayuda recepta las peticiones de los usuarios, estas peticiones tienen un número de ingreso y son almacenadas en una base de datos junto con los detalles del problema o requerimientos para llevar un seguimiento local. Helpdesk proporciona la solución a través de un técnico que verifica la petición y le dará una prioridad para así poder solucionar primero los problemas que afecten más a la empresa.

## **1.2.2. Ventajas del uso HelpDesk**

**Respuestas rápidas a los problemas:** Helpdesk permite brindar soluciones rápidas ya que el formulario que ingresa el usuario es inmediatamente almacenado en una base de datos y se puede encontrar una solución sin la necesidad de la presencia física de un técnico.

**Monitoreo de los equipos:** El llevar un monitoreo de los equipos ayuda a Helpdesk a conocer los fallos que presenta determinado equipo y en caso de ser constantes se puede notificar a la administración de un cambio de equipo para así mejorar la productividad.

**Administración de parches:** En muchos de los caso el software necesita de mejoras y quien mejor para comunicar las necesidades que el mismo usuario, por lo cual en Helpdesk se maneja un registro de los parches aplicados y de las mejoras que se ha realizado al software a lo largo de su utilización.

**Seguimiento de los problemas:** Una vez ingresado el problema se debe dar una solución, Helpdesk almacena las soluciones que se han dado y se lleva un seguimiento de la solución, en caso de no satisfacer al usuario se revalúa el ticket, esto queda registrado en la base de datos.

**Base de datos con soluciones ya implementadas y eficientes:** El tener una base de datos con soluciones que han sido eficientes, es de gran ayuda porque se pueden presentar problemas en el futuro con las mismas características y Helpdesk podrá dar la solución inmediata sin la necesidad de un técnico.

**Incrementa la productividad:** El manejo de prioridades en los problemas presentados ayuda a Helpdesk a valorar el grado de pérdida y pondrá en la cabecera de la lista al problema con mayor prioridad para así lograr la menor perdida para la empresa.

**Mejora el servicio al cliente:** Helpdesk permite a los clientes realizar consultas de forma automática y así conocer el estado de los requerimientos. Estos requerimientos serán analizados por personal de sistemas para conocer si son viables o no.

**Automatización en soluciones:** Existen peticiones de los usuarios cuyas respuestas se encuentran almacenadas en la base de datos, por lo cual son enviadas directamente por el supervisor sin la necesidad de un análisis técnico.

## <span id="page-7-0"></span>**1.3. Aplicaciones Web**

La aplicación web se encuentra enfocada a la navegación en la red, una aplicación web es una página o un conjunto de páginas que interactúan con otras y con varios recursos en un servidor, estas herramientas se accede vía web por una red como internet o intranet mediante un navegador.

Las características de la web son las siguientes:

**Global**: Se puede acceder desde cualquier tipo de plataforma, usando cualquier navegador y desde cualquier parte del mundo. Esto permite tener miles de usuarios que acceden a una única aplicación, y los resultados se pueden observar inmediatamente.

**Dinámica**: Se llama dinámico porque ofrece una mayor interactividad con los usuarios que la utilicen, puede variar en tiempo real la información de acuerdo a las opciones tomadas por el usuario.

La web dinámica es considerada de mayor complejidad porque se requiere de conocimientos de lenguajes de programación y manejo de bases de datos.

Las web dinámicas consta como mínimo de dos páginas, la del administrador que no puede ser accedida por los usuarios y visitantes, y la otra que es pública la que accede el usuario o visitantes.

#### **1.3.1. Tecnologías para el uso de aplicaciones Web**

Para el desarrollo de aplicaciones web se han generado múltiples tecnologías entre las más importantes tenemos:

## **CGI Common Gateway Interface**

En español conocida como una interfaz de entrada común, es una técnica utilizada para que el contenido de las páginas web y se generara de manera dinámica. CGI es la vía de comunicación entre el servidor web y una aplicación externa, la aplicación se puede desarrollar en cualquier lenguaje de programación, como los más comunes tenemos Perl, C, y script de Unix, la única condición es que soporte el servidor http. CGI tiene la deficiencia que solo define la manera de trasferir información en los dos sentidos. **Fast-CGI**

CGI y Fast-CGI reciben la misma información desde el servidor web, Fast CGI es una mejora de CGI porque recibe la información entre procesos, después de la recepción HTTP, el servidor web se conecta a la aplicación Fast-CGI, transfiere la información por la norma CGI y lee los datos que recibe con el fin de pasarlo al cliente. Esta solución viable pero tiene inconvenientes de proliferación de procesos en el caso de peticiones concurrentes.

## **Java**

Java es un lenguaje de programación orientado a objetos desarrollado por la compañía Sun Microsystems. Está construido a partir de lenguajes orientados a objetos anteriores, como C++, pero no pretende ser compatible con ellos sino ir mucho más lejos, añadiendo nuevas características como recolección de basura, programación multihilos y manejo de memoria a cargo del lenguaje.

## **Java Server Pages**

JavaServerPages (JSP) es una tecnología Java que permite generar contenido dinámico para web, en forma de documentos HTML, XML o de otro tipo. Comparten mucha de las ventajas de ASP.NET, sobre todo en cuanto a la programación modular y orientada a objeto.

Uno de sus más grandes problemas es el bajo enfoque de cara al usuario donde da mucho trabajo para presentar páginas web al navegador, así como su excesiva complejidad.

## **Applets de Java**

Los applets java son pequeños programas que se descargan del servidor Web y se ejecutan en la Java Virtual Machine (JVM) del navegador

## **Servlets**

Servletes considerado como la evolución de CGI. Servlet y CGI son programa s java con funcionalidad para generar dinámicamente contenidos web.

## **XML**

eXtensibleMarkupLanguage es un conjunto de especificaciones que conforman el estándar que define las características de un mecanismo independiente de plataformas desarrollado para compartir datos. Se puede considerar a XML como un formato de transferencia de datos multiplataforma.

## **XSL**

eXtensibleStylesheetLanguage, es una especificación desarrollada para aplicar formato a los documentos XML de forma estandarizada. La idea es asociar al documento XML con una hoja de estilo y a partir de esto visualizar el documento XML en cualquier plataforma.

## **PHP**

PHP Hypertext Pre-processor (PHP) es una de las tecnologías Web más extendida en la actualidad, muy sencillo de aprender, realizado inicialmente para trabajar sobre Linux con servidor Apache, pero hoy en día puede alojarse en cualquier servidor. El código fuente está abierto, por los que los problemas que se presentan son rápidamente controlados, y solucionados; excelente biblioteca de funciones. Su sintaxis es muy similar a la C y Perl. Se comunica con bases de datos sin necesidad de usar ODBC, una de las características más relevante que tiene. El análisis léxico para recoger las variables que se pasan en la dirección lo hace PHP de forma automática, librándose el usuario de tener que separar las variables y sus valores.

Es un lenguaje script, no compilado; un lenguaje de bajo nivel donde dificulta la modularización y organización por capa de la aplicación. La orientación a objeto es deficiente para grandes aplicaciones. Todo el trabajo lo realiza el servidor y no delega al cliente, por tanto puede ser más ineficiente a medida que las solicitudes aumenten de número. La legibilidad del código puede verse afectada al mezclar sentencias HTML y PHP.

## **ASP**

Active Server Pages (ASP) es la tecnología pionera en las aplicaciones Web que se ejecutan en el servidor, Desarrollado por Microsoft y optimizado para su ejecución en servidores Windows con tecnología NT bajo Internet Information Server (IIS). Al ser una tecnología propietaria, no tiene la gran cantidad de módulos que PHP, aunque mediante los objetos COM, trabaja fácilmente con archivos dll. Es un tanto desorganizado, utiliza lenguajes de scripting no tipados como VBScript o JScript. No hay una distinción formal entre el contenido de una página y su comportamiento, se pone contenido y esperamos a ver qué ocurre.

## **ASP.NET**

Es un modelo de desarrollo Web unificado creado por Microsoft para el desarrollo de sitios y aplicaciones web dinámicas con un mínimo de código. ASP.NET forma parte de [.NET Framework q](http://www.microsoft.com/net/)ue contiene las librerías necesarias para la codificación. Se pueden usar distintos lenguajes de programación para realizar aplicaciones web en ASP.NET.

## **AJAX**

Viene de: Asynchronous JavaScript and XML, y describe una técnica desarrollada para crear aplicaciones web interactivas. AJAX logra una

sensación de interactividad, esto sucede al momento de realizar intercambios de información con el servidor, evitando así la necesidad de recargar toda la página web.

Para lograr esta acción es necesario la combinación de:

XHTML o HTML y CSS para desplegar y simplificar la información.

DOM accesado por medio de lenguajes de script del lado del cliente, como son JavaScript y JScript.

XMLHttpRequest para intercambiar los datos con el servidor web.

XML usado para realizar los intercambios de información, aunque cualquier formato puede ser usado.

## **1.3.2. Ventajas del uso de Aplicaciones Web**

El uso de aplicaciones Web genera beneficios tanto para los analistas, desarrolladores y administradores que operan en la parte del servidor como para los usuarios que la manipulan en la parte del cliente. La facilidad de comunicación que proporciona internet combinada con la necesidad de acceso remoto a aplicaciones sin necesidad de instalaciones en la máquina del usuario hace evolucionar este concepto.

La comunicación no se basa simplemente en cargar de una página estática, sino que esta puede ser el resultado de la ejecución en el servidor de alguna lógica de programación, es decir, interacción dinámica entre usuario y servidor.

La facilidad de una administración centralizada las hace ideales tanto para su despliegue en Internet como en intranets corporativas.

Las aplicaciones web no requieren espacio en [disco](http://www.alegsa.com.ar/Definicion/de/disco.php) ya que la información se encuentra en el servidor.

Las actualizaciones de la aplicación son manejadas por técnicos encargados del manejo del servidor y no requieren que los usuarios las actualicen.

Proveen [grancompatibilidad](http://www.alegsa.com.ar/Definicion/de/gran.php)[entre](http://www.alegsa.com.ar/Definicion/de/entre.php) plataformas (portabilidad), ya que solo se necesita un navegador web para su ejecución.

## <span id="page-10-0"></span>**1.4. Lenguaje de Programación ASP.Net**

Active Server Pages (Servicio Activo de Páginas) es un framework para aplicaciones web desarrollado y comercializado por Microsoft, la arquitectura es radical. Dado que la Web no se lee secuencial, sino que se compila. ASP.NET introduce el concepto del code-behind, una misma página se compone de dos ficheros: el de la interfaz de usuario y el de código. Con ello se facilita la programación de aplicaciones en múltiples capas, lo que en definitiva se traduce en la total separación entre lo que ve el usuario y lo que la base de datos tiene almacenado. Incorpora un modelo declarativo a la programación web: los controles de servidor funcionan en una página Web simplemente declarándolos.

Cuando se carga la página ASP.NET, se instancian los controles listados en la página ASP y es responsabilidad del control emitir código HTML que el navegador pueda entender. Permite separar completamente la Interfaz de la lógica del Negocio, excelente para hacer Aplicaciones Multicapas. Proporciona una mayor seguridad, velocidad, potencia, y facilidad de mantenimiento. Otra ventaja son: los archivos de configuración Web.config y Machine.config permiten realizar operación de configuración en ficheros que hasta ahora había que realizar en el servidor; la eliminación total de la necesidad de frames con la introducción de las masterpages, la estructura de carpetas de las aplicaciones Web y el modelo de compilación de páginas, gran cantidad controles optimizados para el trabajo Web, el acceso y manejos de bases de datos.

## <span id="page-11-0"></span>**1.5. Sistema Gestor de Base de Datos Microsoft SQL Server**

SQL Server es el servidor de bases de datos de Microsoft seguro, robusto y con las más avanzadas prestaciones: transacciones, procedimientos almacenados, etc.

Los clientes buscan soluciones para los problemas de negocios. La mayor parte de las soluciones de bases de datos solamente traen múltiples niveles de costos y complejidad. La estrategia de Microsoft es la de hacer que SQL Server sea la base de datos más fácil de utilizar para construir, administrar e implementar aplicaciones de negocios. Esto significa tener que poner a disposición un modelo de programación rápido y sencillo para desarrolladores, eliminando la administración de base de datos para operaciones estándar, y suministrando herramientas sofisticadas para operaciones más complejas.

SQL Server disminuye el costo total de propiedad a través de características como administración multi-servidor y con una sola consola; ejecución y alerta de trabajos basadas en eventos; seguridad integrada; y scripting administrativo. Esta versión también libera al administrador de base de datos para aspectos más sofisticados del trabajo al automatizar las tareas de rutina. Al combinar estos poderosos servicios de administración con las nuevas características de configuración automática, Microsoft SQL Server es la elección ideal de automatización de sucursales y aplicaciones de base de datos insertadas.

Los clientes invierten en sistemas de administración de bases de datos, en forma de aplicaciones escritas para esa base de datos y la educación que implica para la implementación y administración. Esa inversión debe protegerse: a medida que el negocio crece, la base de datos deberá crecer y manejar más datos, transacciones y usuarios. Los clientes también desean proteger las inversiones a medida que escalan aplicaciones de base de datos hacia equipos portátiles y sucursales.

Para cumplir con estas necesidades, Microsoft ofrece un motor de base datos único que escala desde una computadora portátil que ejecuta Windows® 95 o Windows 98, hasta clusters de procesadores múltiples simétricos de terabyte que ejecutan Windows NT Server Enterprise Edition. Todos estos sistemas mantienen la seguridad y confiabilidad que exigen los sistemas de negocios de misión crítica.

Microsoft SQL Server 7.0 tiene una versión de rastro de baja memoria con capacidades de replicación de multi-sitio. Se ajusta muy bien a las necesidades cada vez mayores del mercado de la computación móvil. Las otras características tales como bloqueo a nivel de línea dinámico, el paralelismo intra-query, query distribuido, y mejoras para las bases de datos muy grandes, hacen que el SQL Server 7.0 sea la elección ideal para sistemas OLTP de alta tecnología y sistemas de data warehousing.

Mientras los sistemas de procesamiento siguen siendo un componente clave para las infraestructuras de bases de datos corporativas, las compañías también están invirtiendo bastante en mejorar la comprensión que tienen de sus datos. La estrategia de Microsoft consiste en reducir el costo y la complejidad del data warehousing mientras hace que la tecnología sea más accesible a una mayor cantidad de público.

Microsoft ha establecido un enfoque total a todo el proceso de data warehousing (almacenamiento de datos). El objetivo es facilitar la construcción y diseño de soluciones de data warehousing, con costo efectivos a través de una combinación de tecnologías, servicios y alianzas con los proveedores.

Las innovaciones del producto en SQL Server 7.0 mejoran el proceso de data warehousing: Servicios de Transformación de Datos; manejo mejorado de las consultas complejas y bases de datos muy grandes; procesamiento analítico en línea e integrado. Otro componente esencial es el soporte extenso para integración de terceros, todo esto hace que SQL Server 7.0 sea el [líder](http://www.monografias.com/trabajos15/liderazgo/liderazgo.shtml) en varias de las categorías de aplicación de rápido crecimiento en la industria de base de datos. Estas incluyen [comercio](http://www.monografias.com/trabajos16/acto-de-comercio/acto-de-comercio.shtml) electrónico, computación móvil, automatización de sucursales, aplicaciones de línea de negocios insertadas y [mercados](http://www.monografias.com/trabajos13/mercado/mercado.shtml) de datos.

## <span id="page-12-0"></span>**1.6. Lenguaje unificado UML**

UML es una técnica para especificar sistemas en todas sus fases. Nació en 1994 para cubrir aspectos principales de todos los métodos de diseño, los padres de UML son Grady Booch, autor del método Booch; James Rumbaugh, autor del método OMT e Ivar Jacobson, autor de los métodos OOSE y Objectory. La versión 1.0 de UML fue liberada en Enero de 1997 y ha sido utilizado con éxito en todo tipo de sistemas

Lenguaje Unificado de Modelado (LUM o UML, por sus siglas en inglés, UnifiedModelingLanguage). Es un lenguaje de [modelado](http://es.wikipedia.org/wiki/Modelado) gráfico, entre sus principales objetivos tenemos:

**Visualizar**: UML permite expresar de una forma gráfica un sistema de forma que otro lo puede entender.

**Especificar**: UML permite especificar cuáles son las características de un sistema antes de su construcción.

**Construir**: A partir de los modelos especificados se pueden construir los sistemas diseñados.

**Documentar**: Los propios elementos gráficos sirven como documentación del sistema desarrollado que pueden servir para su futura revisión.

UML ofrece un estándar, un sistema de notación y una variedad de formas para dar soporte a una metodología de desarrollo de software para crear y leer los modelos, pero no nos dice como crearlos o que metodología o proceso usar. UML incluye aspectos conceptuales tales como procesos de negocios y funciones del sistema, y aspectos concretos como expresiones de lenguajes de programación, esquemas de bases de datos y componentes de software reutilizables.

UML no puede compararse con la programación estructurada, pues UML significa Lenguaje Unificado de Modelado, no es programación, solo se diagrama la realidad de una utilización en un requerimiento. Mientras que, programación estructurada, es una forma de programar como lo es la orientación a objetos, sin embargo, la programación orientada a objetos viene siendo un complemento perfecto de UML, pero no por eso se toma UML sólo para lenguajes orientados a objetos.

# **CAPITULO II**

# <span id="page-14-1"></span><span id="page-14-0"></span>**2. ANALISIS Y DISEÑO DEL PROTOTIPO**

# <span id="page-14-2"></span>**2.1. Encuesta realizada a la Cooperativa Cooperart**

# **Encuestas realizadas a los usuarios**

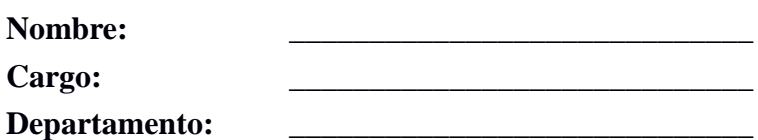

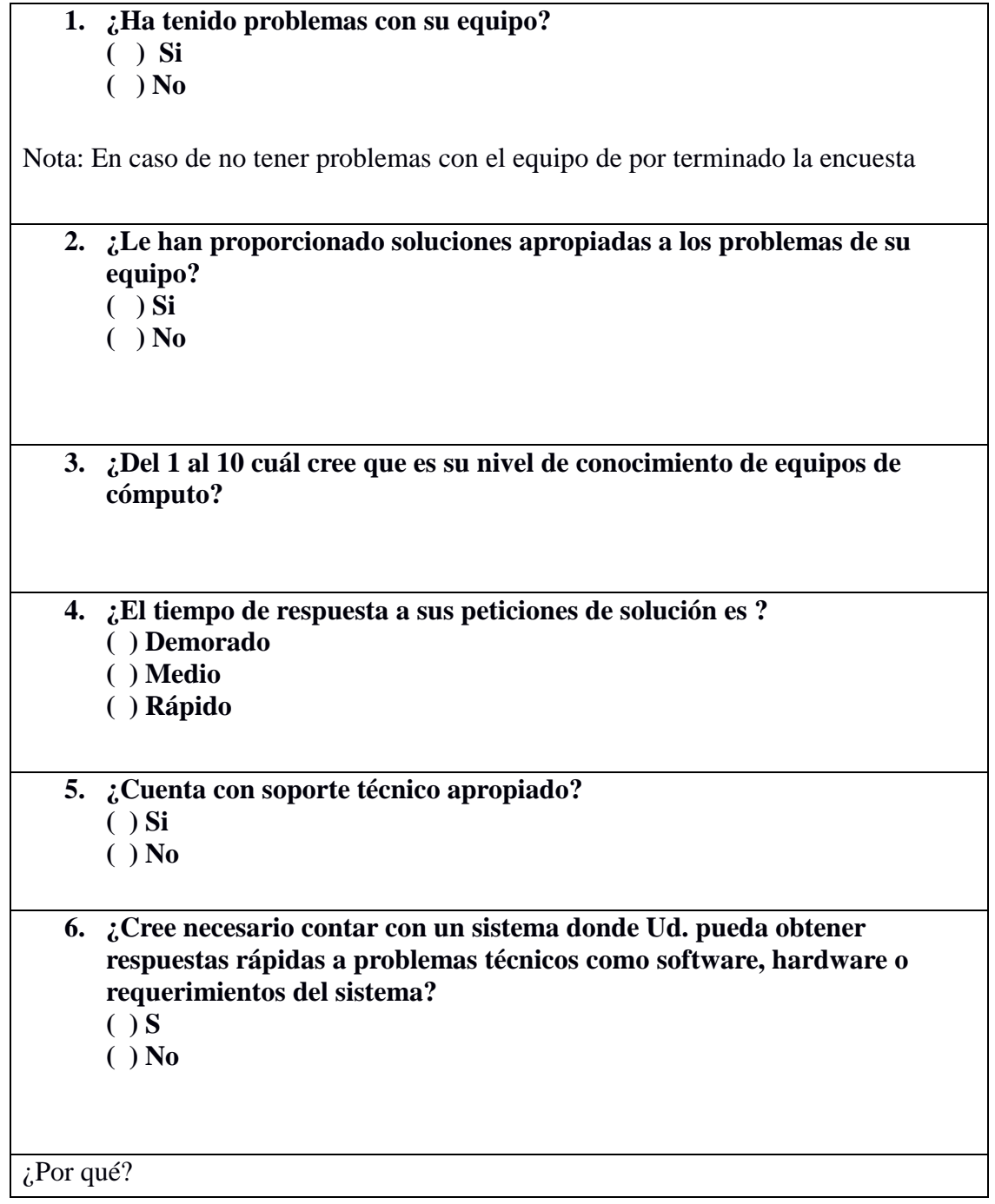

## **Tablas de resultados**

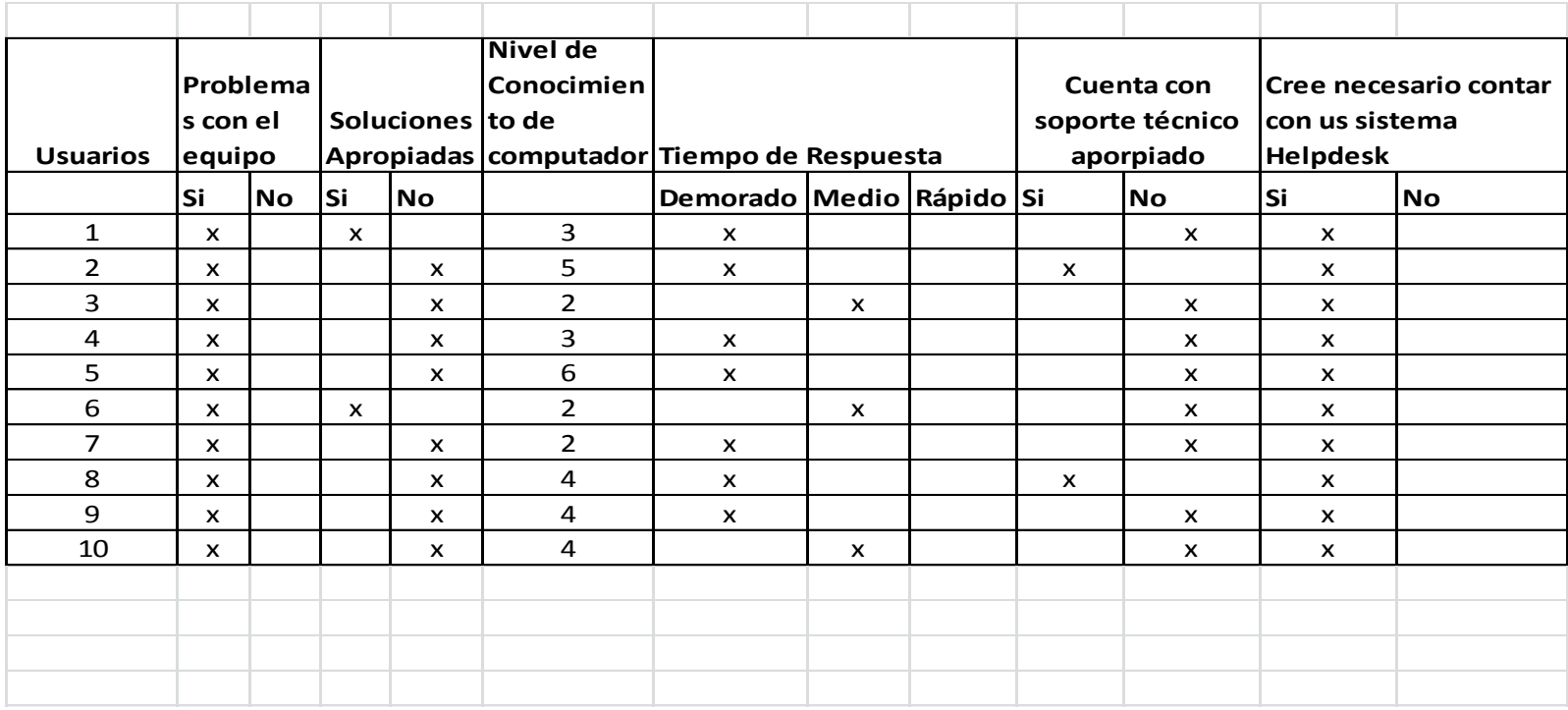

## **Gráfico**

Se ha graficado las afirmaciones y podemos observar que de los diez usuarios que se realizó la encuesta todos han tenido problemas con los equipos de cómputo, las soluciones no fueron apropiadas y la falta de un técnico es notorio. Se puede observar la necesidad del uso de Helpdesk.

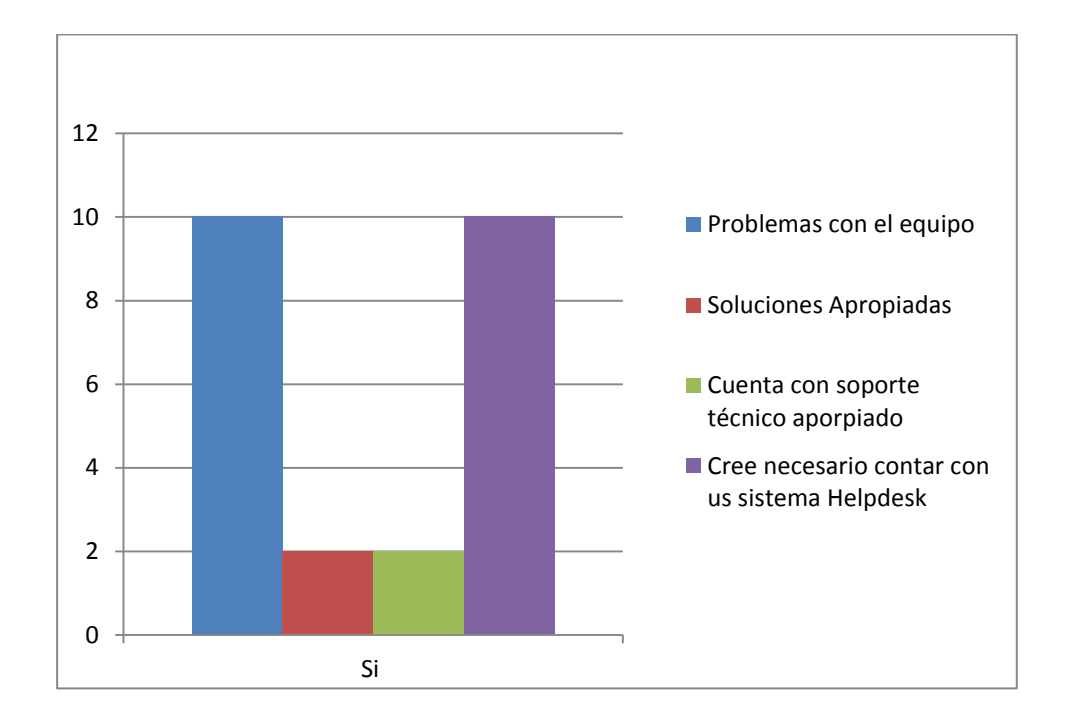

No se tiene tiempos de respuesta rápidos y es notoria la demora que existe al dar una solución a la petición de un usuario.

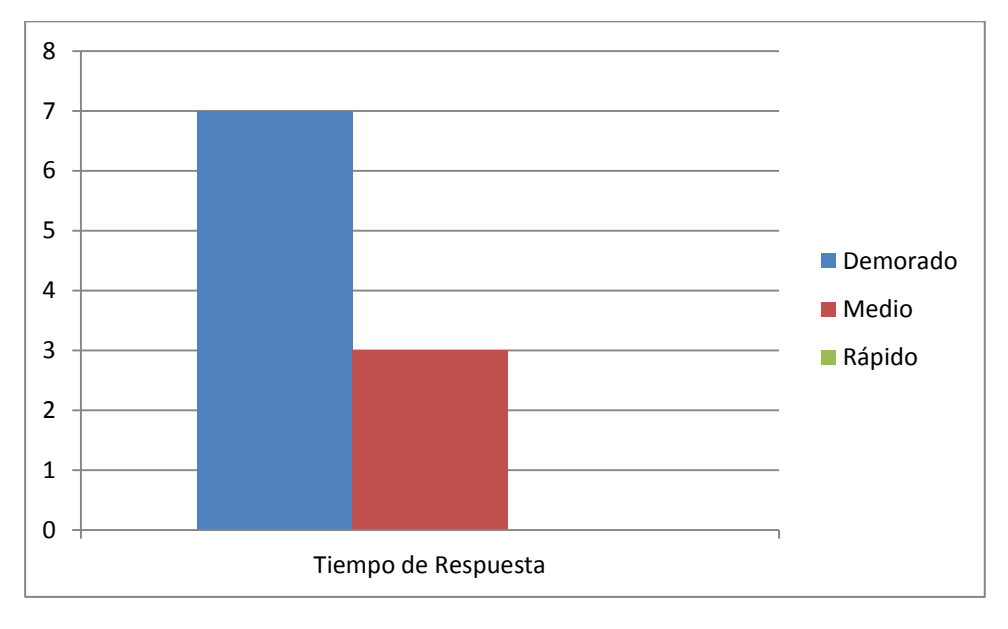

Los usuarios cuentan con un nivel de conocimientos sobre equipos informáticos muy bajo, por lo cual se considera necesario dar una capacitación sobre los mismos para obtener una mejor productividad del prototipo Helpdesk

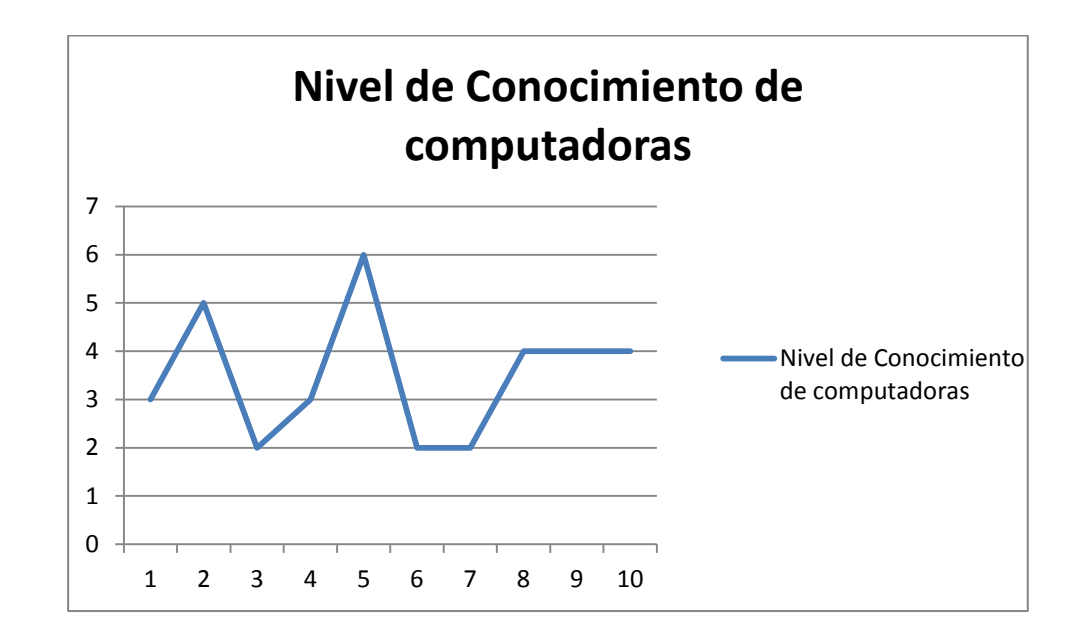

#### <span id="page-17-0"></span>**2.2. Especificación de requisitos de software – ERS**

Los requisitos de información del sistema, es una de las actividades más importantes para el desarrollo del mismo, ya que reflejan las necesidades del sistema para procesar la información.

El sistema propuesto, que permitirá el control de incidencias y soporte tecnológico, debe cumplir con los siguientes requerimientos funcionales y no funcionales

#### **2.2.1. Requerimientos Funcionales**

Los requisitos funcionales determinan las necesidades de información y automatización de los procesos que tienen los usuarios y que el sistema web debe cumplir luego de su desarrollo. A lo largo de una serie de reuniones se logró identificar los requisitos funcionales del sistema, los mismos que están agrupados por casos de uso.

## **2.2.2. Identificación de Actores**

Se ha identificado los siguientes actores que interactúan con el Prototipo Helpdesk: Administrador, Técnico, Empleado, Supervisor.

**Administrador:** Administrador del Sistema, encargado de gestionar las tablas maestras del sistema, registrar los usuarios y configurar sus privilegios.

**Supervisor:** Supervisor de técnicos, revisa los tickets ingresados por los empleados y asigna a técnicos para dar solución al problema o requerimiento.

**Técnico:** Soporte técnico a usuarios: encargado de evaluar los tickets e ingresa las soluciones del ticket registrado.

**Empleado:** Persona que labora en la empresa, es el usuario que se encuentra en contacto con el sistema permanentemente, este usuario ingresa el problema que se le presente por medio de un ticket, y consulta las soluciones que el técnico le presente.

## **2.2.3. Diagrama de Caso de Uso**

**Diagrama de Caso de Uso de todos los Actores:** Diagrama completo del prototipo Helpdesk.

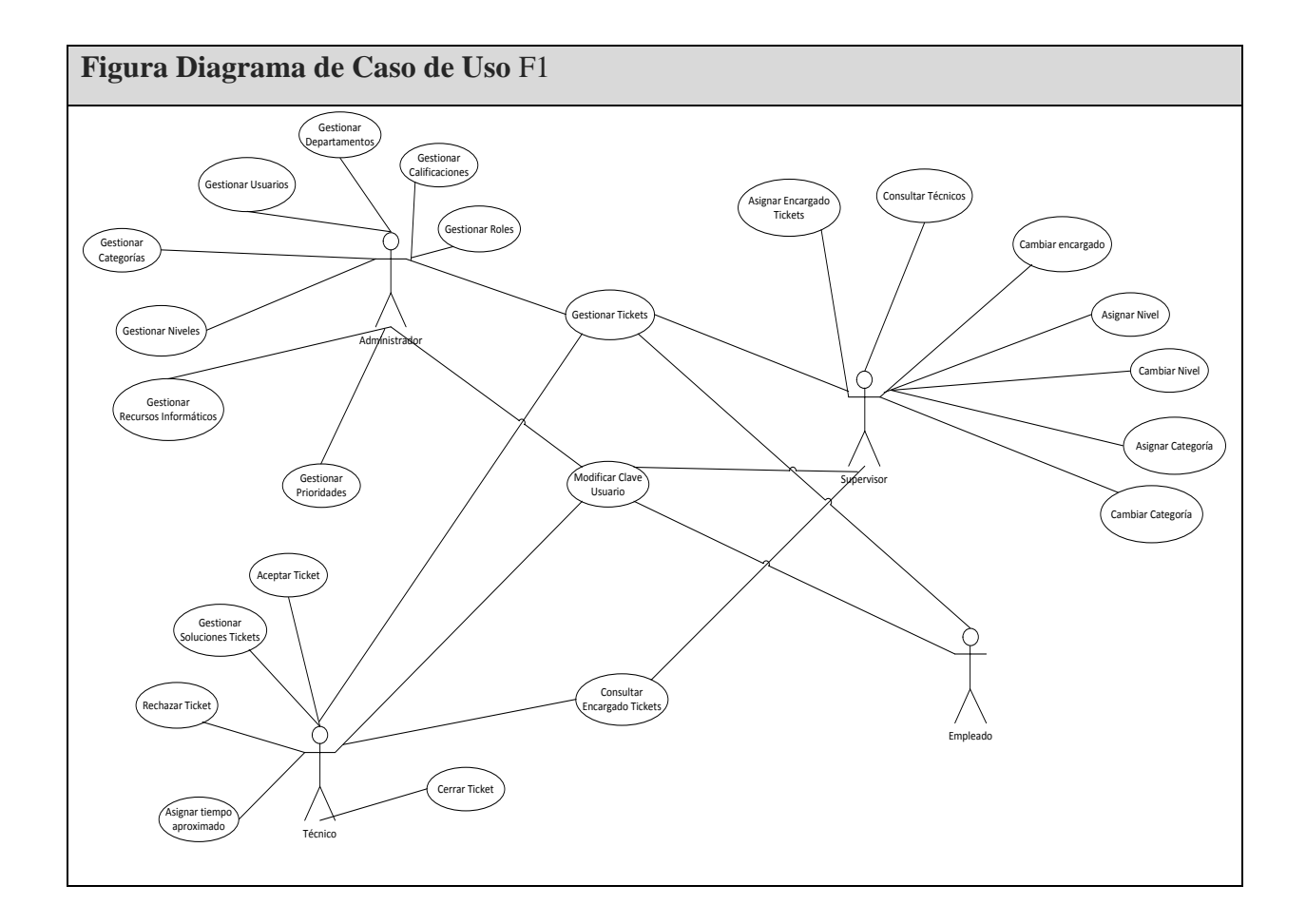

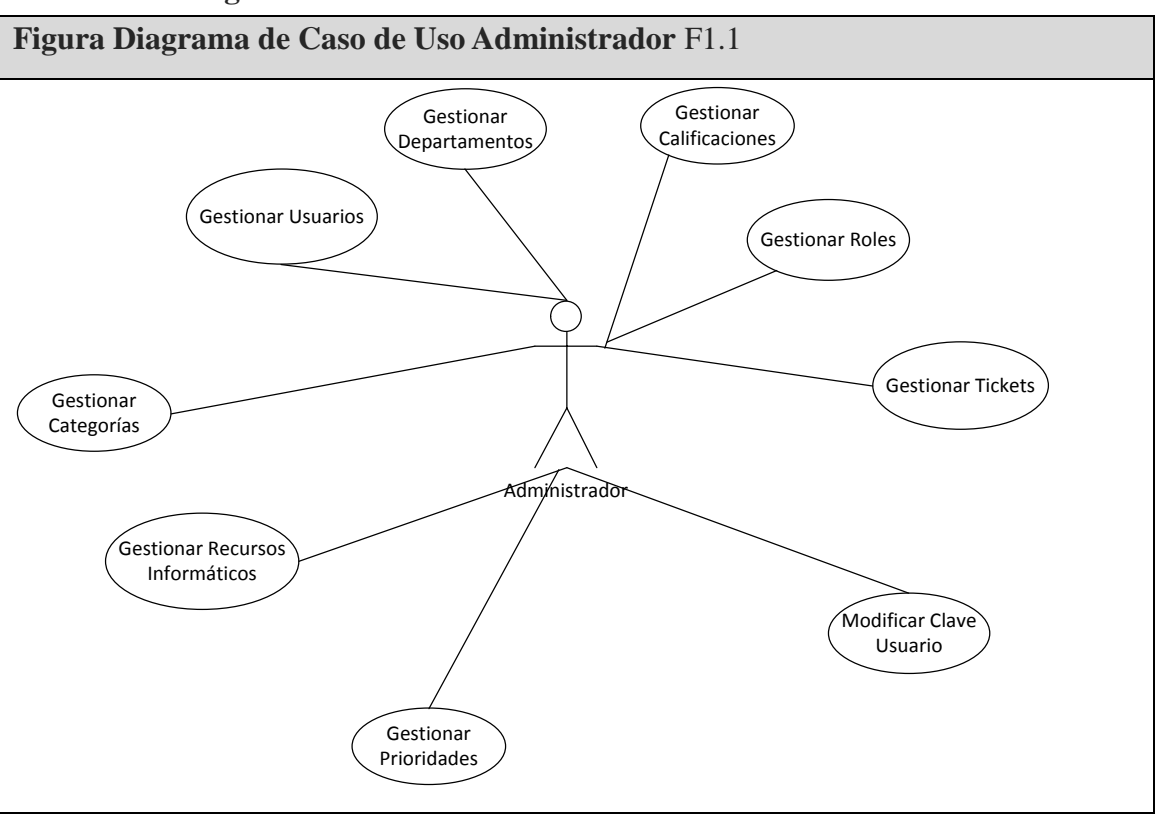

**Diagrama de Caso de Uso Administrador:**

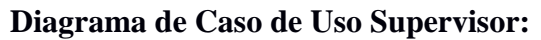

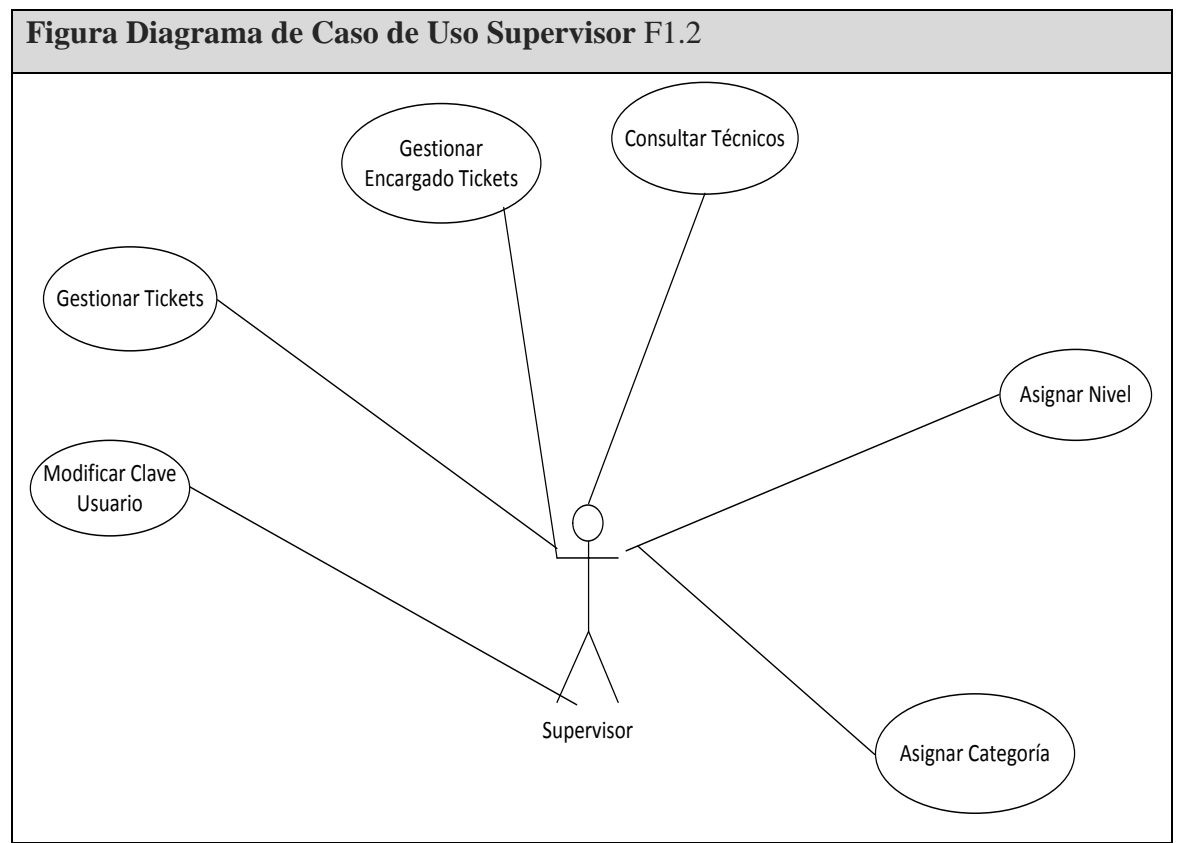

## **Diagrama de Caso de Uso Técnicos:**

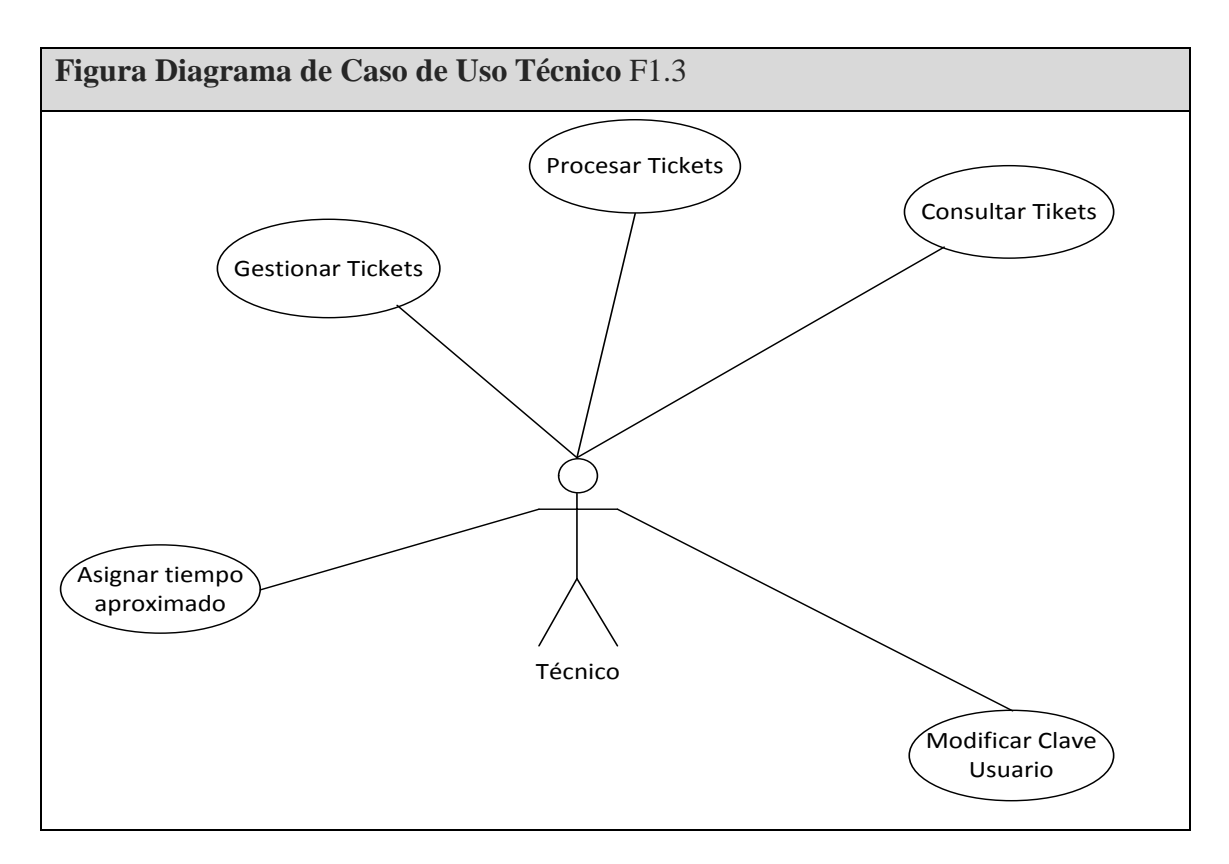

**Diagrama de Caso de Uso Empleado:** 

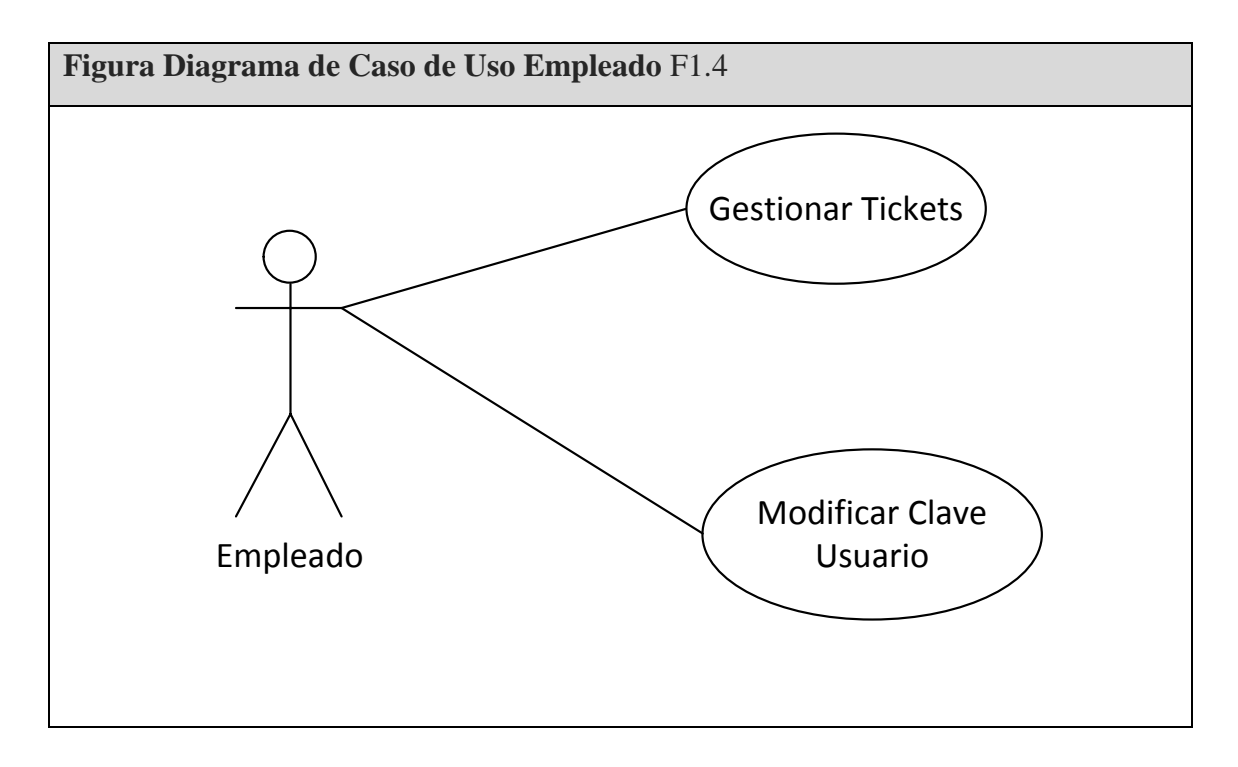

## **2.2.4. Descripción del Caso de Uso**

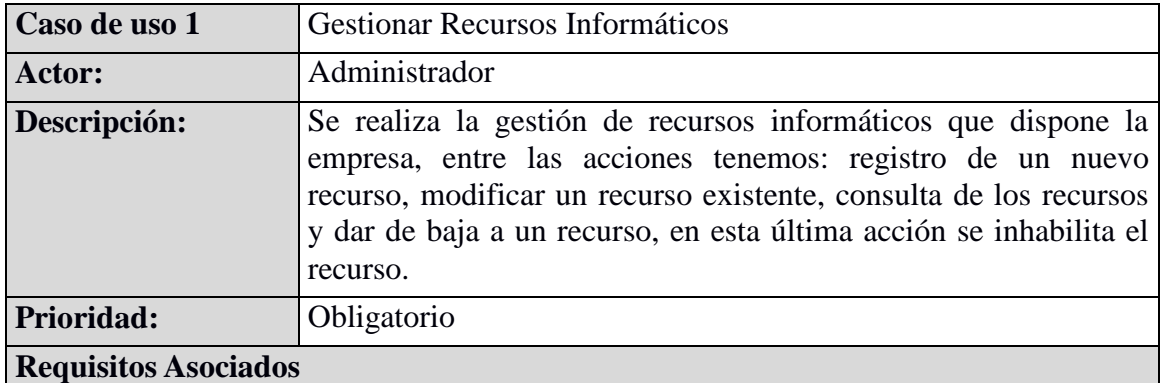

R1.1 Registro de equipos de informáticos al sistemas Helpdesk, se lleva un código secuencial, se debe registrar el departamento, nombre, marca, modelo, la fecha de adquisición y mantener un registro si se encuentra activo o no.

Código secuencial equipo

Nombre equipo

Marca equipo

Modelo equipo

Fecha adquisición equipo

Estado equipo

R1.2 El software debe permitir modificar los datos de los equipo registrados Código secuencial equipo

 Nombre equipo Marca equipo Modelo equipo Fecha adquisición equipo Estado equipo

R1.3 El sistema Helpdesk debe permitir realizar reportes de los equipos registrados. Nombre equipo Marca equipo Modelo equipo

Fecha adquisición equipo

Departamento pertenece equipo

R1.4 El sistema no debe borrar físicamente un equipo, este debe pasar a un estado inactivo para poder llevar un registro de equipos que han existido en la empresa

Estado equipo

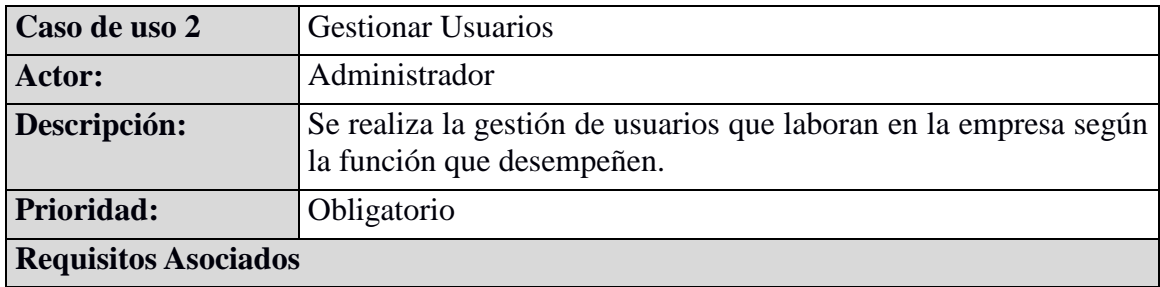

R2.1 Debe permitir el registro de nuevos usuarios al sistema Helpdesk, el código debe ser secuencial, se debe especificar el departamento donde pertenece con el cargo que desempeña.

Código secuencial empleado Cédula de identidad Nombre del empleado Apellido del empleado E-mail del empleado Estado del empelado Usuario o alias del empleado Clave del usuario Rol que desempeña el empleado

R2.2 Debe permitir modificar datos de los usuarios registrados Cédula de identidad Nombre del empleado Apellido del empleado E-mail del empleado Estado del empleado Alias del empleado Clave del empelado Rol que desempeña el empleado

- R2.3 El sistema debe permitir desactivar usuarios Estado activo
- R2.4 El sistema debe permitir un reporte de los usuarios con todos sus datos Cédula de identidad Nombre del empleado Apellido del empleado E-mail del empleado Estado del empleado Alias del empleado Clave del empelado Rol que desempeña el empleado

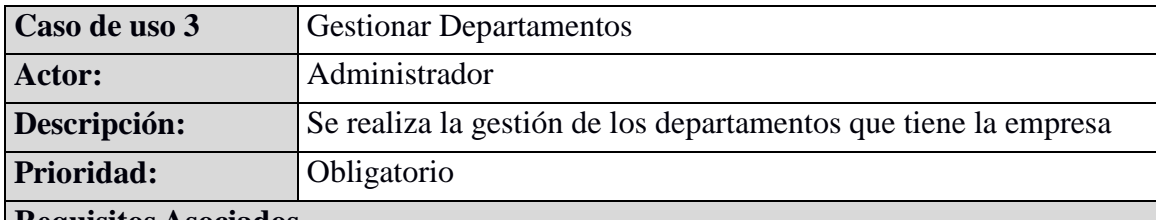

**Requisitos Asociados**

R3.1 El sistema debe permitir registrar los departamentos que tiene la empresa y donde los empleados laboran, se necesita un código secuencial.

Código Departamento Secuencial

 Nombre Departamento Estado Departamento

R3.2 El sistema debe permitir modificar los departamentos registrados Nombre Departamento

Estado Departamento

R3.3 El sistema debe permitir una eliminación lógica de los departamentos que no se encuentran activos.

Estado Departamento

R3.4 Se necesita reportes de los departamentos

Código Departamento Secuencial

Nombre Departamento

Estado Departamento

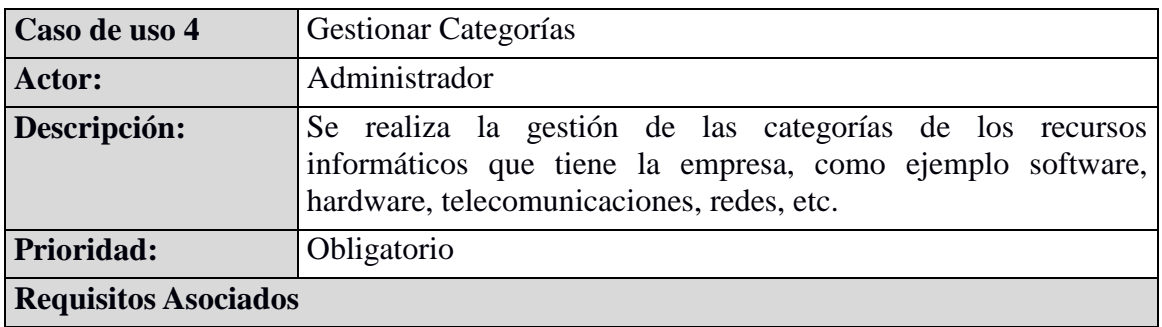

R4.1 El sistema debe permitir registrarlos tipos de recursos informáticos, para ello se debe crear categorías.

 Código Categoría Secuencial Descripción Categoría Estado Categoría

R4.2 El sistema debe permitir modificar las categorías registradas

Descripción Categoría Estado Categoría

R4.3 El sistema debe permitir una eliminación lógica de categorías. Estado Categoría

R4.4 Se necesita reportes de las categorías Código Categoría Secuencial Descripción Categoría Estado Categoría

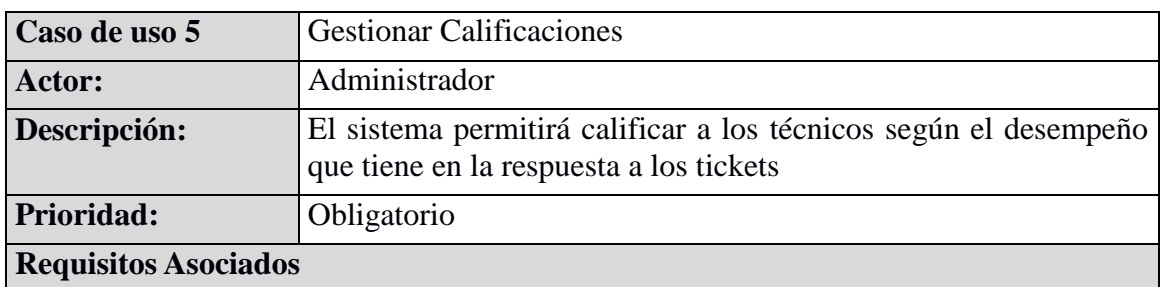

- R5.1 El sistema debe permitir ingresar una calificación al técnico Código Calificación Secuencial Descripción Calificación Estado Calificación
- R5.2 El sistema debe permitir modificar las calificaciones registradas Descripción Calificación Estado Calificación
- R5.3 El sistema debe permitir una eliminación lógica de las calificaciones. Estado Calificaciones
- R5.4 Se necesita reportes de las calificaciones Código Calificación Secuencial Descripción Calificación Estado Calificación

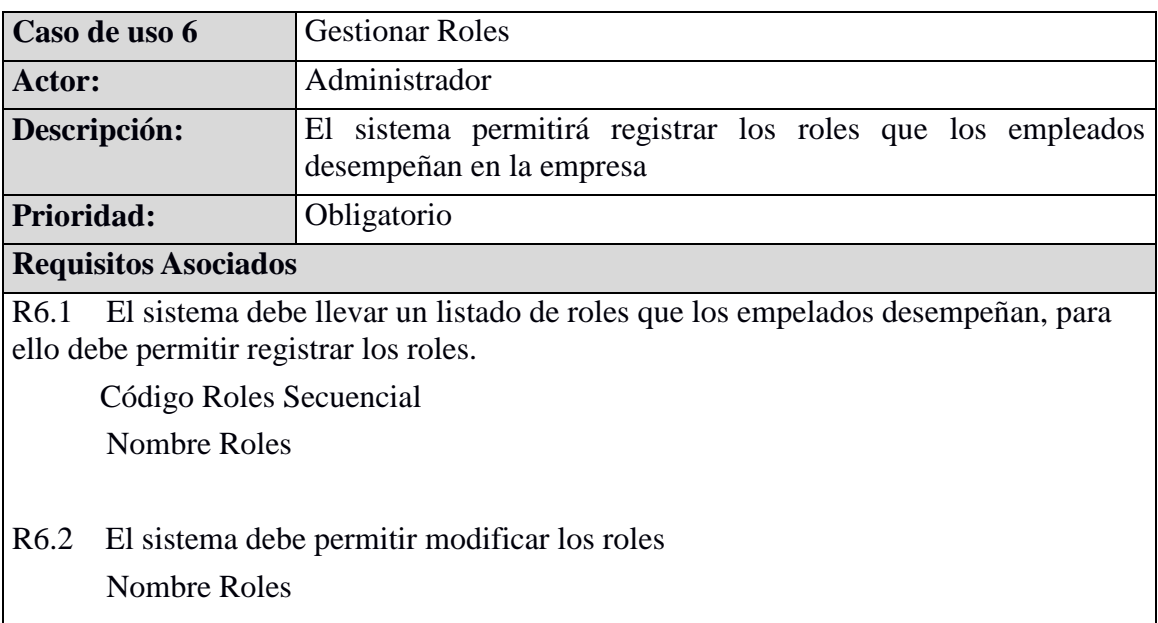

R6.3 Se necesita reportes de los roles Código Roles Secuencial Nombre Roles

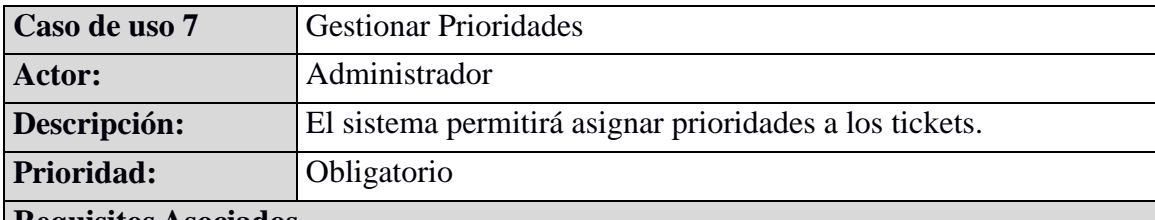

**Requisitos Asociados**

R7.1 Se requiere que el sistema tenga una lista de prioridades para asignar a los tickets, para ello se hace un registro de prioridades.

 Código Prioridad Secuencial Nombre Prioridad

Estado Prioridad

- R7.2 El sistema debe permitir modificar las prioridades. Nombre Prioridad Estado Prioridad
- R7.3 Se necesita una eliminación lógica de las prioridades. Estado Prioridad
- R7.4 Se necesita reportes de las prioridades Código Prioridad Secuencial Nombre Prioridad Estado Prioridad

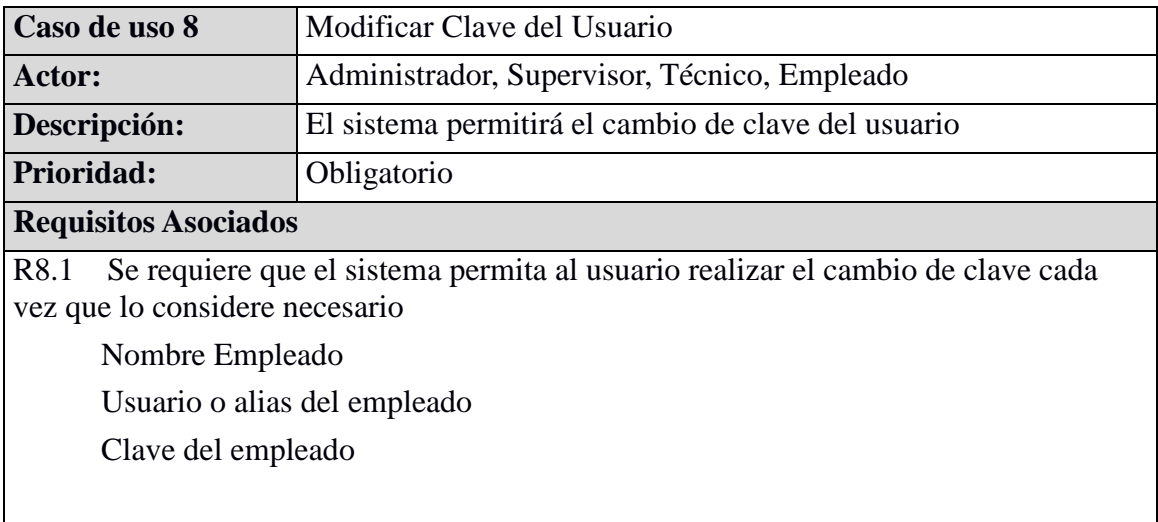

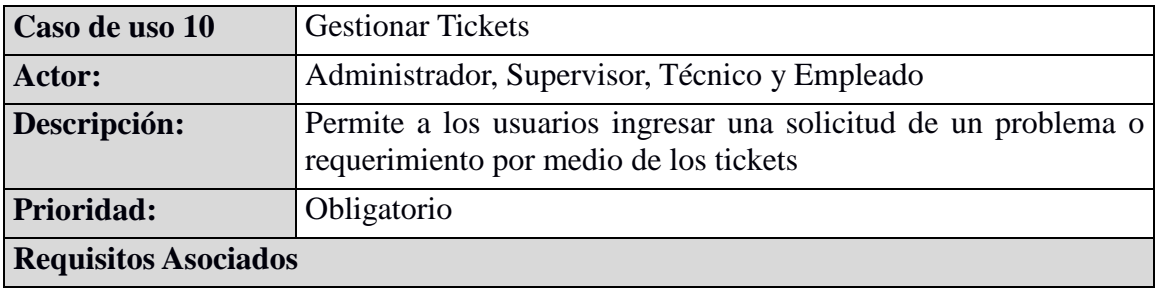

R10.1 El sistema debe permitir a todos los empleados indistinto el rol que desempeñen ingresar una petición de ticket

Código Ticket Secuencial Nombre Empleado Solicita Descripción Recurso Informático Descripción Prioridad Descripción Problema Fecha Ingreso Ticket Comentarios Ticket Observaciones Ticket

Calificación Técnico

Imagen Problema

R10.2 El sistema debe permitir modificar la descripción del ticket en caso de error de digitación.

Descripción Recurso Informático Descripción Prioridad Descripción Problema Imagen Problema

R10.3 El sistema debe permitir calificar al técnico por el desempeño en el ticket.

Descripción Ticket Técnico Encargado Ticket Descripción Calificación Nombre Empleado

R10.4 El empleado debe conocer si el ticket está siendo procesado o en el estado que esta

Estado Ticket

R10.5 El sistema debe permitir conocer el técnico encargado y su supervisor Técnico Encargado Ticket Nombre Supervisor Técnico

R10.6 El técnico debe ingresar la solución del ticket

Nombre Empleado Solicita Descripción Recurso Informático Descripción Prioridad Descripción Problema Nombre Supervisor Técnico Solución Ticket

25

R10.7 El sistema debe proporcionar un reporte de los tickets

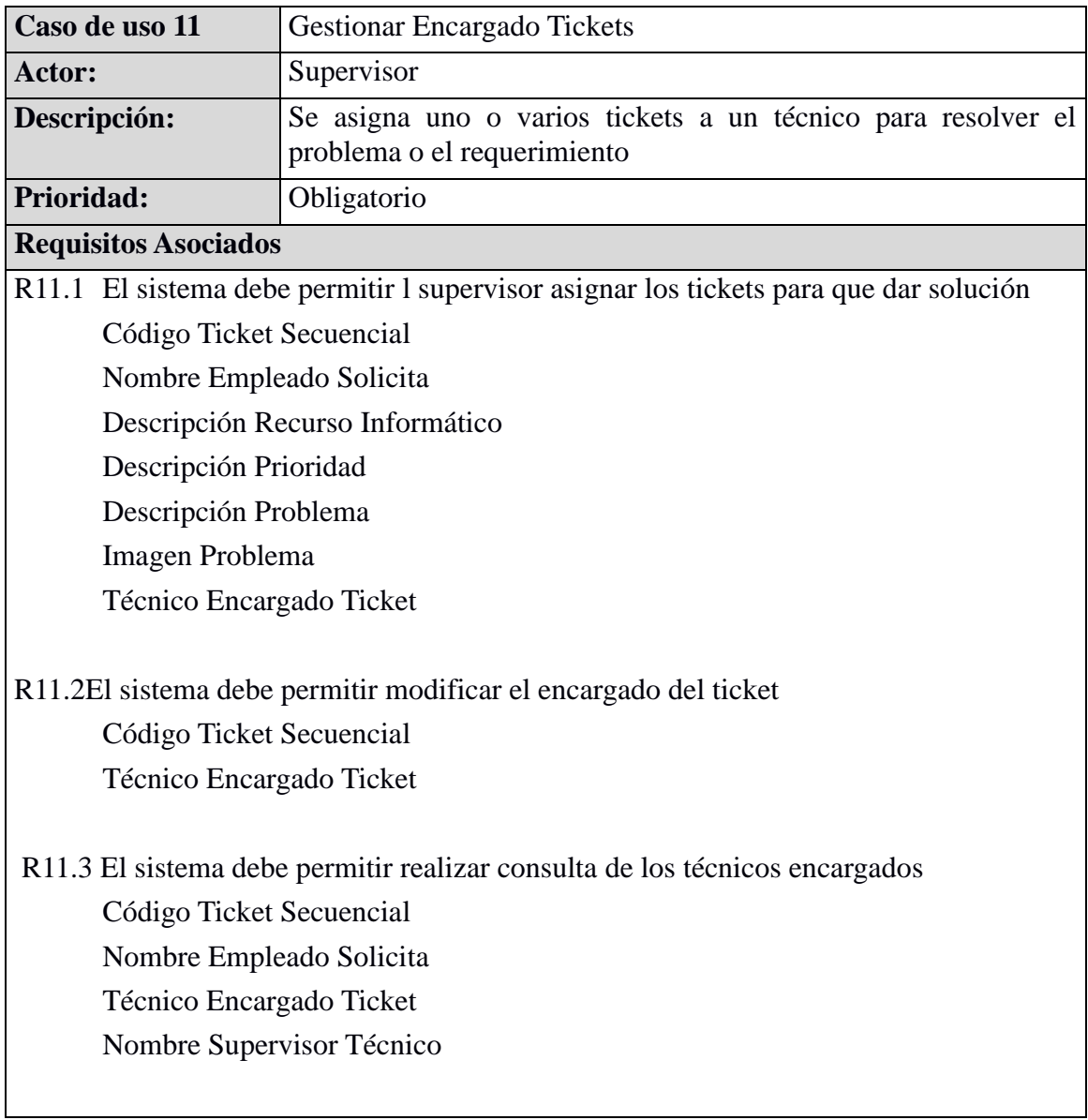

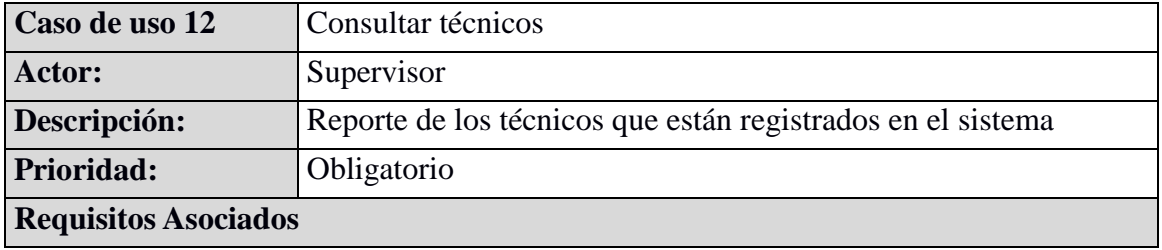

R12.1 El sistema debe proporcionar un reporte de los empleados con el rol de técnicos. Código Empleado Secuencial Nombre Empleado Descripción Roles Descripción Departamento

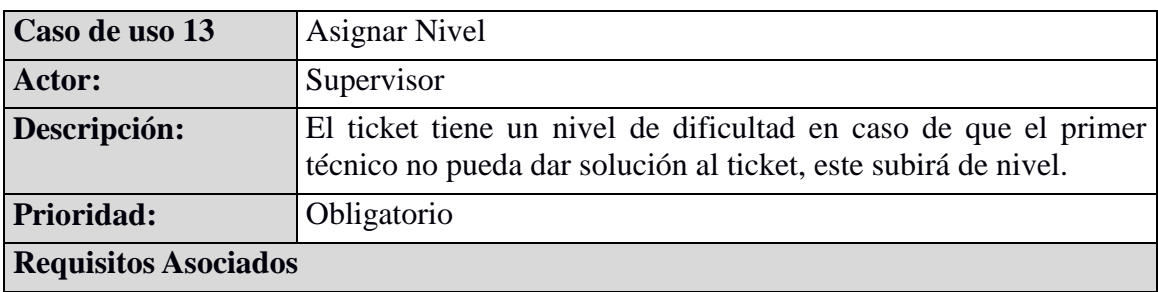

R12.1 El sistema debe manejar niveles de dificultad de los tickets, en el primer caso debe ser nivel uno y si no se pudo dar solución este debe subir de nivel y ser asignado a otro técnico especializado.

Código Ticket Secuencial Descripción Ticket Descripción Nivel

R13.2 Es necesario que permita realizar correcciones o modificaciones del nivel

- Código Ticket Secuencial Descripción Ticket
- Descripción Nivel

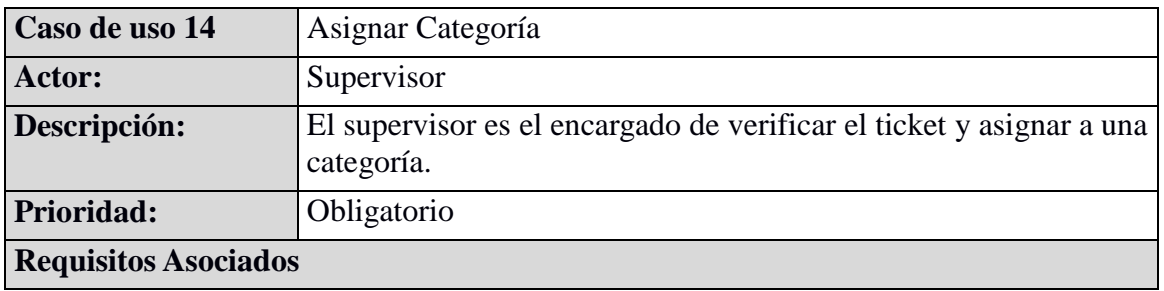

R14.1El sistema debe permitir al supervisor asignar la categoría al que perteneces el ticket solicitado

Código Ticket Secuencial Descripción Ticket Descripción Categoría

R14.2 El sistema debe permitir realizar correcciones en caso de error

Código Ticket Secuencial Descripción Ticket Descripción Categoría

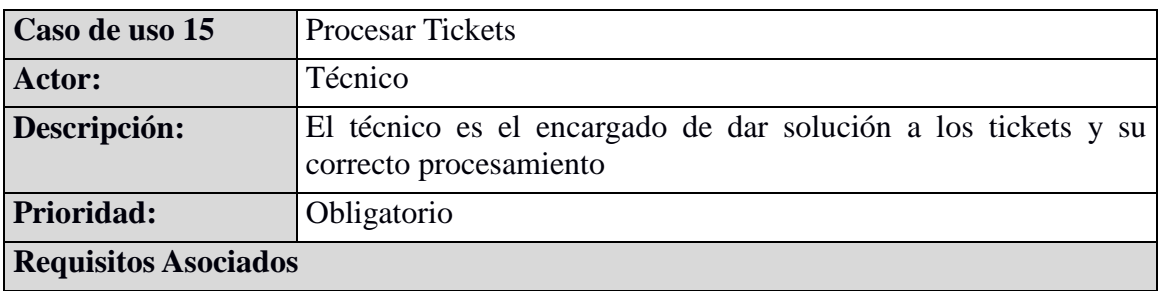

R15.1 El sistema debe permitir a los técnicos Aceptar tickets, Rechazar tickets, consulta de tickets encargados y solución de los mismos.

Encargado Ticket

R15.2 El sistema debe permitir a los técnicos rechazar tickets y dar observaciones porque ha sido rechazado

Observaciones Ticket

R15.3 En caso que la solución no satisfaga al usuario se debe poder procesar de nuevo y modificar la solución

Solución Ticket Comentarios Ticket Observaciones Ticket

R15.4 El técnico debe tener acceso a soluciones de otros técnicos en caso de ya existir solución al ticket o existir alternativas semejantes

Solución Ticket Comentarios Ticket Observaciones Ticket Encargado Ticket Fecha de emisión Fecha de finalización Descripción Calificación Imagen Técnico

R15.5 El técnico debe ingresar la solución y en caso de ser satisfactoria debe dar por cerrado el ticket

Código Secuencial Ticket Solución Ticket Fecha de Finalización Estado Ticket

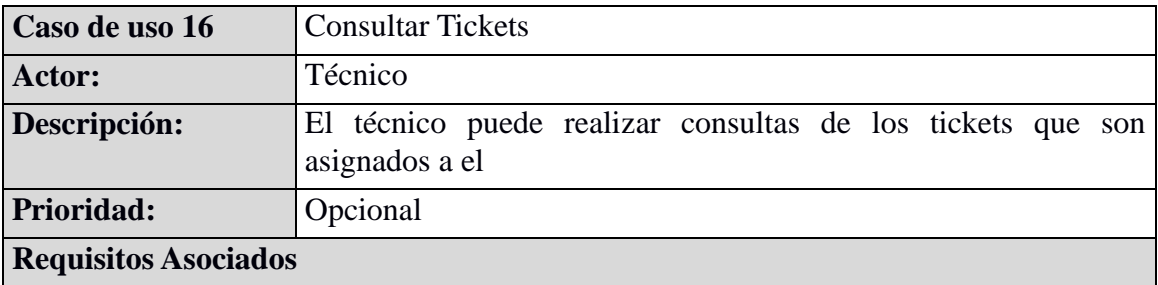

R16.1 El sistema debe comunicar al técnico que ha recibido nuevos tickets Descripción Ticket Fecha asignación Ticket Supervisor Técnico Nivel Ticket Categoría Ticket Descripción Prioridad

#### **2.2.5. Requerimientos No Funcionales**

Los requisitos no funcionales representan aquellos aspectos del sistema que no cumplen una función específica, pero que ayudan a la interacción entre los actores y el sistema. Son las restricciones de la aplicación, los atributos de calidad, los límites de memoria, requerimientos de seguridad, restricciones de software, restricciones de hardware, etc. En este caso se encontraron los siguientes:

La arquitectura de software debe ser a tres capas y en ambiente web, debe ser desarrollado bajo visual basic .net y sistema de gestión de base de datosMicrosoft SQL Server 2012.

La interfaz Web del usuario debe ser agradable e intuitiva, de fácil de operatividad, apto para usuarios de nivel intermedio en computación.

#### <span id="page-34-0"></span>**2.3. Diagrama de actividad**

En los siguientes cuadros se representa los diagramas de actividades según los casos de uso anteriormente descritos

## **Ingreso al Sistema**

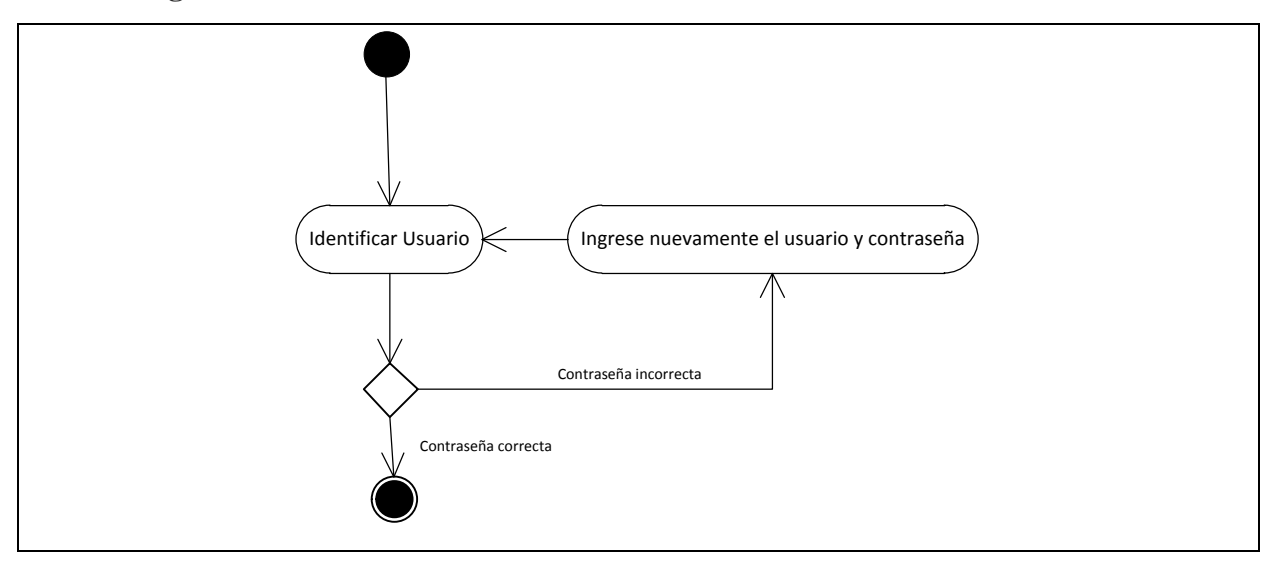

**Menú Administrador**

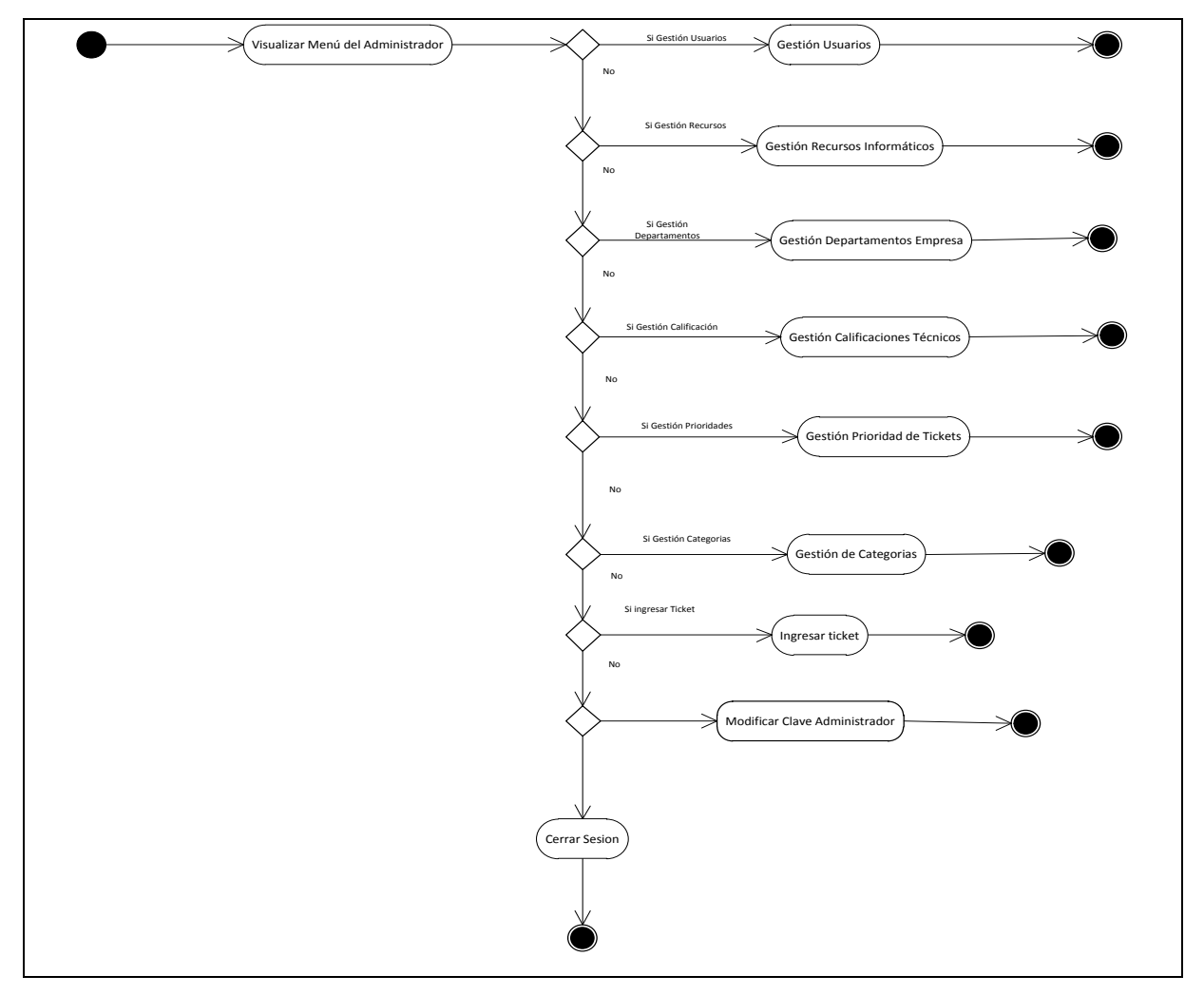
# **Gestión de Usuarios**

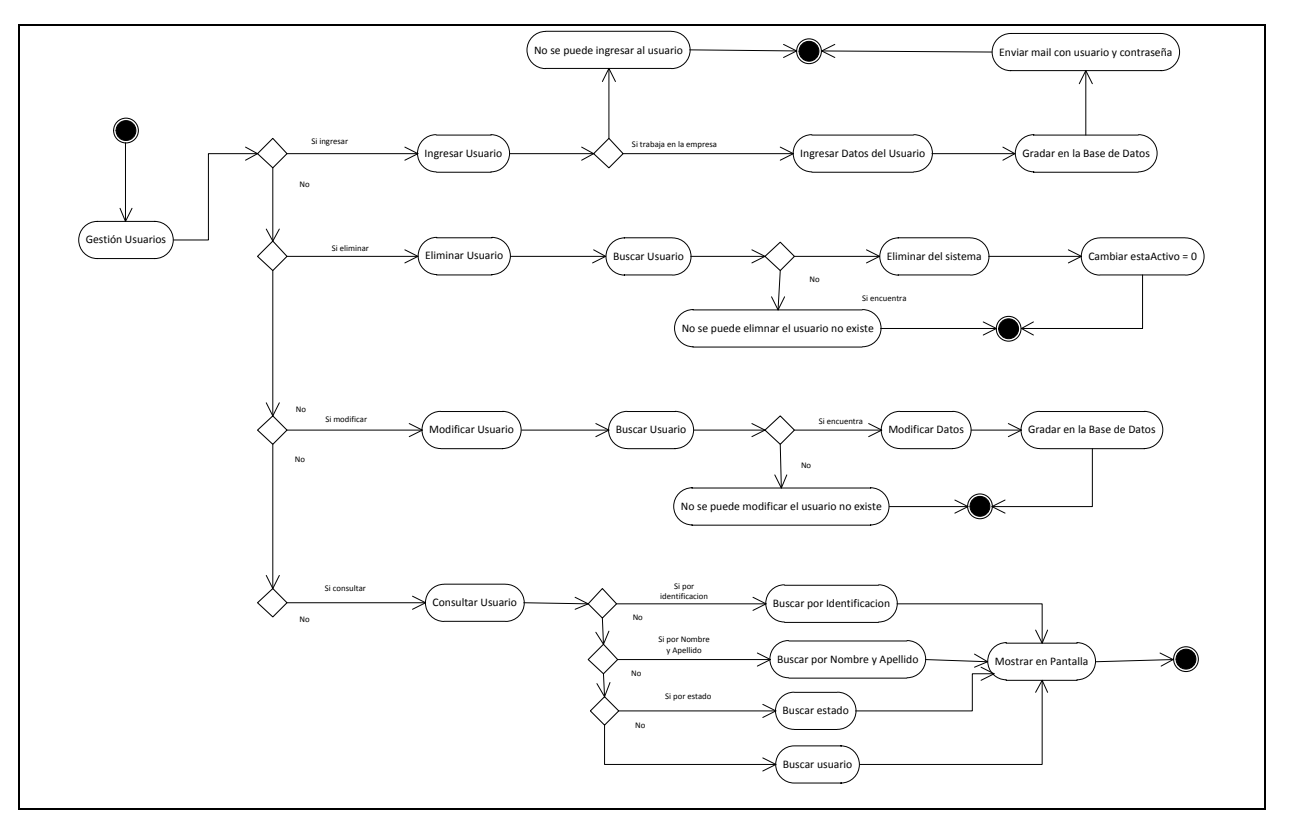

### **Gestión de Recursos Informáticos**

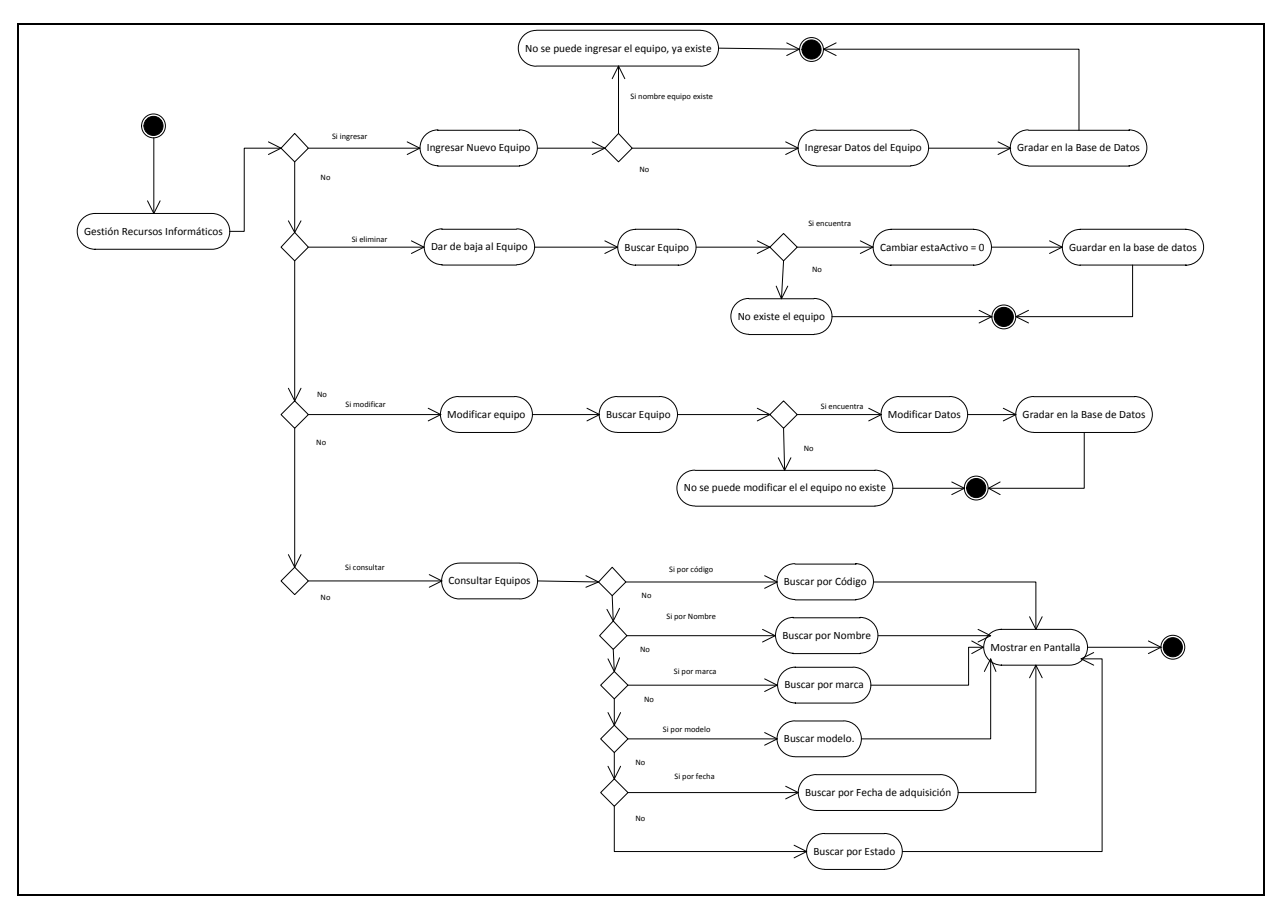

# **Gestión de Departamentos**

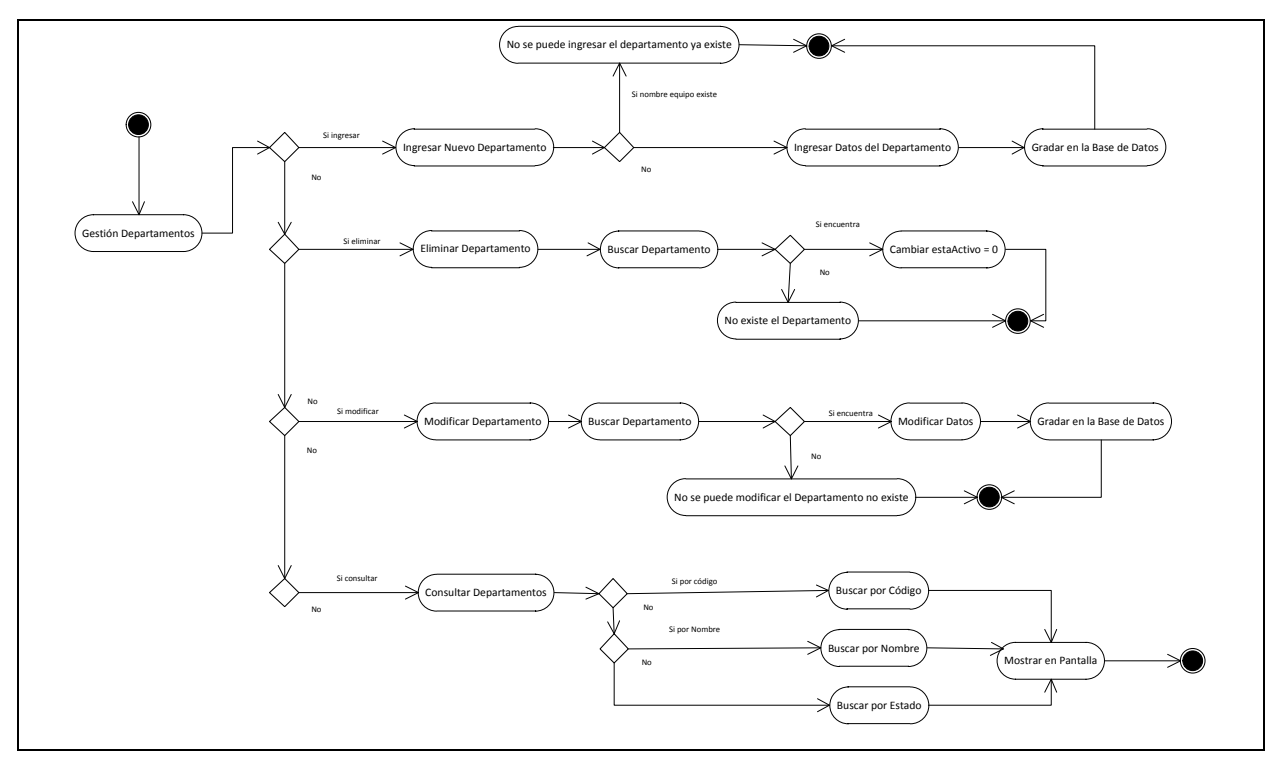

**Gestión de Calificaciones**

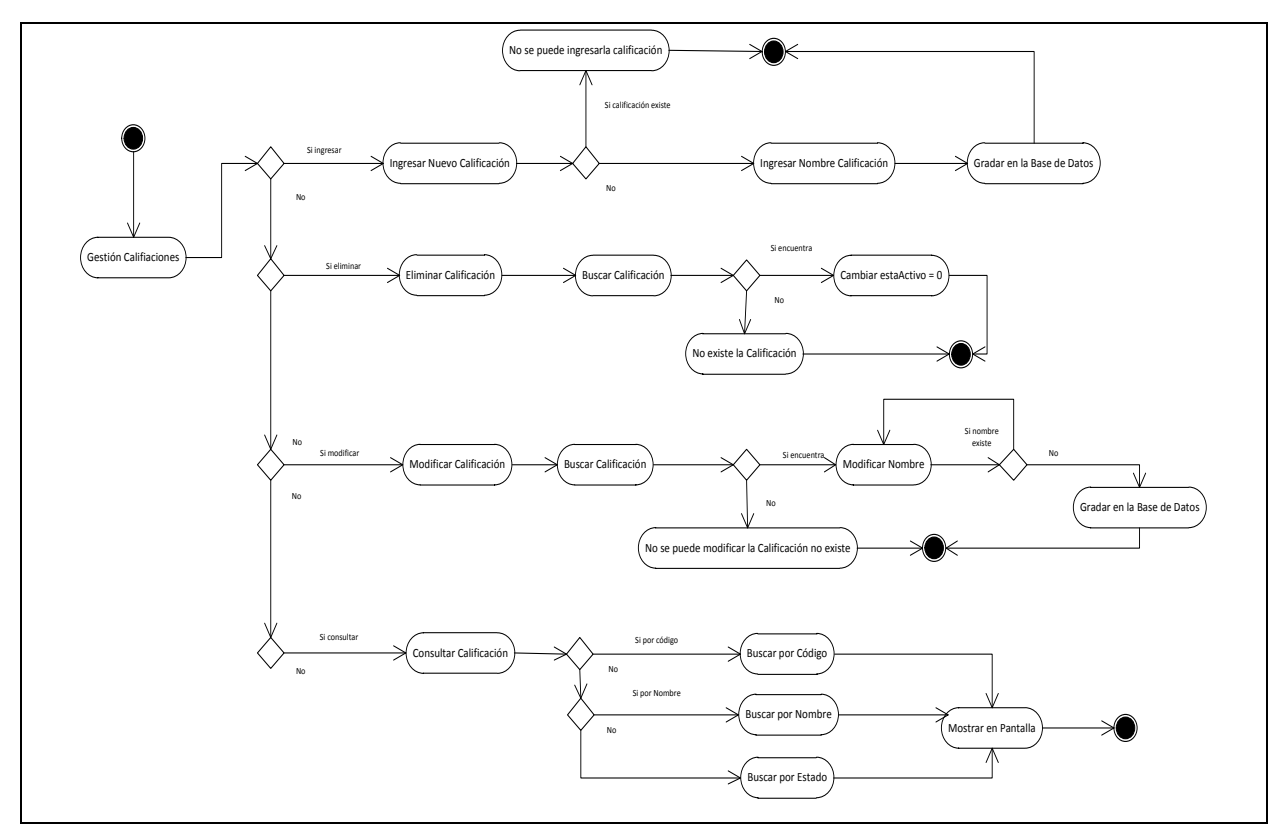

**Gestión de Prioridades**

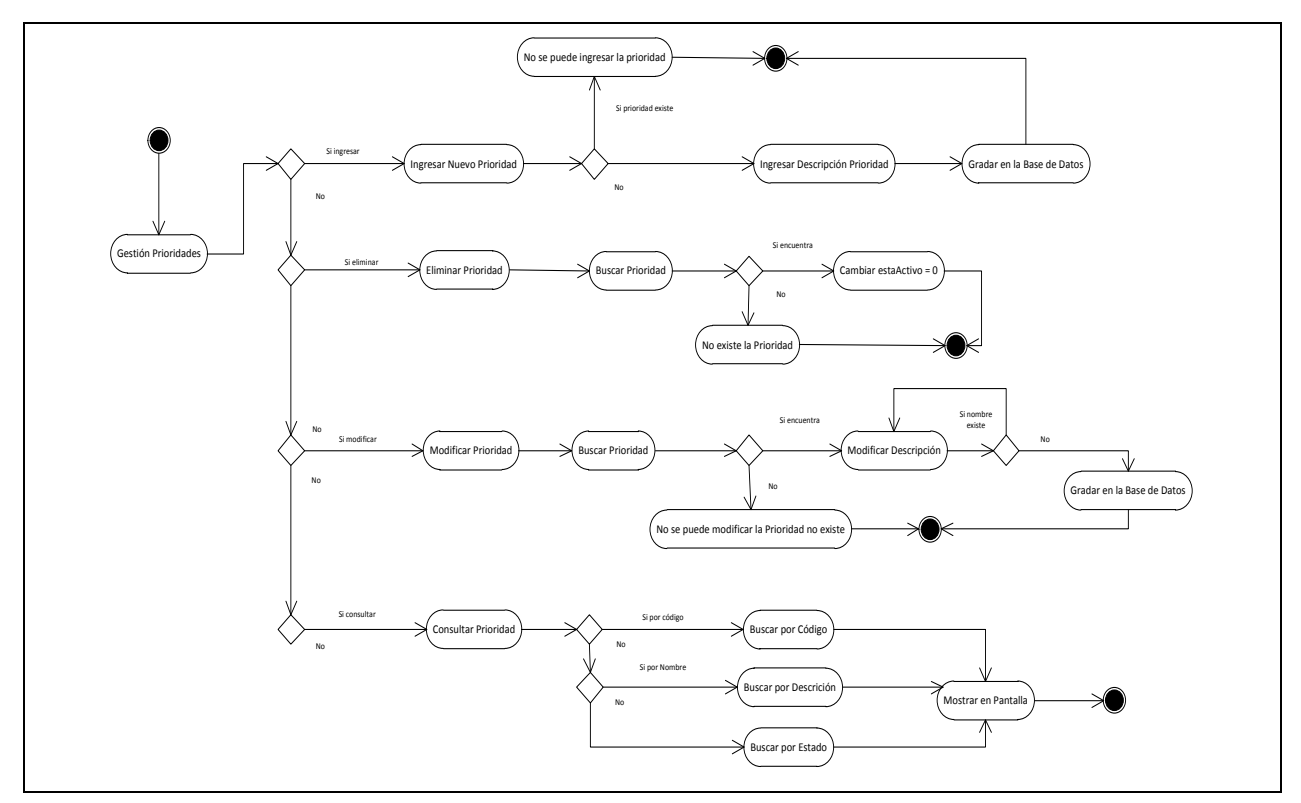

# **Gestión de Categorías**

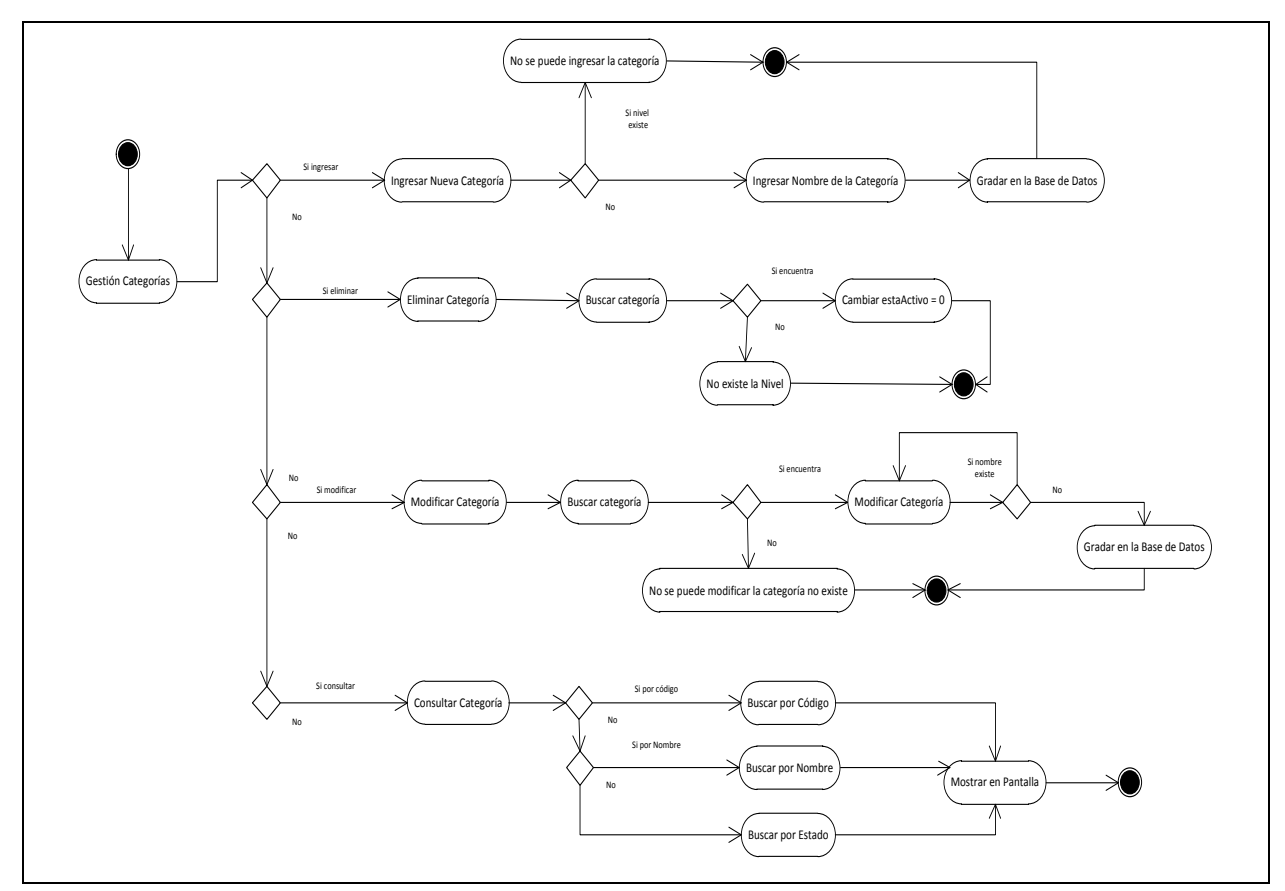

**Cambiar clave del Administrador**

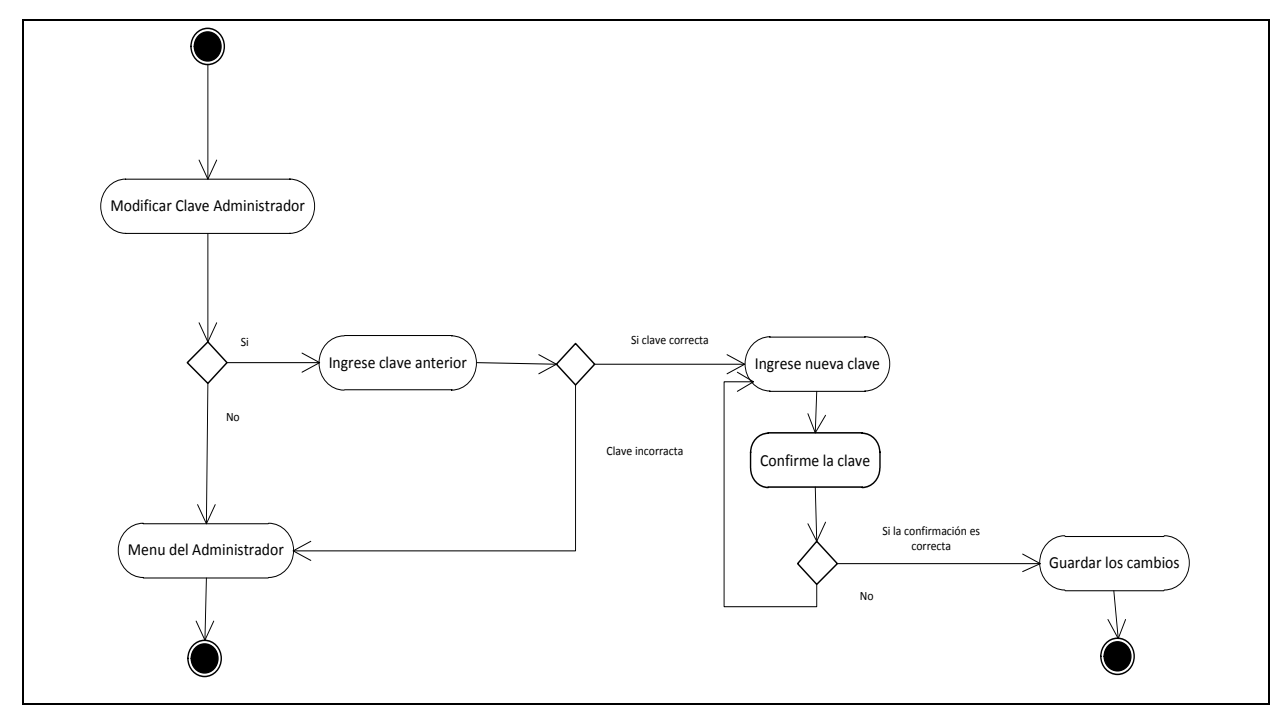

**Cerrar sesión del Administrador**

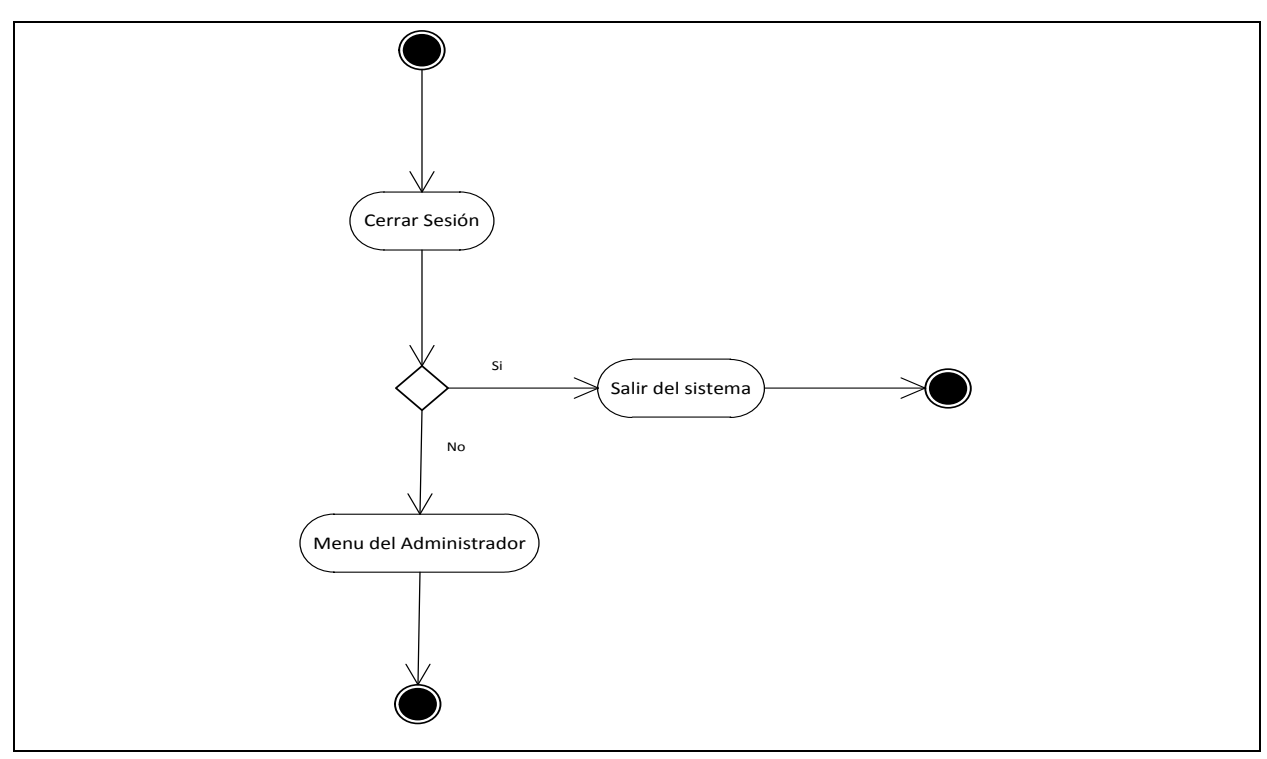

**Menú Supervisor**

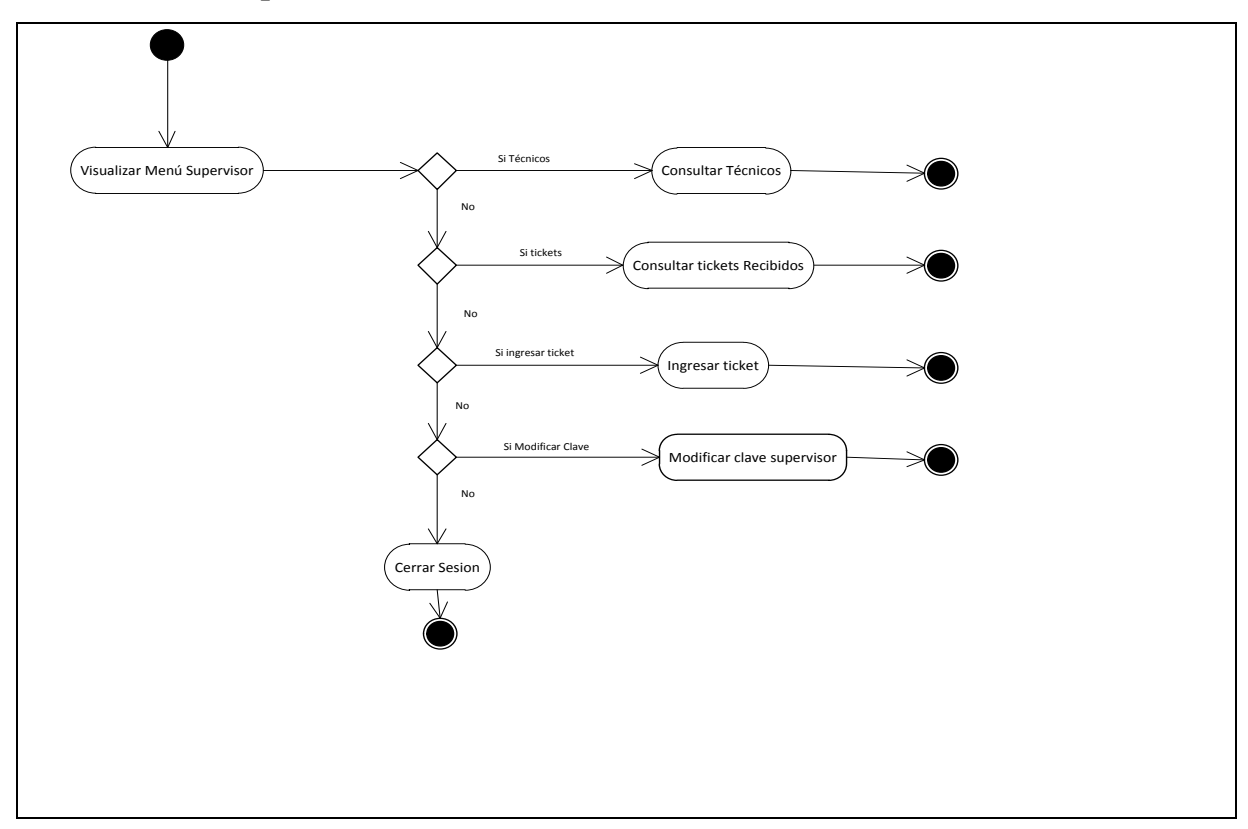

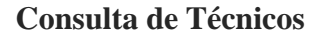

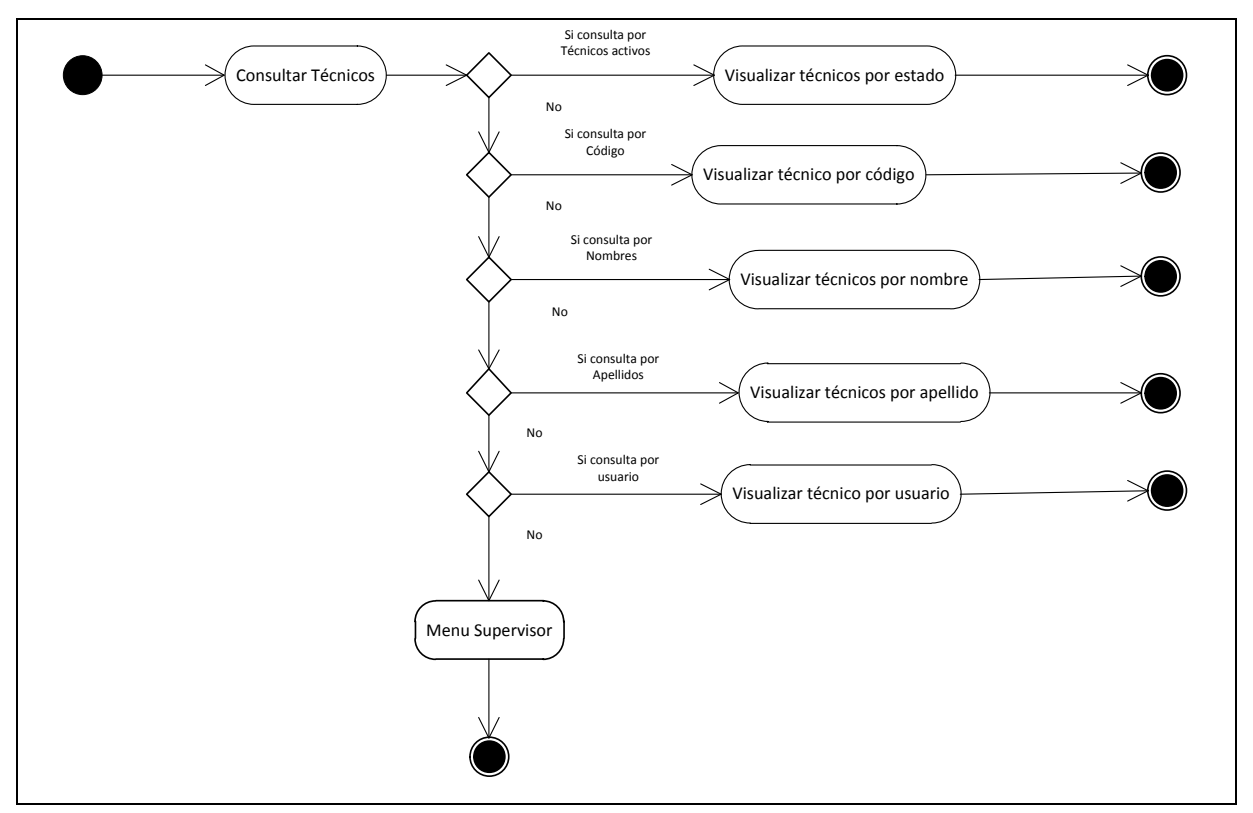

#### **Consulta Tickets Recibidos**

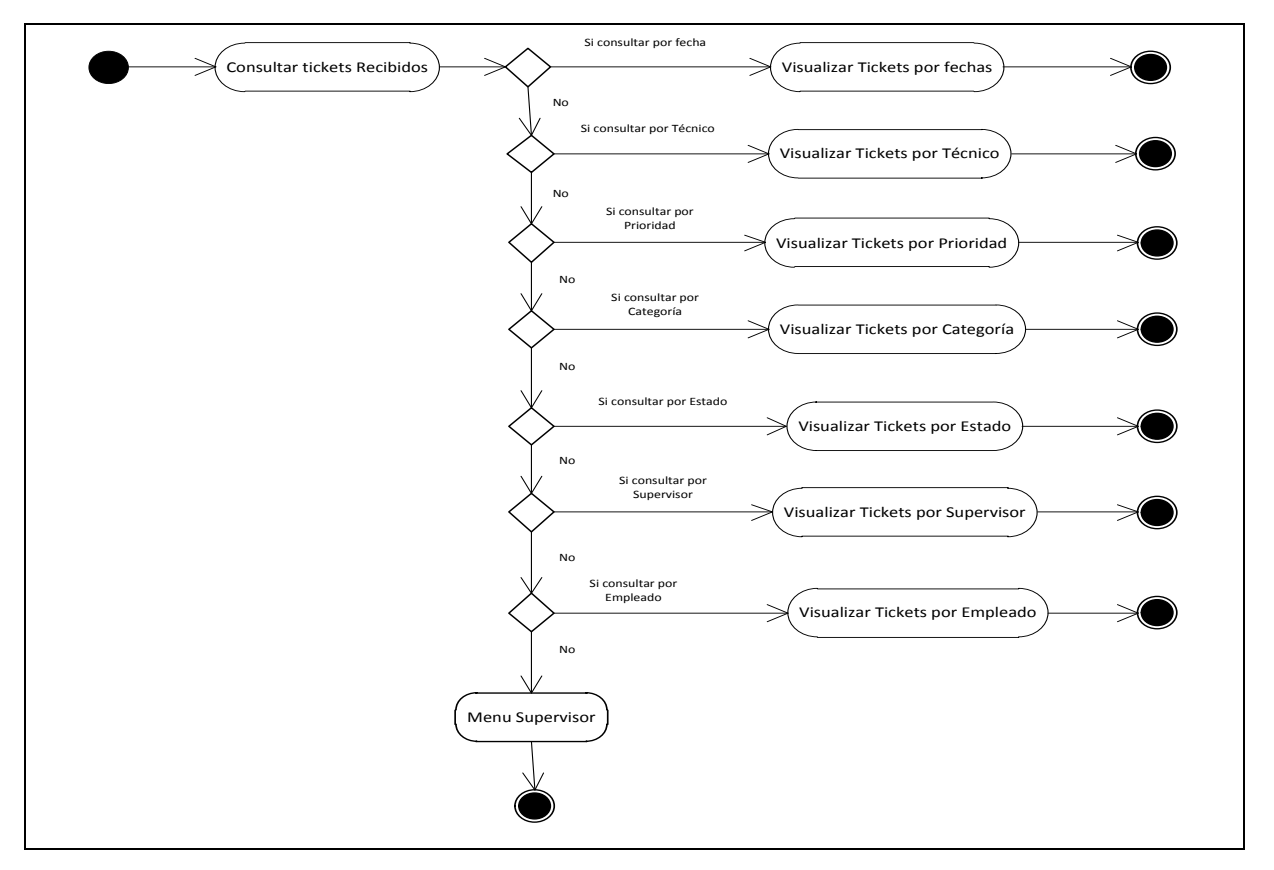

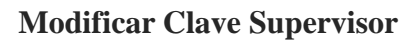

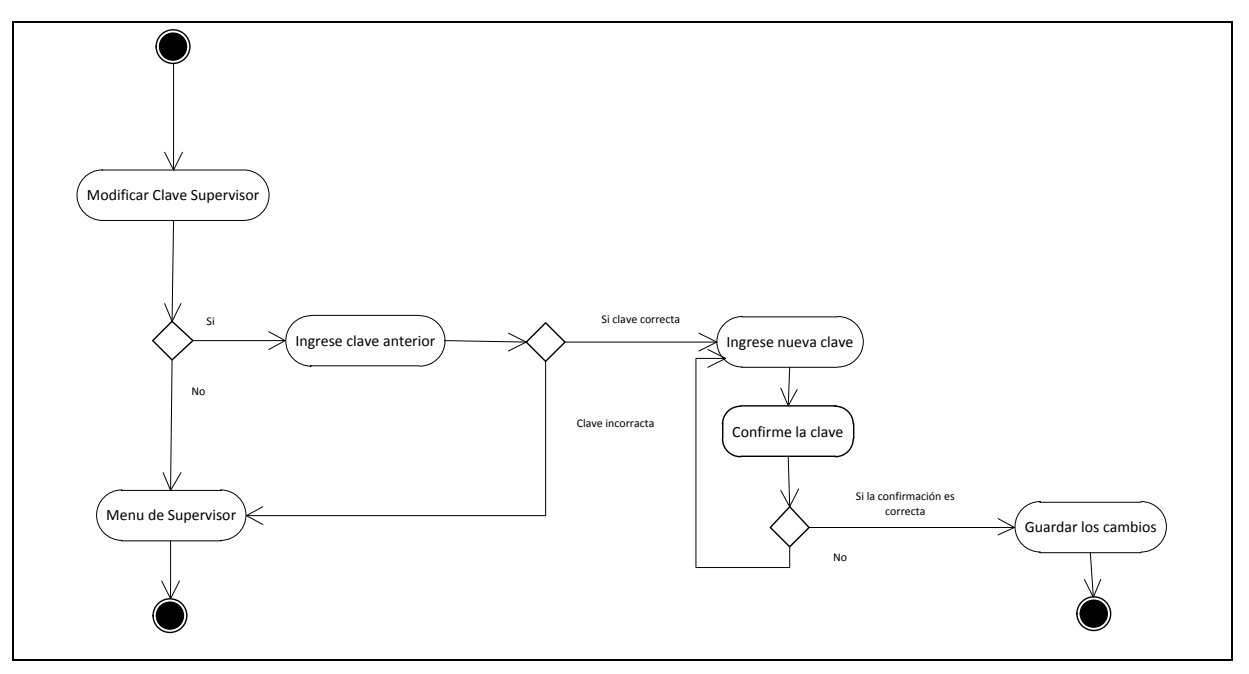

# **Cerrar Sesión del Supervisor**

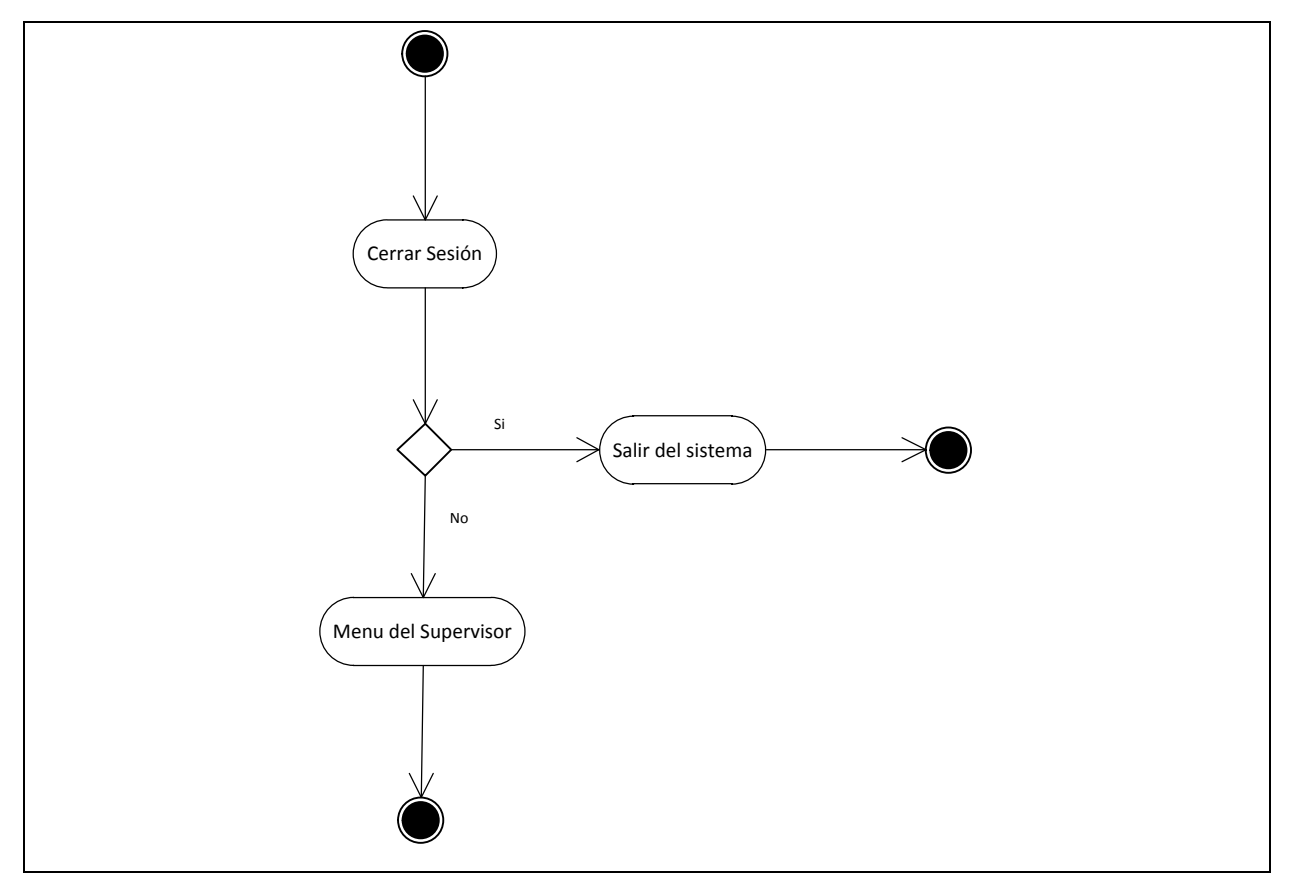

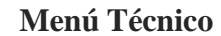

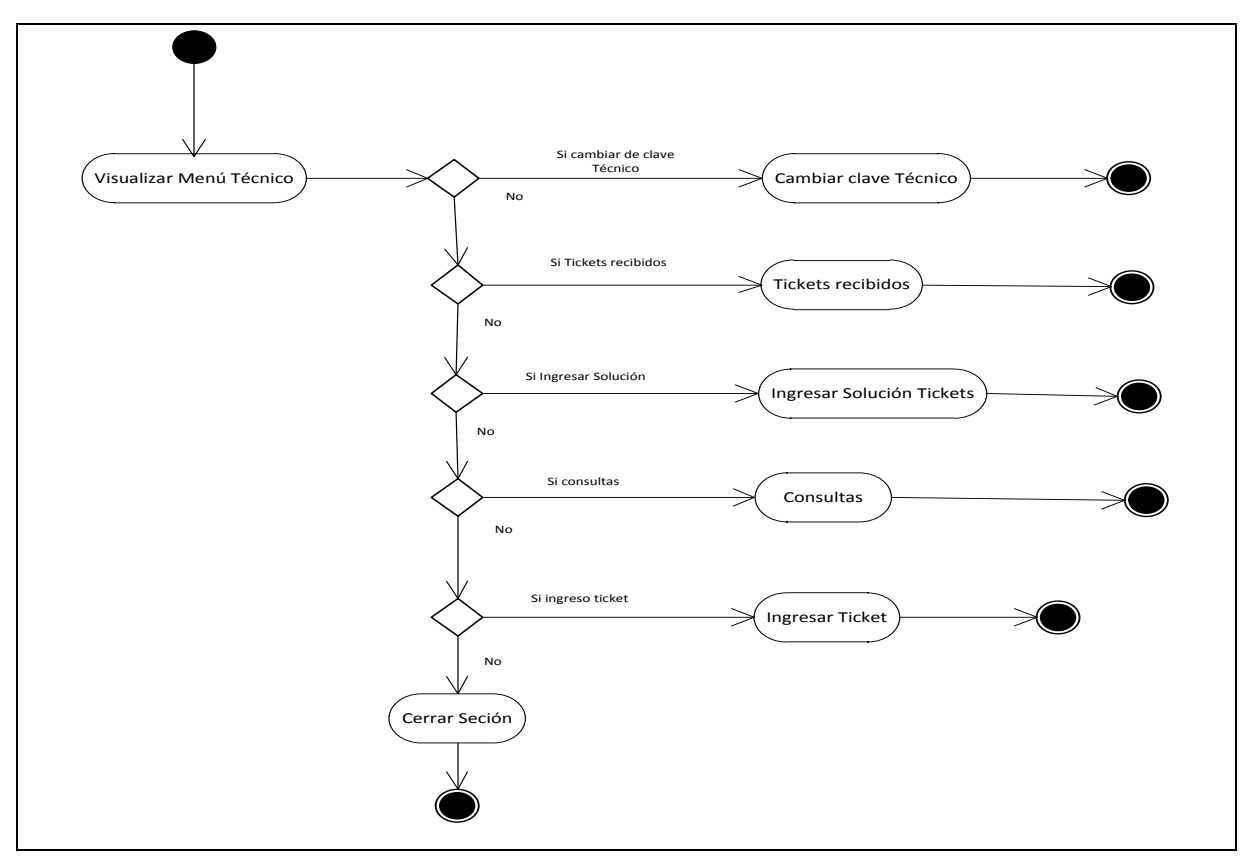

**Modificar Clave del Técnico**

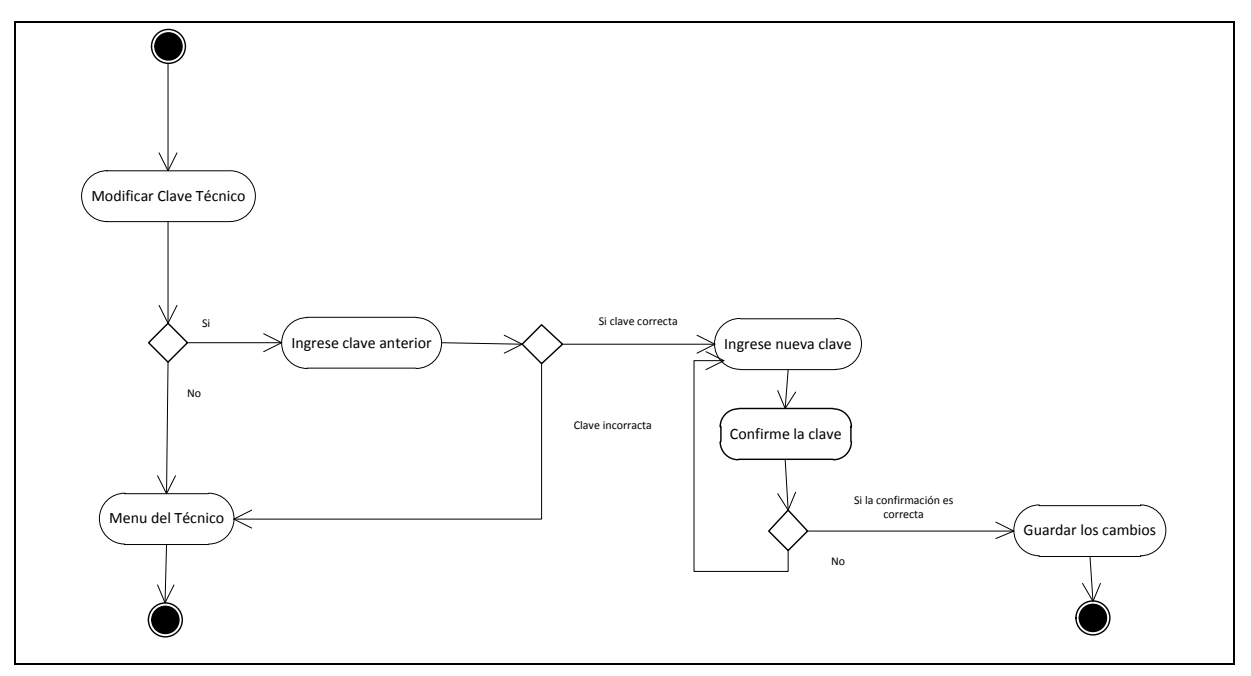

### **Tickets Recibidos**

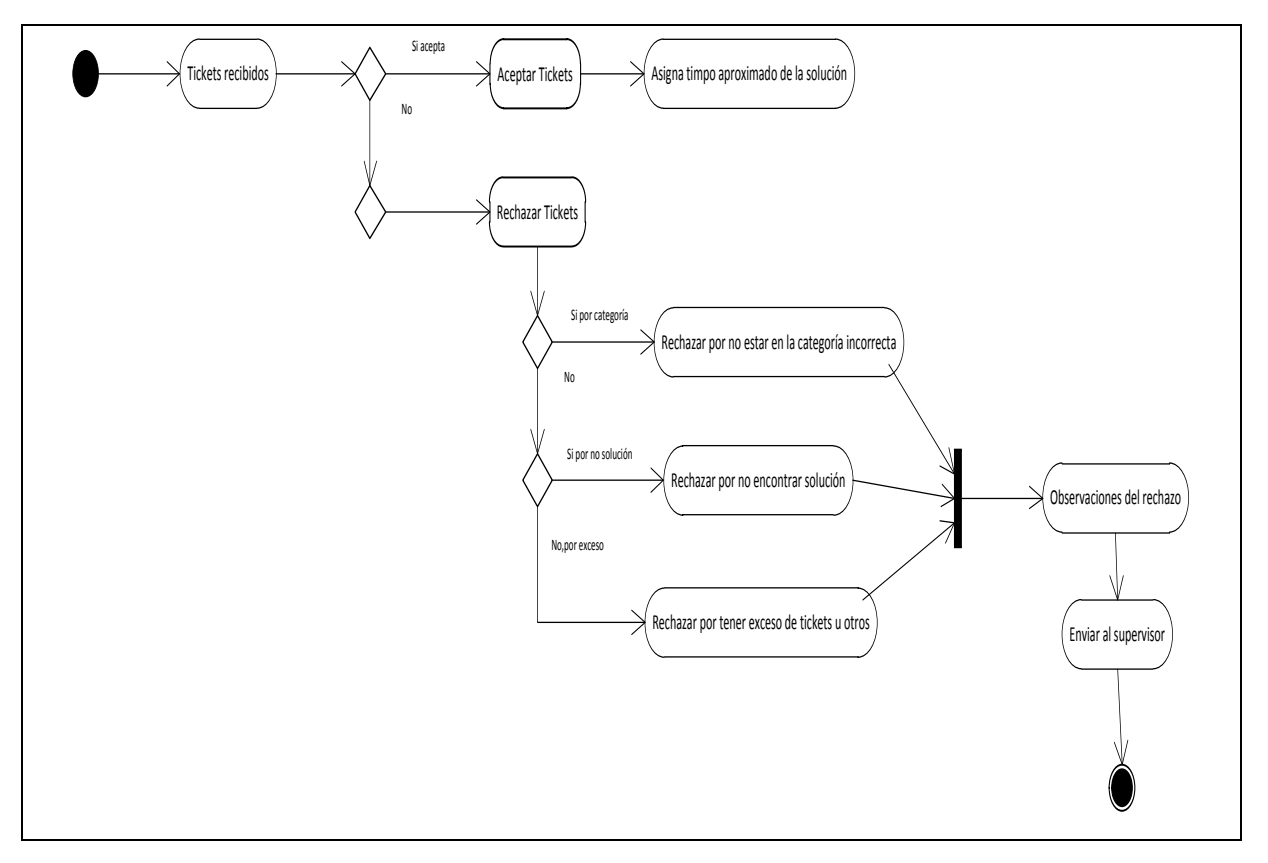

# **Ingresar Solución de Tickets**

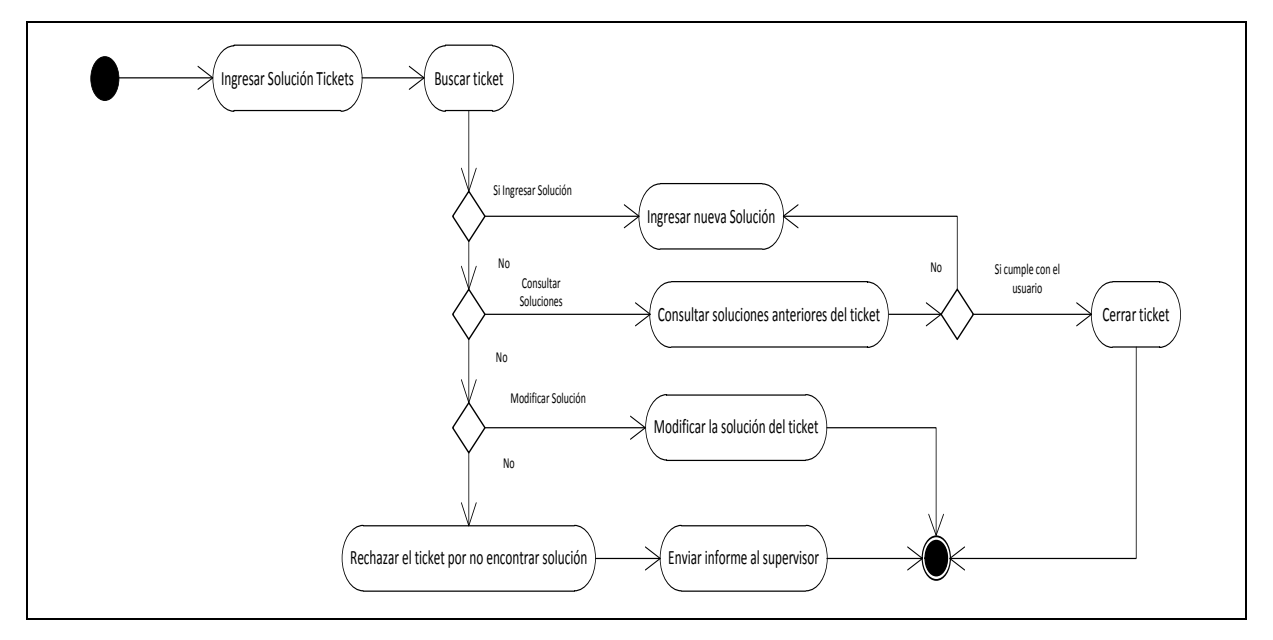

**Consultas del Técnico**

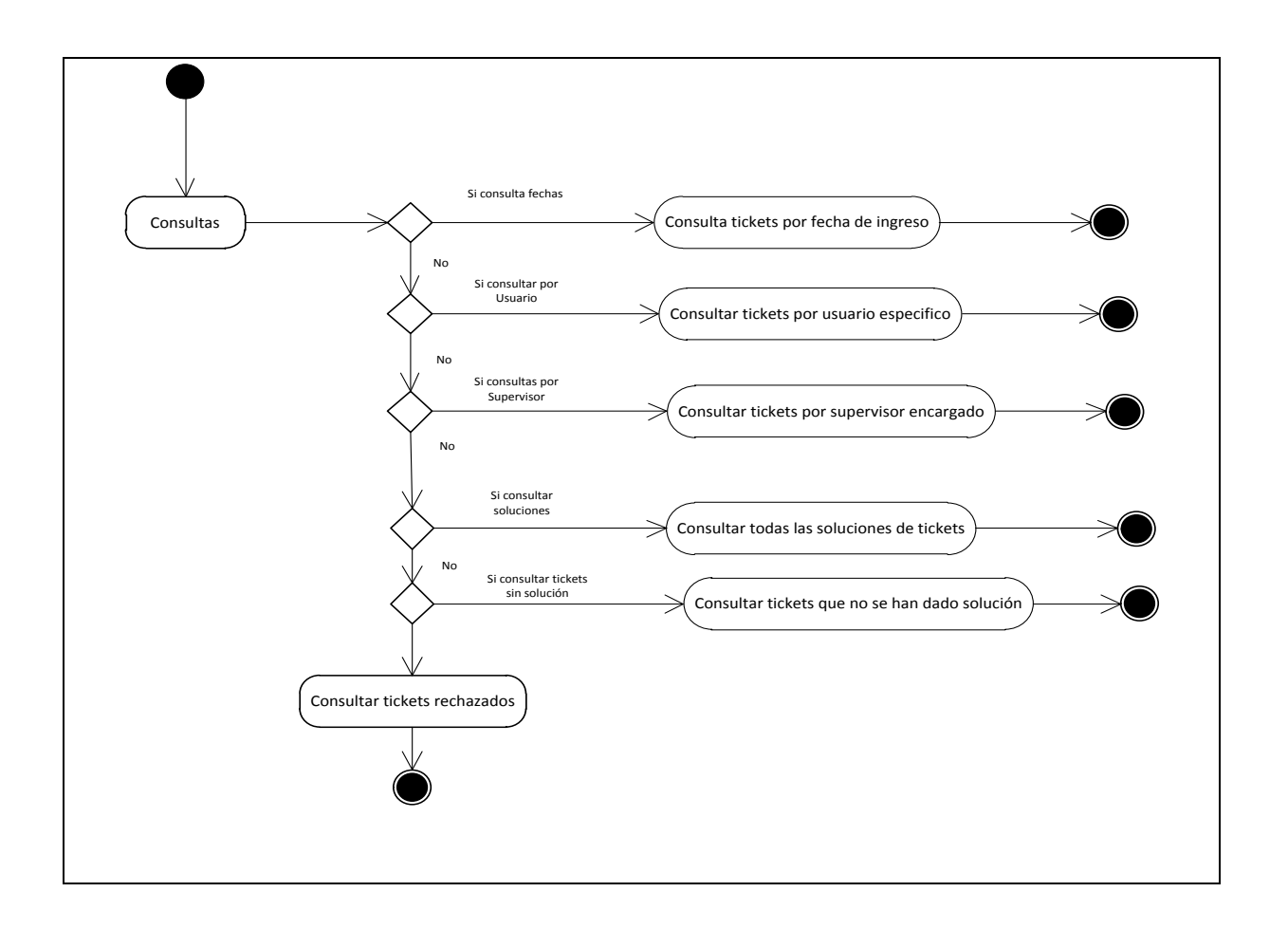

**Cerrar Sesión del Técnico**

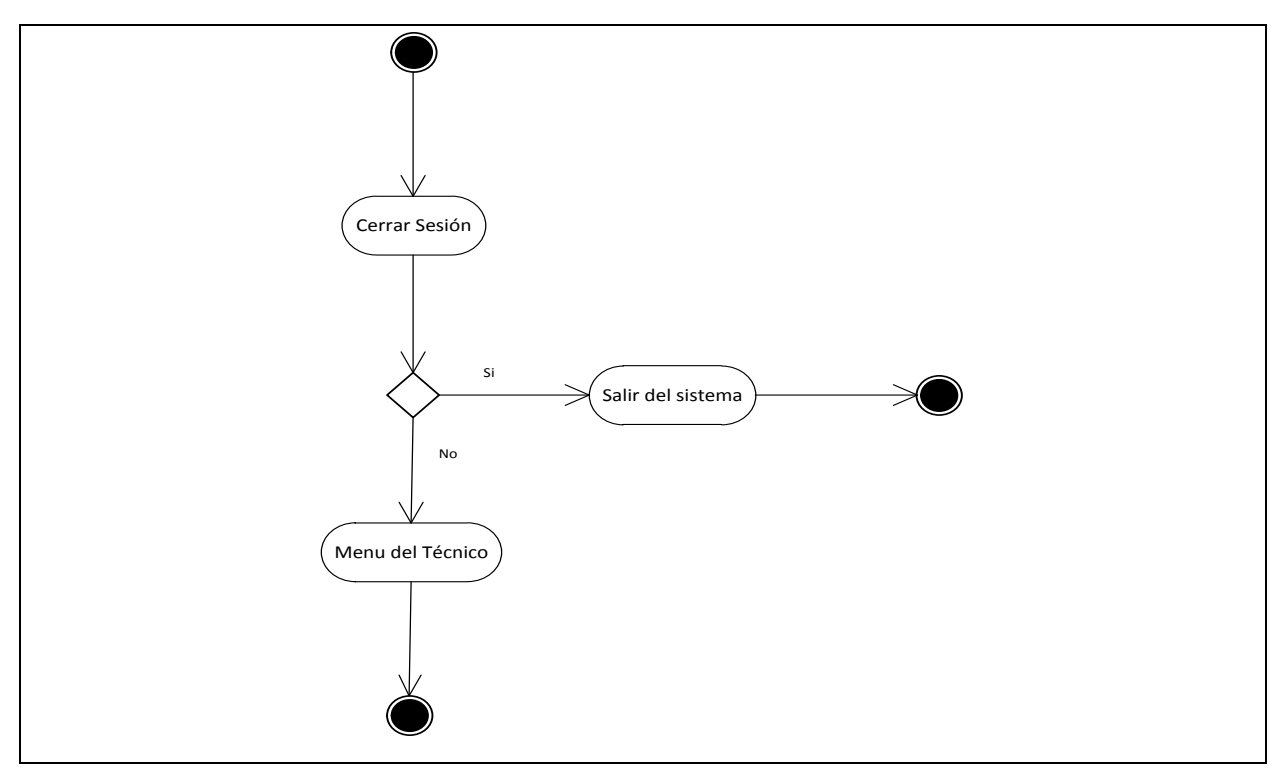

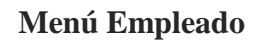

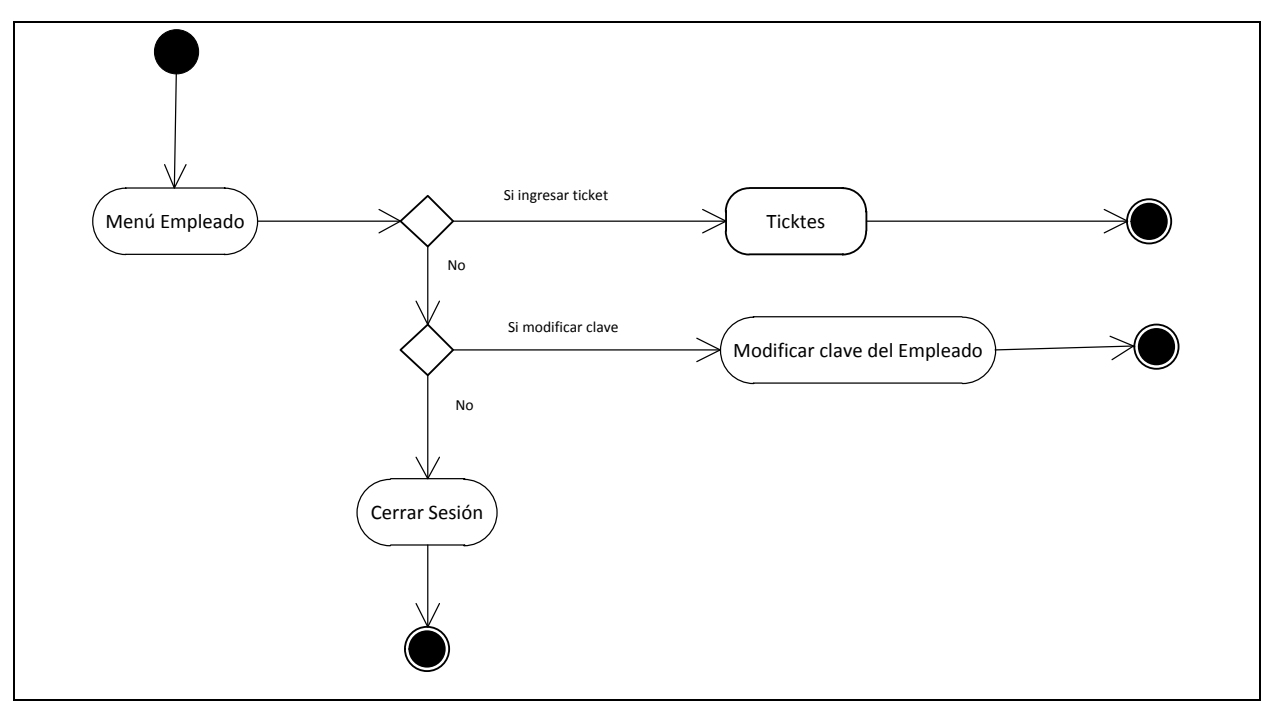

**Ingresar Ticket**

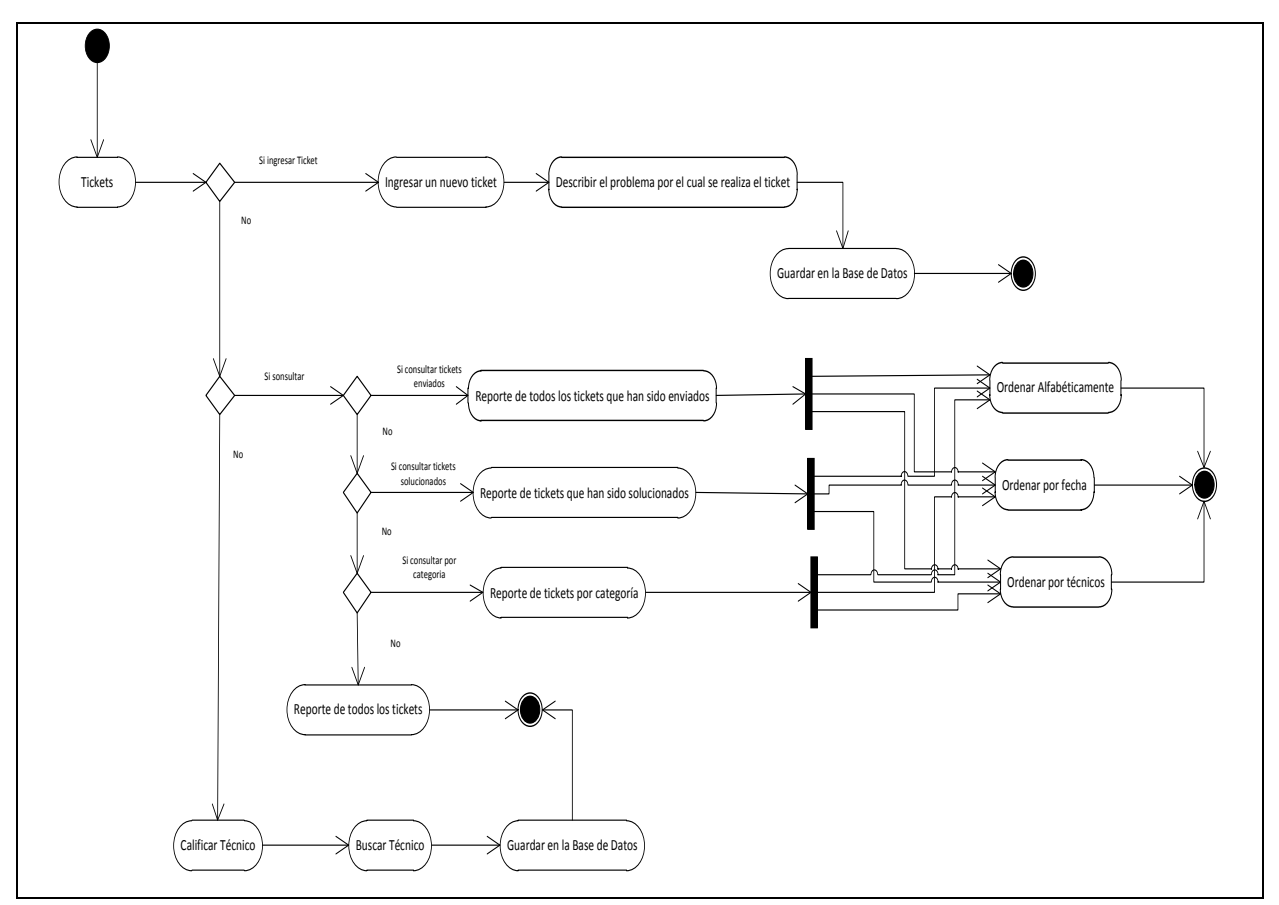

**Modificar Clave del Empleado**

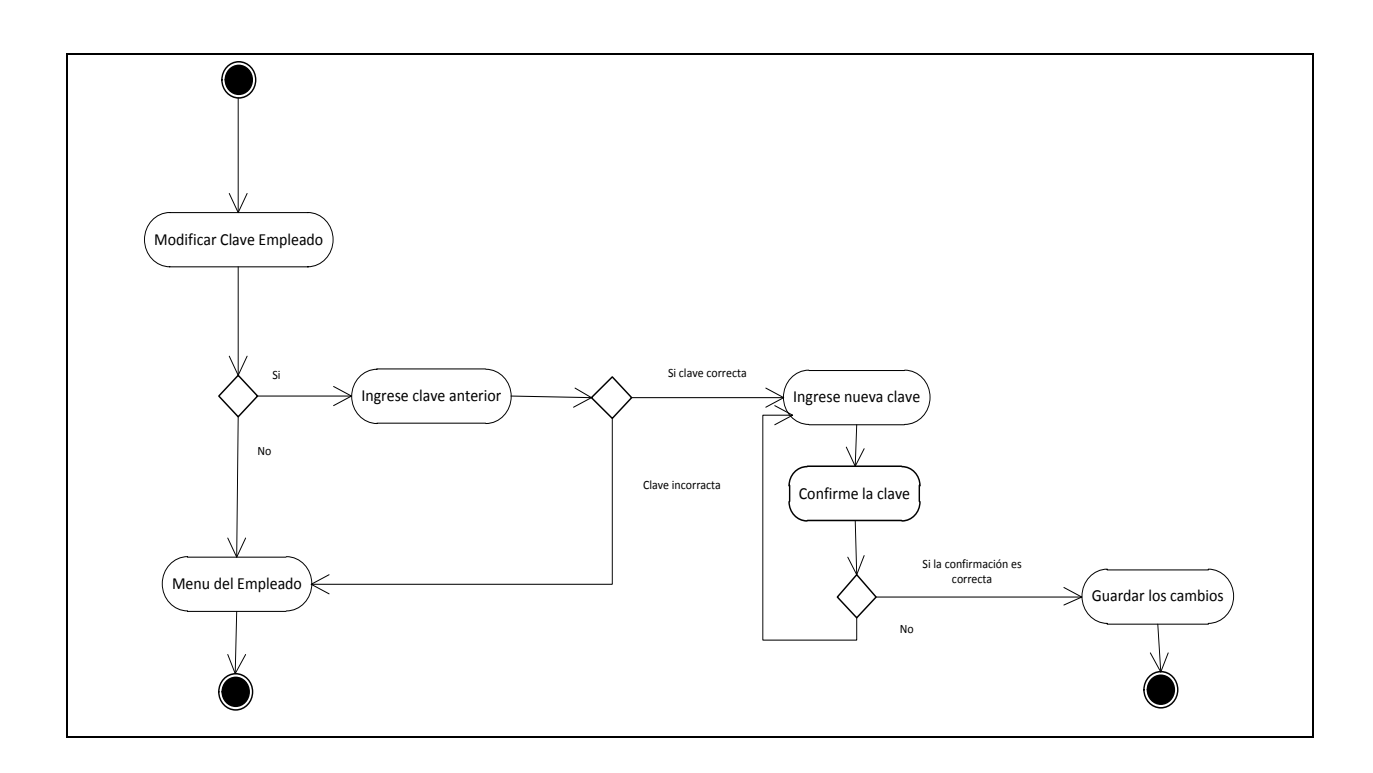

**Cerrar Sesión del Empleado**

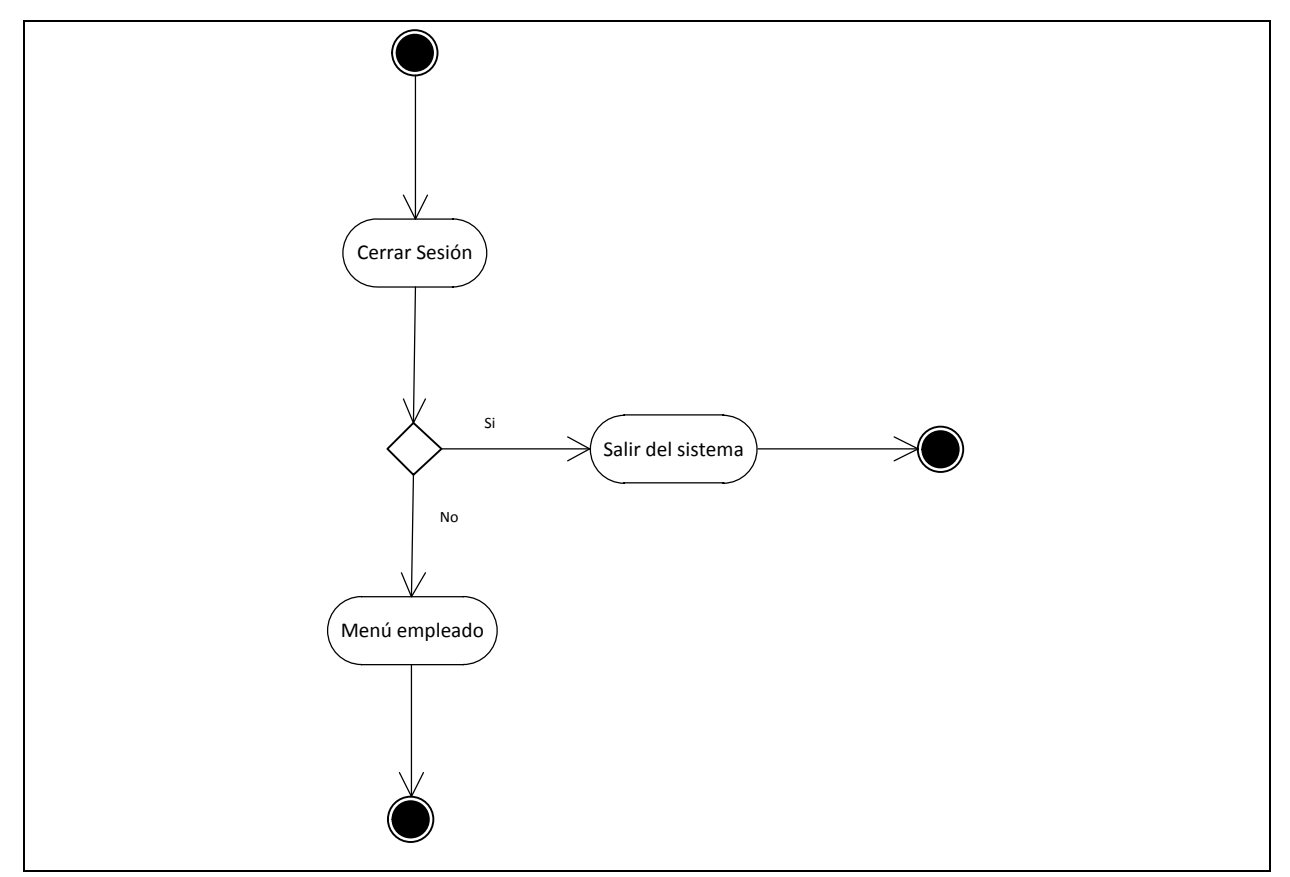

**2.4. Modelo Entidad - Relación**

Un buen diseño de una base de datos permitirá entender las entidades de manera sencilla, así como realizar consultas y reportes desde diferentes puntos de vista, de una manera rápida y eficiente.

Al tener todas las tablas que representan todas las entidades que utilizará el sistema, se procede a realizar las relaciones exigiendo la integridad referencial se puede observar la relación que existe entre las tablas que conforman la base de datos del sistema HELP-DESK, mediante sus atributos.

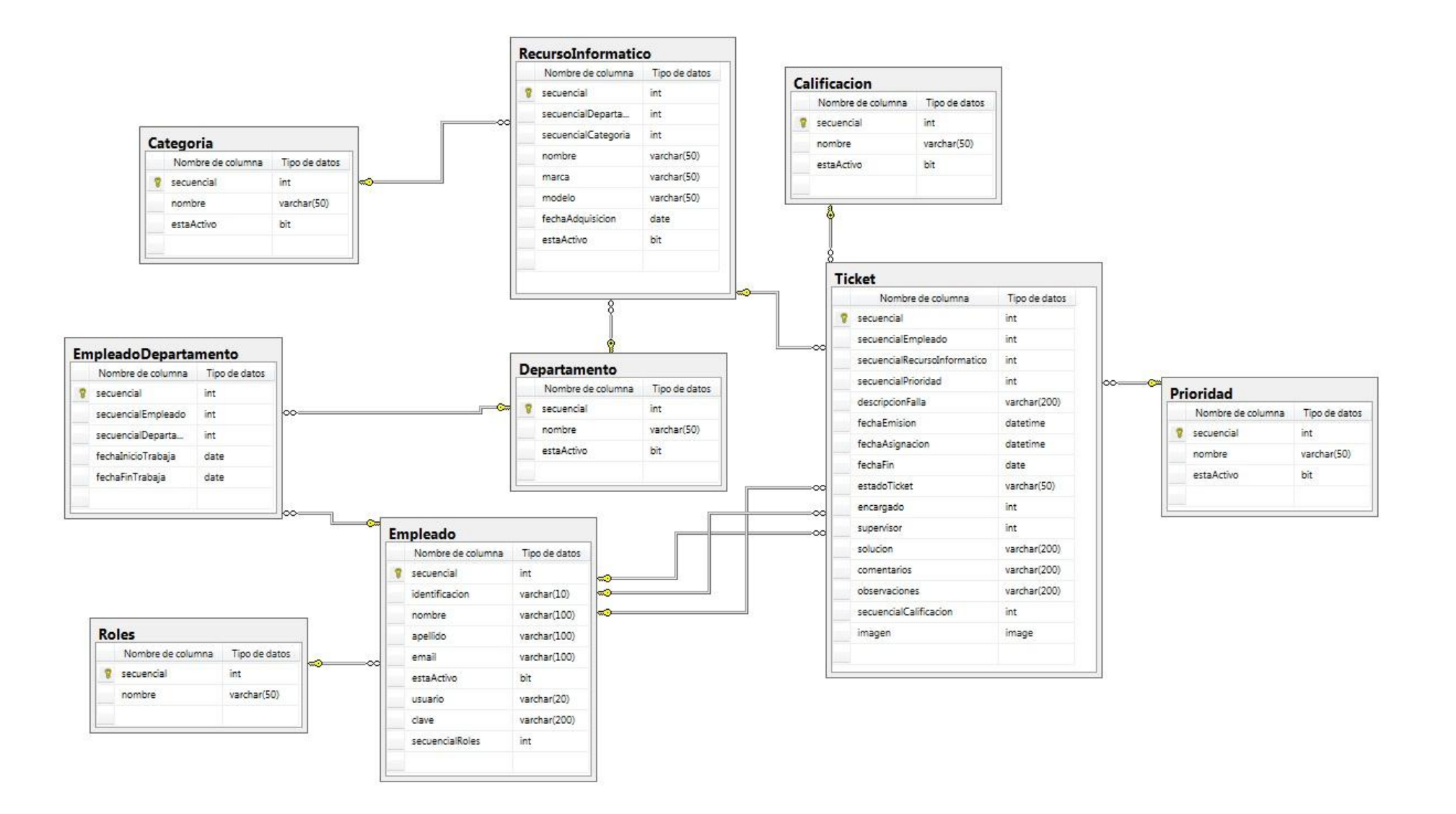

## **2.5. Diccionario de Datos**

En el diccionario de datos se especifica los campos que contiene la base de datos SQLServer.

# **Tabla de Calificaciones al Técnico**

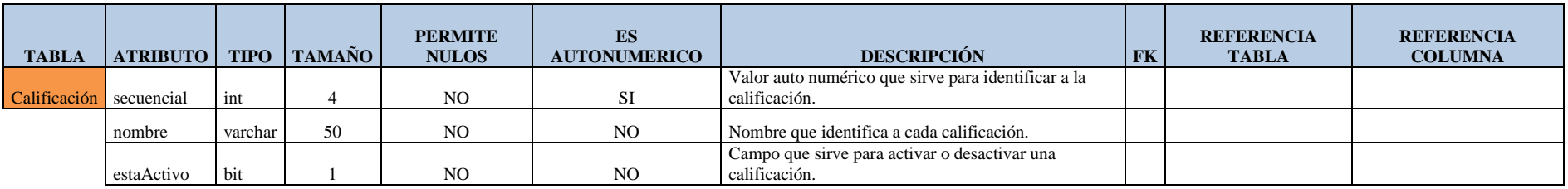

## **Tabla de Categorías de Recursos Informáticos**

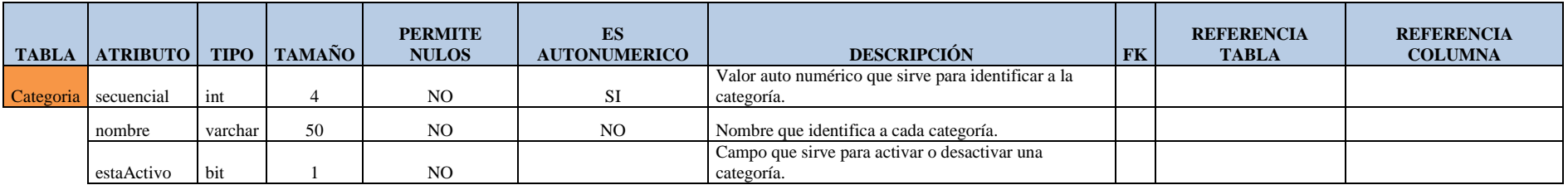

## **Tabla de Departamentos de la Cooperativa**

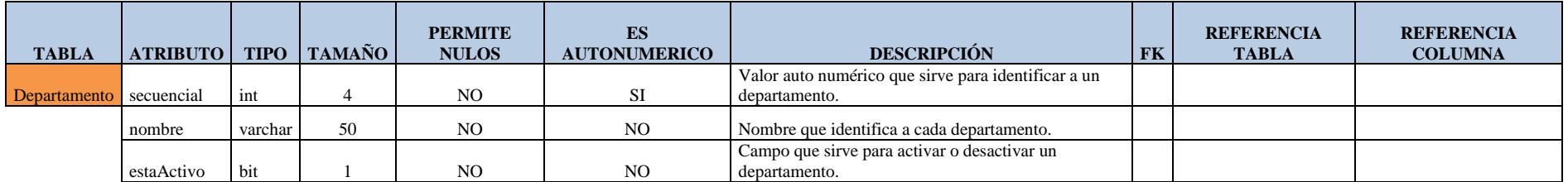

# **Tabla de Empleados**

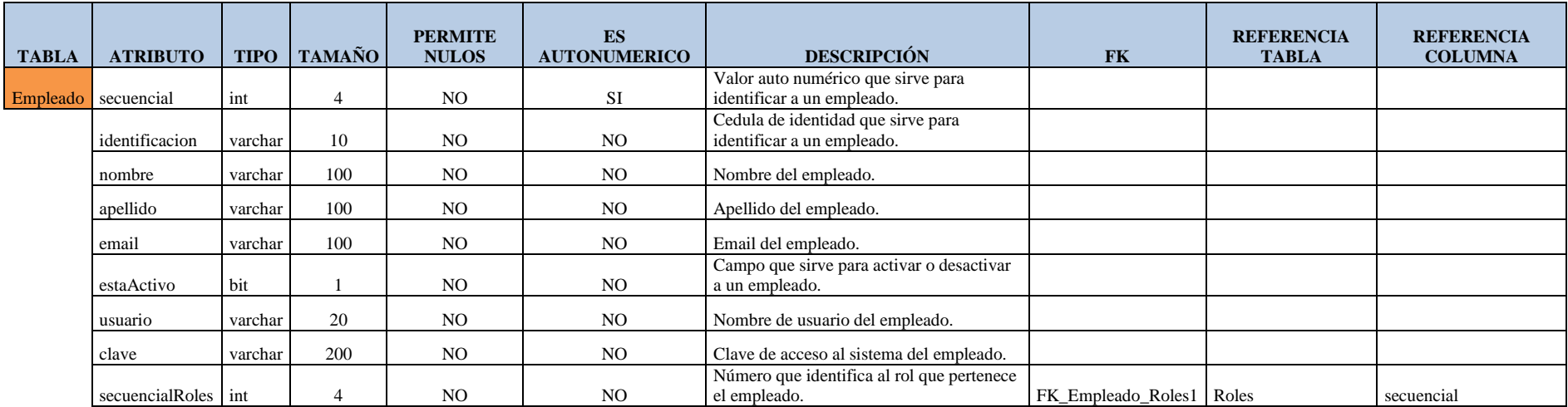

# **Tabla de Relación Empleado Departamento**

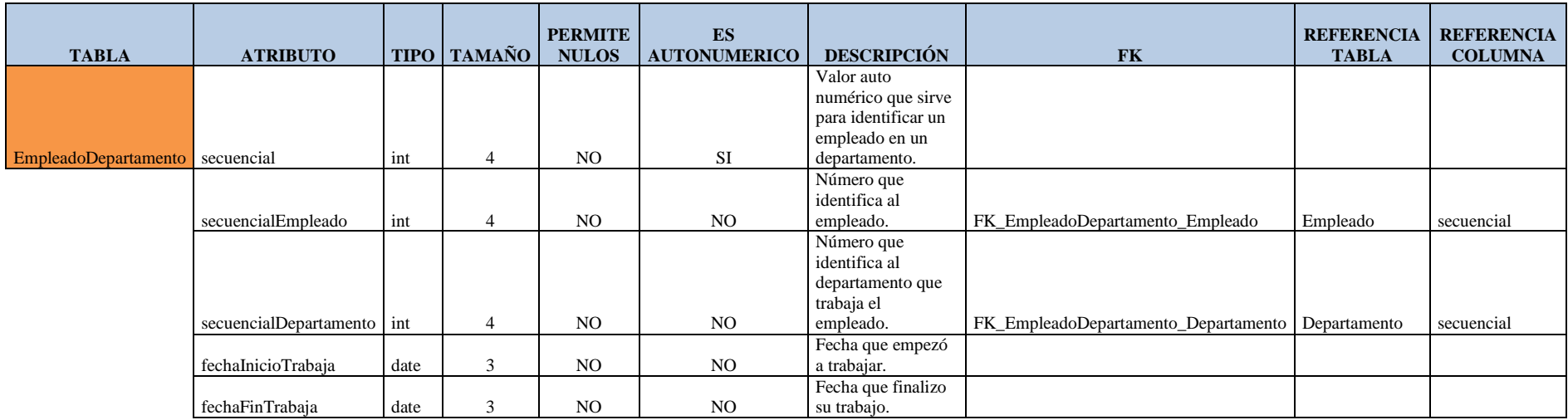

# **Tabla de Prioridades a los Tickets**

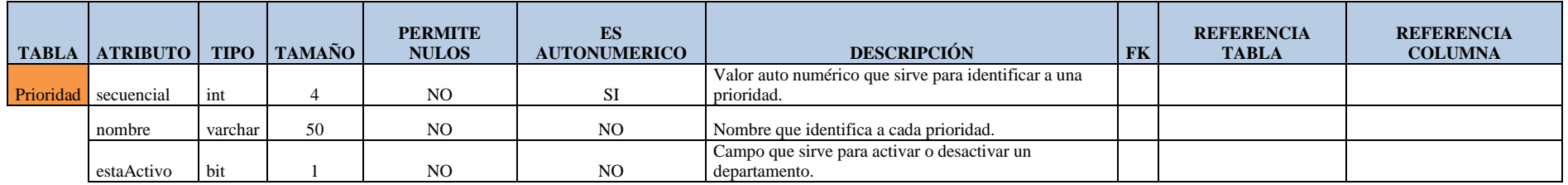

# **Tabla de Recursos Informáticos**

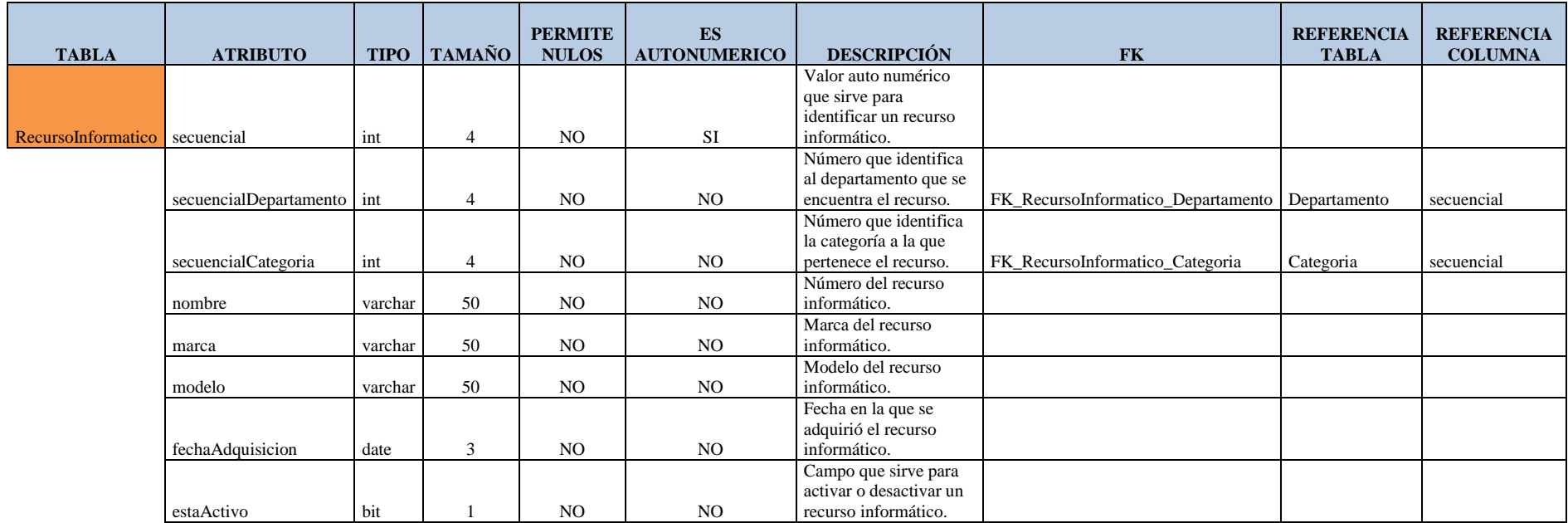

**Tabla de Roles que desempeñan los empleados**

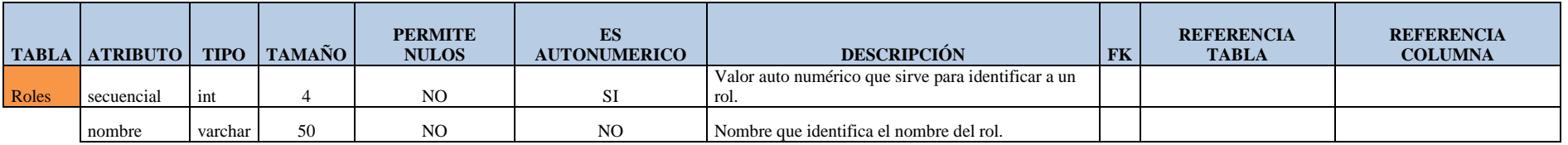

# **Tabla de Tickets**

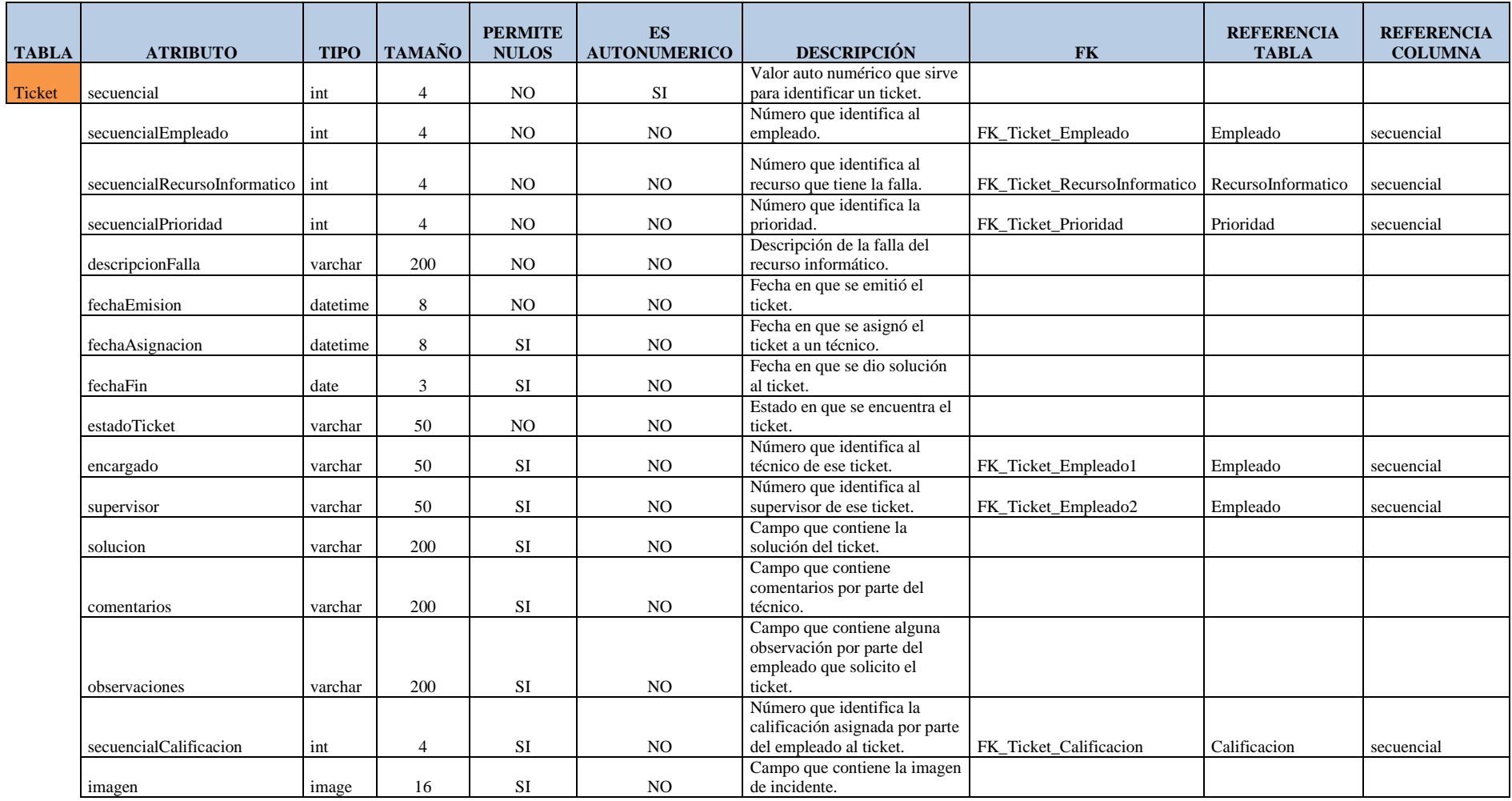

#### **2.6. Diseño de Interfaz**

El diseño de interfaz se realiza en base a experiencias que los usuarios tienen con sistemas semejantes, para este caso sistemas Helpdesk, El objetivo de esta parte del diseño de interfaz es presentar al usuario un software donde le permita navegar de forma fácil e intuitiva

#### **2.6.1. Plano Estrategia**

### **Objetivos del producto**

Es receptar los problemas o requerimientos de los empleados de la cooperativa Cooperart por medio de tickets, para proporcionar soporte técnico y mantener un registro de las soluciones propuestas por los técnicos.

¿Qué se quiere conseguir?

Presentar un software amigable que permita obtener soporte técnico por medio de tickets.

¿Qué quieren nuestros usuarios conseguir?

Poder obtener soporte técnico de manera rápida.

### **Objetivos del negocio**

Conseguir una mayor productividad y evitar la pérdida de tiempo en problemas técnicos que muchas veces son de fácil solución.

### **Identificación de Marca**

Helpdesk o también conocido como Ayuda de Escritorio, es un software enfocado a dar soporte técnico. Helpdesk maneja de mejor manera los problemas o requerimientos de los usuarios por medio de uso de tickets.

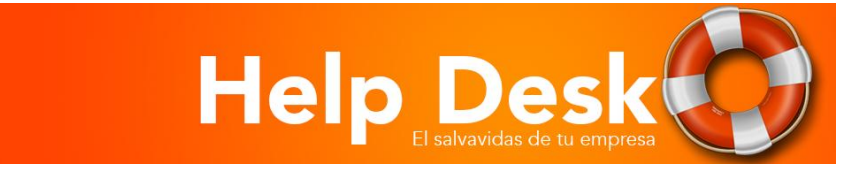

#### **Medidas de éxito**

Se capacitara a los usuarios para mejorar la aceptación del software. Para conocer la aceptación del software en los usuarios se realizara encuestas.

El sistema lleva un registro de calificación a los técnicos, con lo cual permite conocer si el software cumple con el propósito.

### **Segmentación de los usuarios**

**Usabilidad e investigación del usuario** El prototipo Helpdesk está enfocado a los usuarios de la cooperativa Cooperart que trabajan con un computador, son usuarios tanto masculino como femenino y sus edades oscilan entre 22 y 55 años, tiene conocimiento básico de informática, de ahí la necesidad de disponer de un sistema Helpdesk para soporte técnico adecuado.

#### **Personas involucradas**

Todos los empleados que son registrados por el administrador del sistema, los técnicos que dan solución a los tickets y supervisores que son los encargados de coordinar la asignación de tickets a los técnicos

#### **Usuarios externos**

Un usuario registrado puede ayudar a un usuario que no esté ingresado en el sistema al darle ingresando un ticket, este debe especificar la solución para que usuario es.

### **Usuarios internos**

Todos los que pertenecen a la empresa.

#### **2.6.2. Análisis de las necesidades de implementación de Helpdesk**

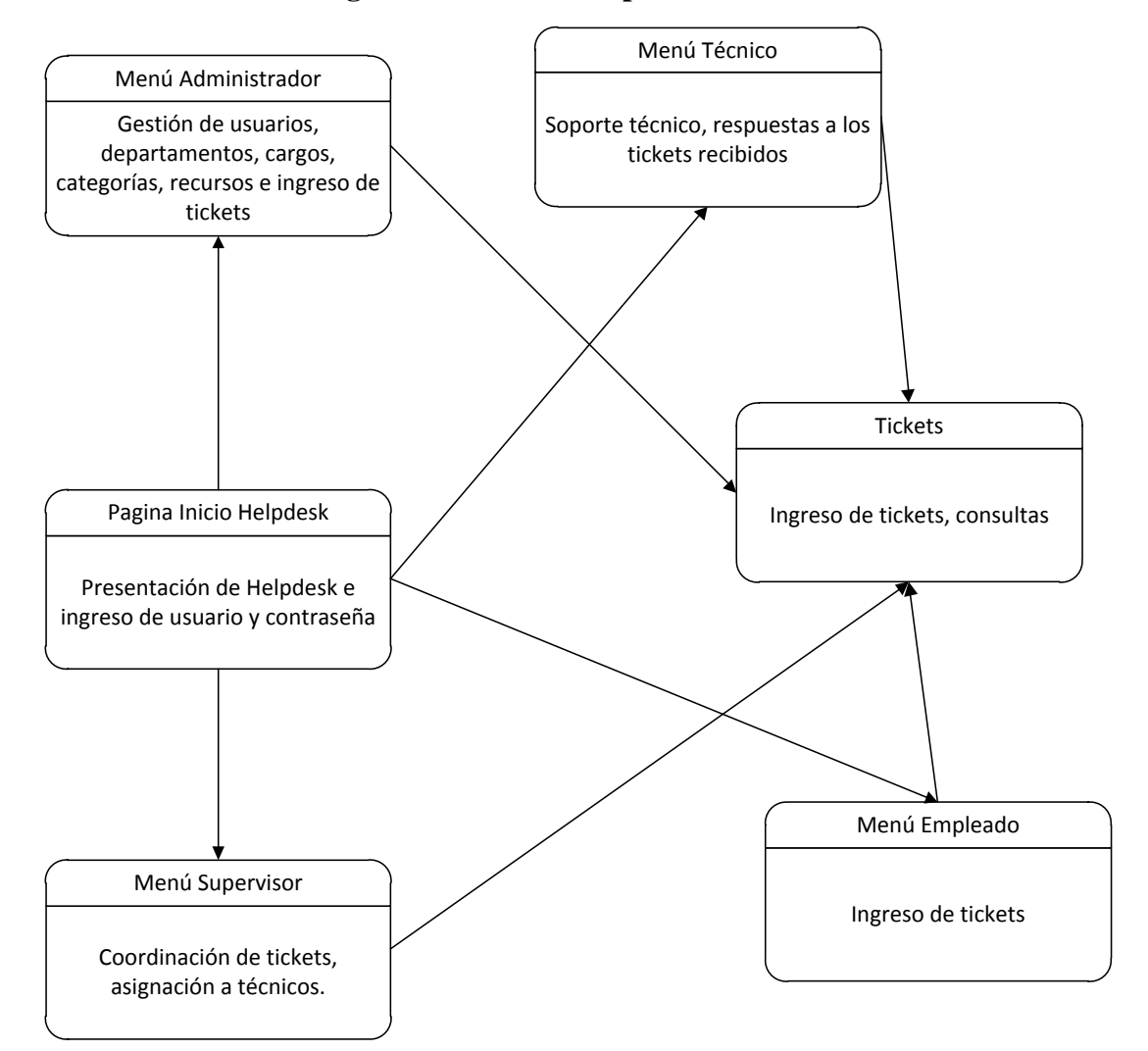

#### **Modelo de navegación de menús Helpdesk**

#### **Control de errores**

Se realiza un control de los posibles errores que puede existir al momento de manejar Helpdesk

**Validación de usuarios:** Cada usuario tiene una cuenta y una contraseña y solo por medio de esta puede acceder a Helpdesk, en caso de pérdida o de no recordar, el usuario tiene que comunicarse con el administrador para que se asigne una nueva clave.

**Error de digitación de un ticket:** En caso de ingresar mal la especificación del ticket, este puede ser modificado.

**Menú siempre visible:** Permite la posibilidad de navegación con menos clics.

#### **2.6.3. Diseño de la plantilla**

Para la creación del sitio web se utilizó una plantilla gratuita descargada de [http://www.freecsstemplates.org/,](http://www.freecsstemplates.org/) existe una gran variedad de plantillas en diferentes diseños, para nuestro caso utilizamos la plantilla Widget.

La plantilla será la misma para todos los usuarios, lo único que varía son las opciones de menú dependiendo del usuario que ingrese al sistema.

El tipo de menús que se maneja es de categorías, de esta manera mantenemos una mejor organización y una mejor agilidad en la navegación

**Pantalla principal de ingreso al sistema:** En esta pantalla el usuario accede al sistema, dependiendo de los privilegios asignados por el administrador se presentara cuatro tipos de pantallas.

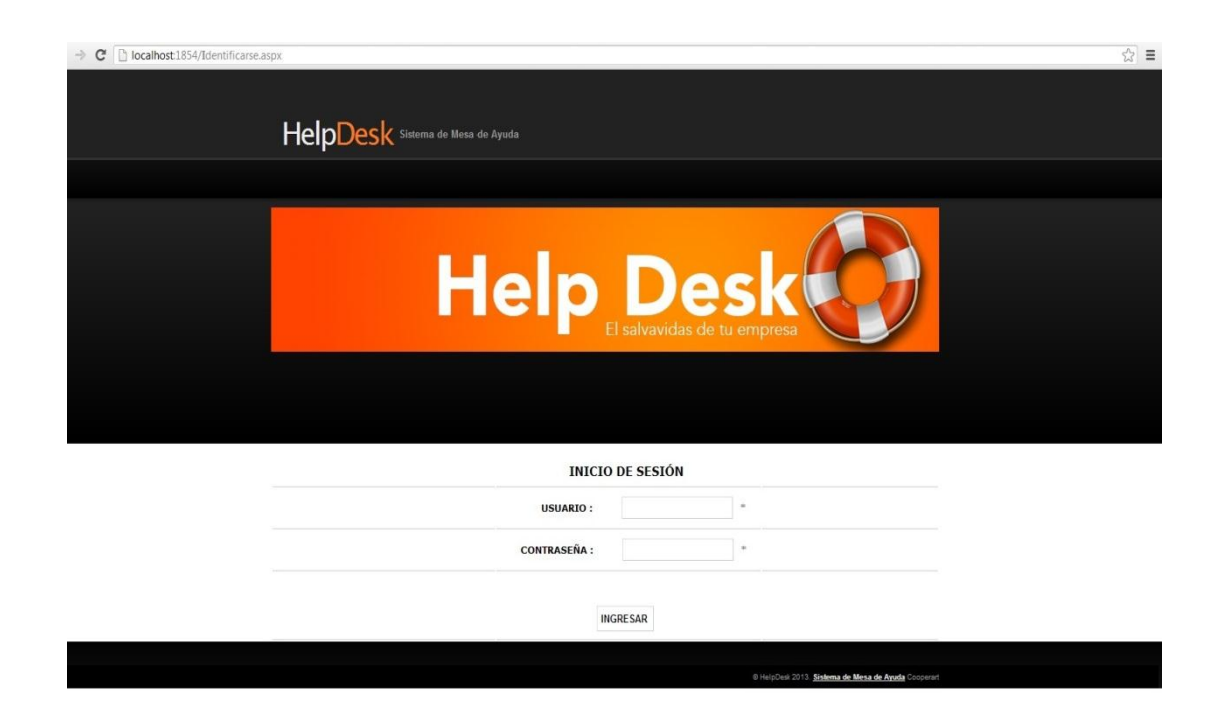

**Pantalla Administrador:** se puede realizar la gestión de empleados, departamentos, categoría, roles, entre los más importantes. También presenta en la parte inferior un listado de tickets que el administrador ha ingresado.

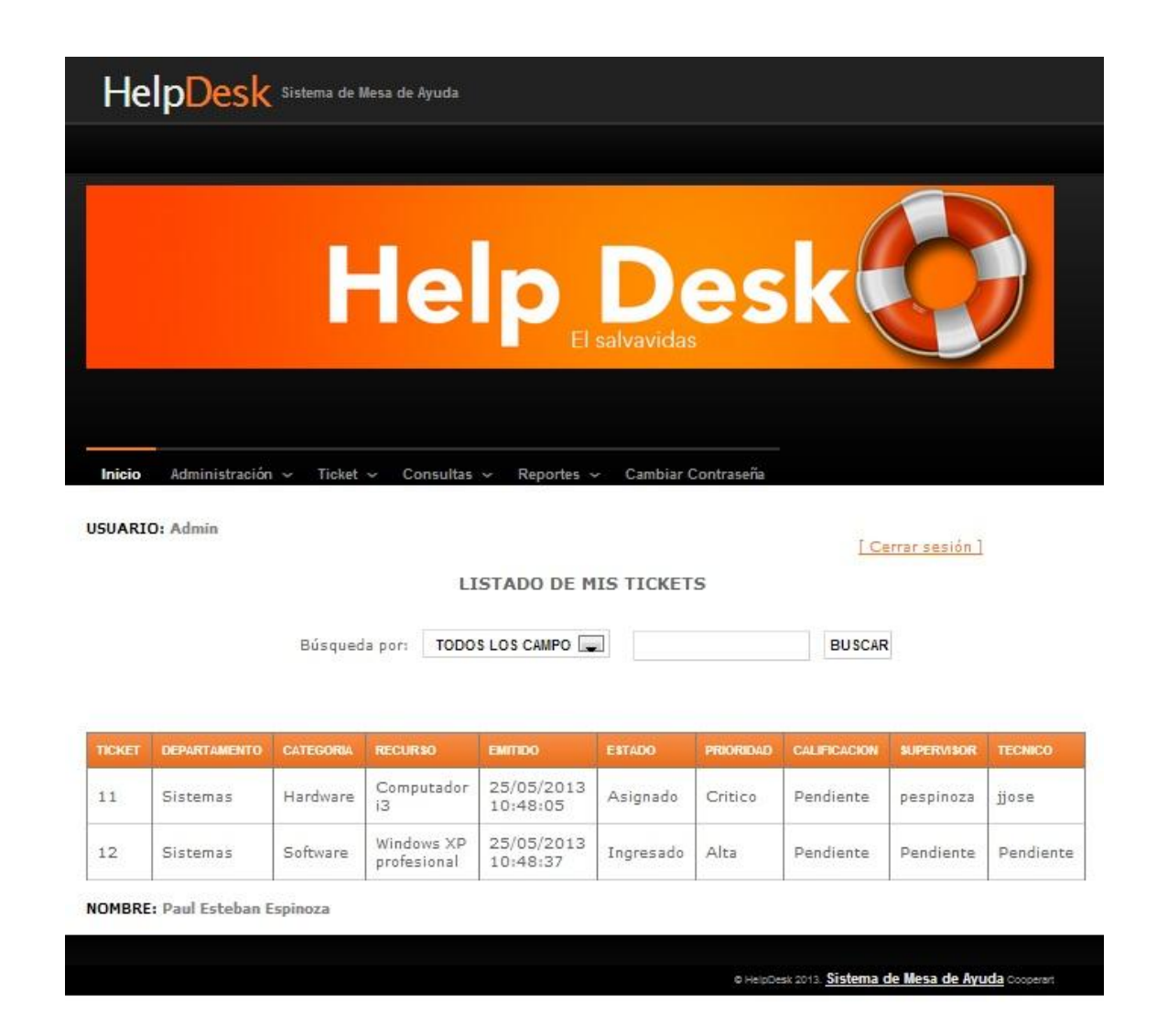

**Pantalla Supervisor:** El supervisor es la persona encargada de asignar tickets a los técnicos, por lo tanto es el primero en recibir los tickets y para la gestión de los mismos se le presenta la siguiente pantalla.

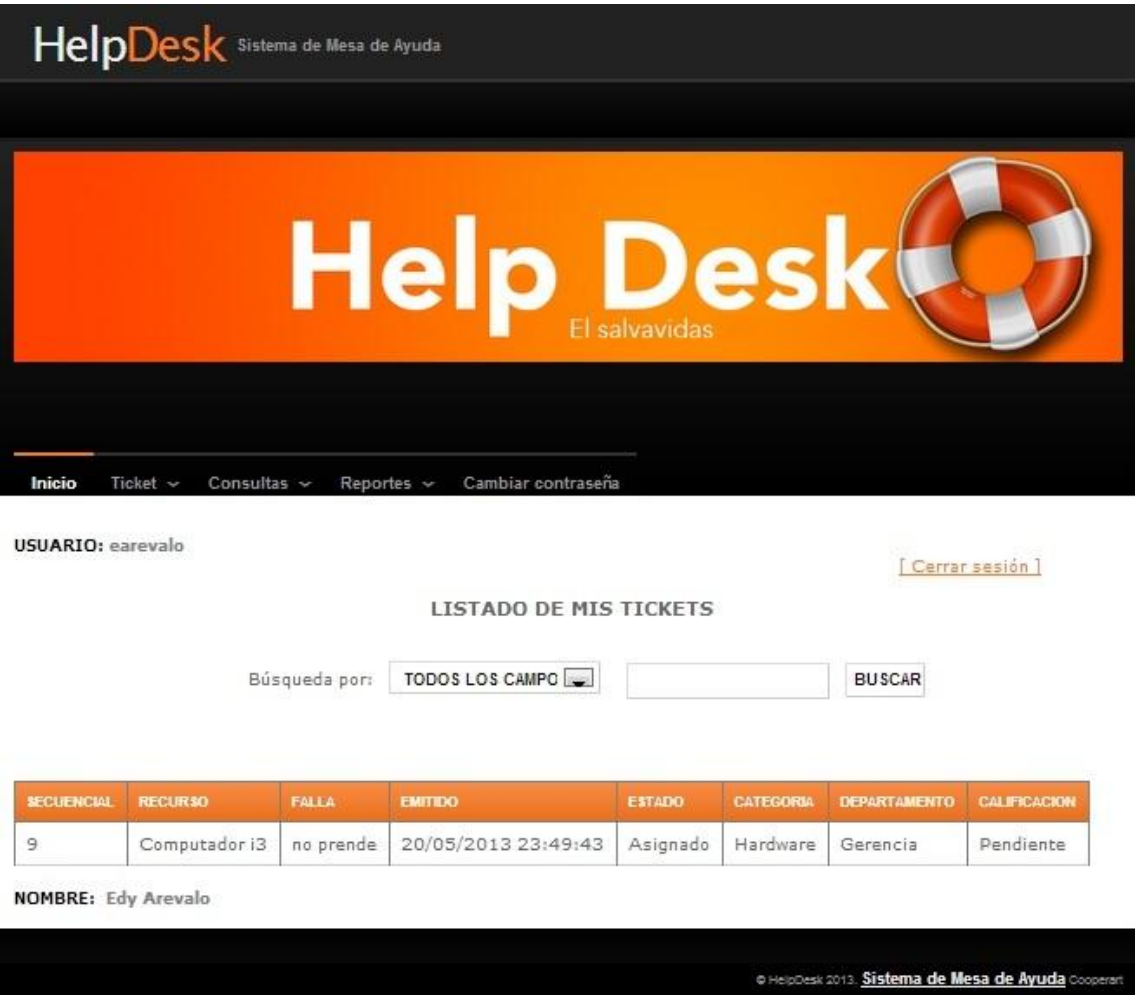

**Pantalla Técnico:** Al técnico se presenta en la parte inferior de la pantalla un reporte de los tickets que le asignaron y los estados en que se encuentran los mismos, como se muestra a continuación.

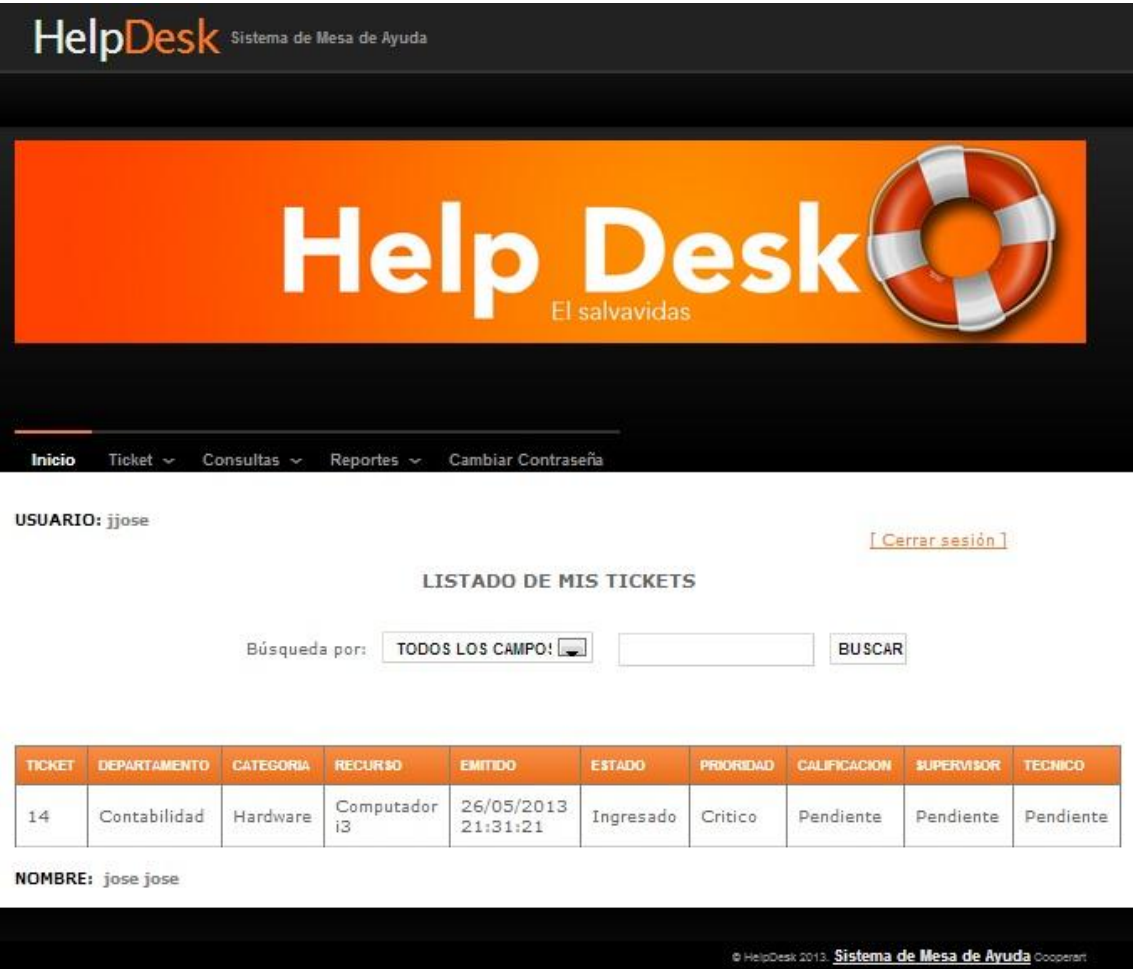

**Pantalla Empleado:** El empleado es el último en la escala y la pantalla que se presenta es la más básica de manera que facilite el la utilización del software.

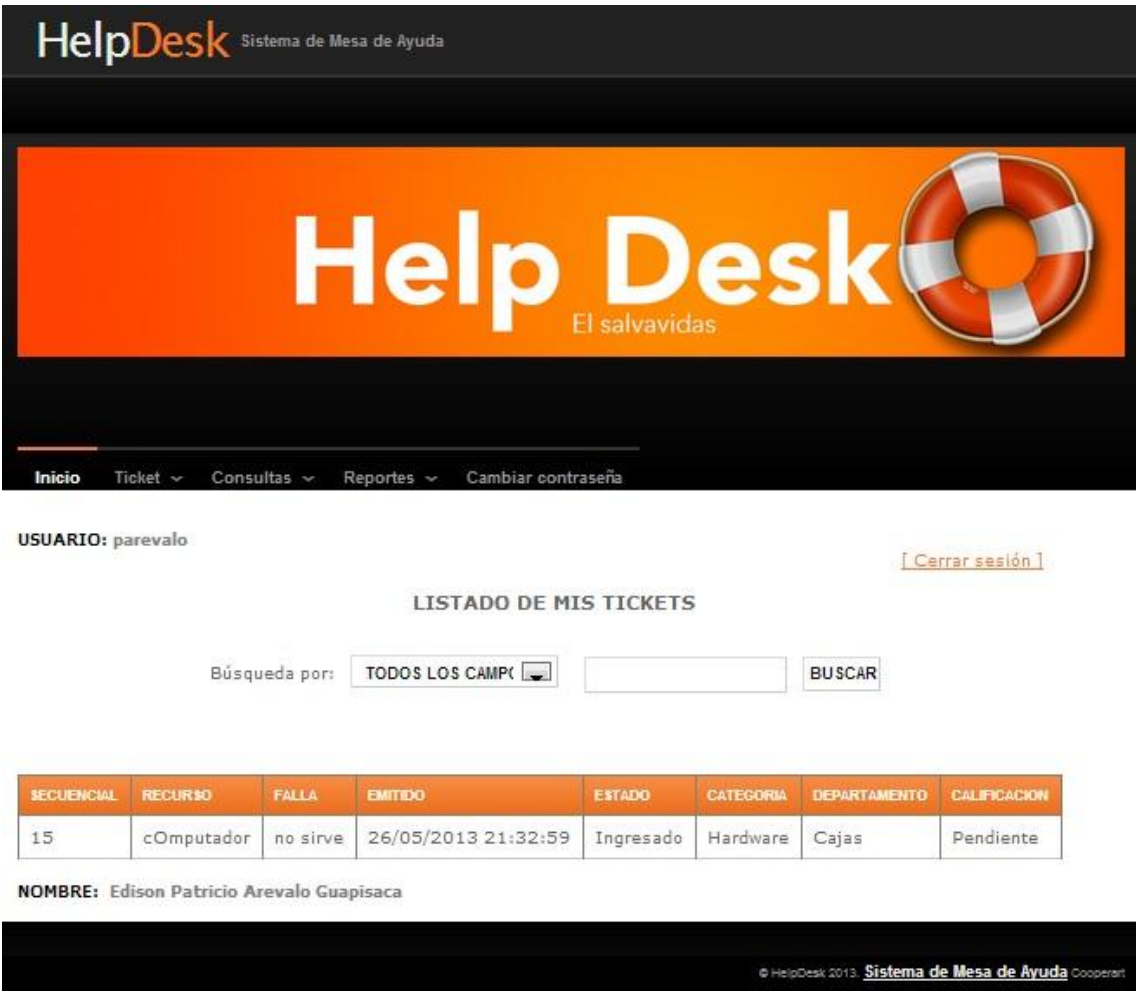

# **2.7. Diseño Arquitectónico**

El diseño de la arquitectura es muy importante, provee información (tal como el tipo de aplicación, el número de componentes funcionales y de implementación, etc.) para entender mejor el sistema, organizar su desarrollo, plantear una posible reutilización de software y hacerlo evolucionar en un futuro. Es decir, la arquitectura provee una visión global del sistema.

### **La arquitectura escogido para la implementación del sistema es a tres capas o modelo-vista-controlador.**

**Arquitectura Modelo-Vista-Controlador:** Este modelo es el más usado porque desacopla la interfaz del usuario de la funcionalidad Web App y del contenido de la información.

- **Modelo**: el contenido de la aplicación y la lógica de procesamiento, desde aquí se acceden a los datos
- **Vista**: contiene las funciones específicas de la interfaz usuario

 **Controlador**: gestiona el acceso al modelo y vista y coordina el flujo entre ellos.

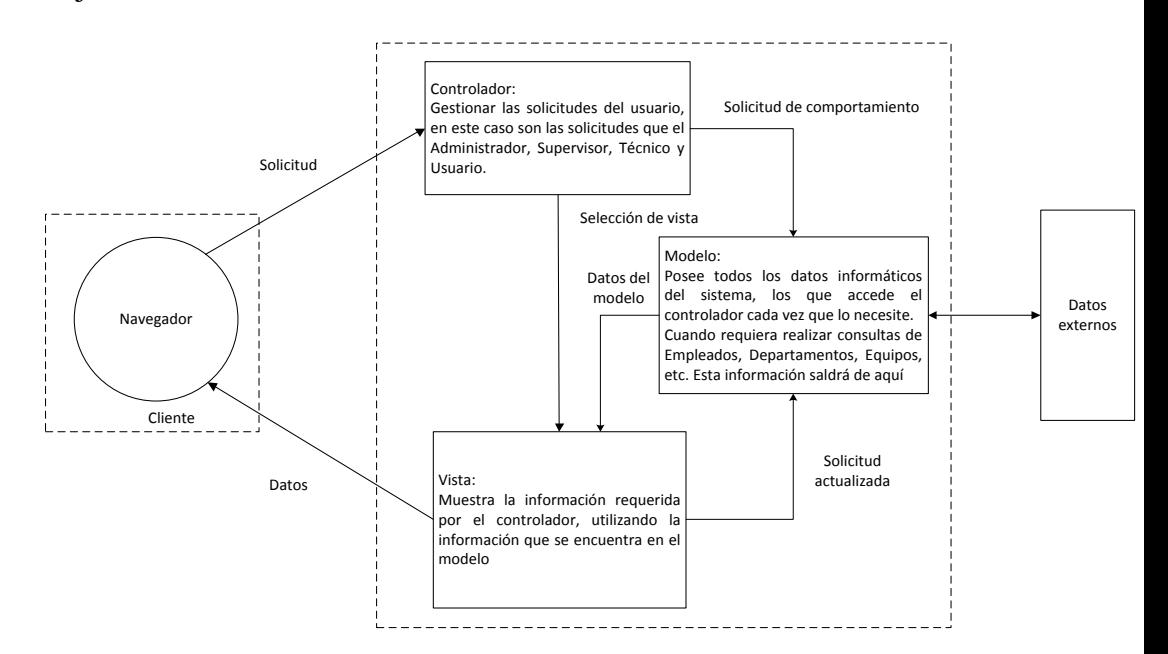

La arquitectura de 3 capas, como su nombre lo dice, se divide en tres partes:

 **La Capa de Presentación:** Donde se encuentran los formularios y la parte visual de la aplicación.

Para nuestra aplicación que está hecha en asp.net con ambiente web, la capa de presentación es la página web que utilizamos para presentar toda información

**La Capa de Negocios**: Donde se encuentra toda la lógica del negocio.

En la aplicación Helpdesk se utilizó Ajax tool kit, forms y eventos asp.net.

 **La Capa de Acceso a Datos:** Donde se encuentra los datos, las conexiones y las transacciones que se utilizan para comunicarse con la base de datos.

Nuestra aplicación utilizo la base de datos SQL Server 2012

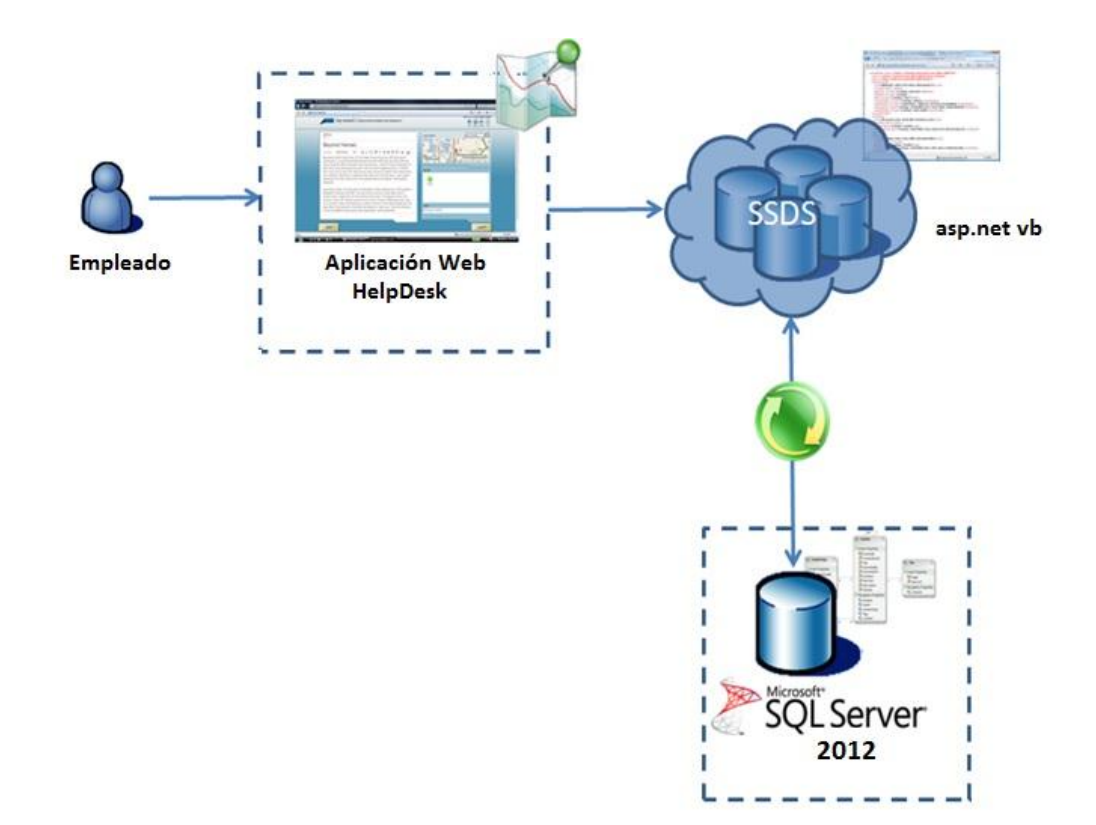

#### **CAPITULO III**

#### **3. INSTALACION, PRUEBAS Y DOCUMENTACION DEL PROTOTIPO**

#### **3.1. Instalación y configuración.**

#### **3.1.1. Requisitos**

Sistema operativo Windows Server 2008.

SQLServer 2012: Base de datos donde se almacenara la información Visual Studio 2012 (Visual Basic .net) Herramienta utilizada para desarrollar la aplicación web.

### **3.1.2. Configuración del servicio de Internet Information Server**

Internet Information Server (IIS) permite servicios que admiten la creación, configuración y administración de los servicios web, para la instalación de IIS, ingresar en el menú inicio, damos clic derecho en PC y seleccionar Administrar

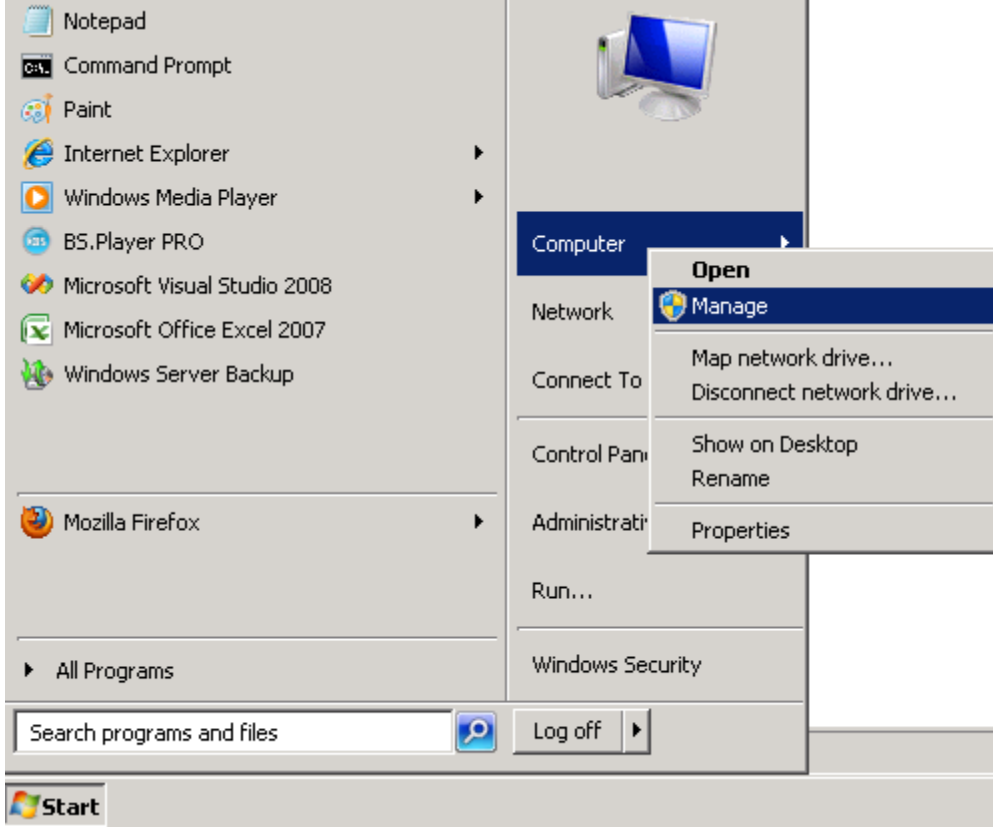

Una vez en la ventana de Administrador del Servidor ubicarse en la pestaña de Roles y con el botón derecho del ratón agregamos un nuevo rol

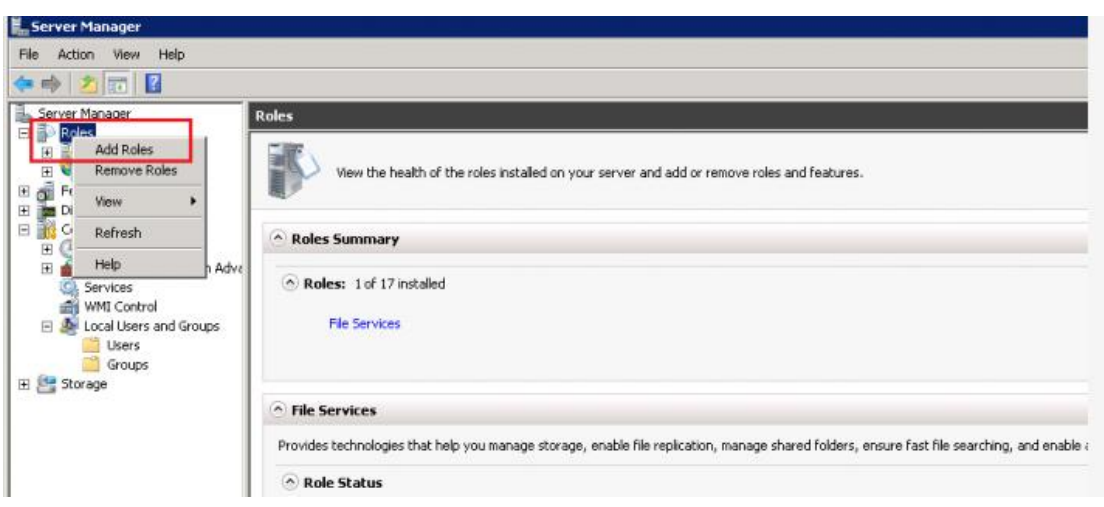

Se presenta una ventana de asistencia donde muestra un menaje donde resalta la importancia de:

- Si tiene una contraseña segura del administrador
- Si está establecido la configuración de red, direcciones IP estáticas.
- Actualizaciones de Windows están instaladas.

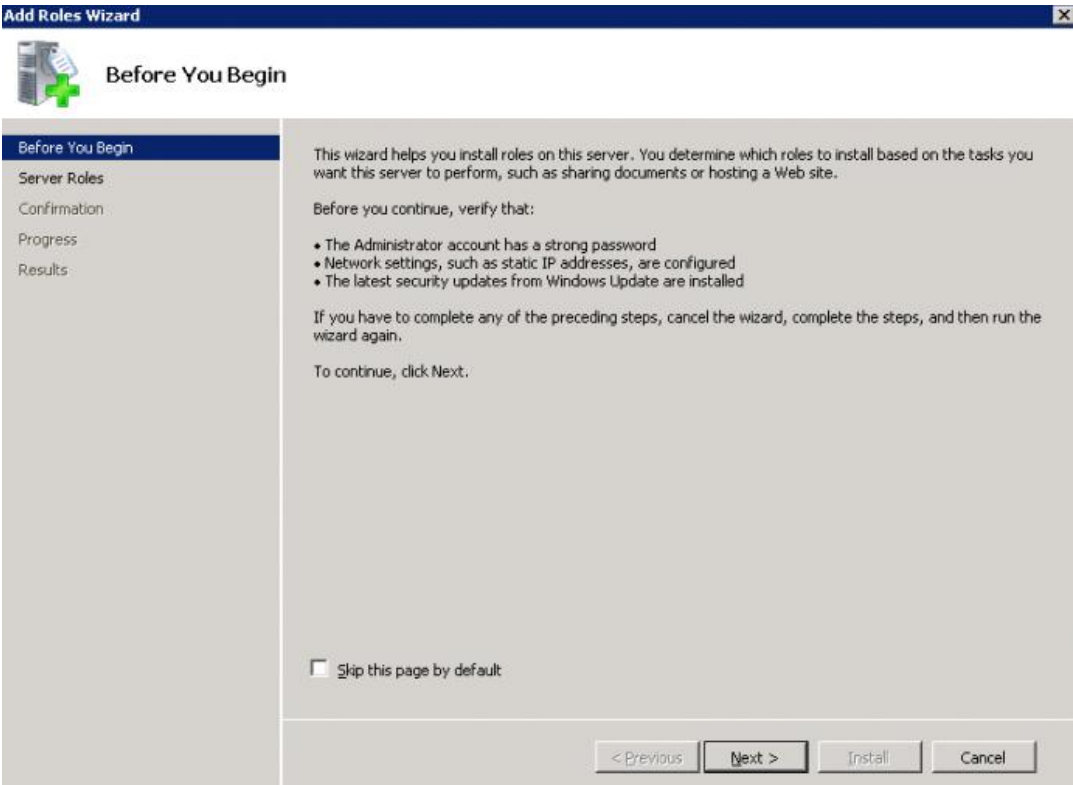

En esta pantalla elegir el servicio IIS que es el servidor web que requerimos, saldrá una ventana emergente donde pide los servicios que son requeridos para que IIS funcione correctamente, agregamos las características requeridas.

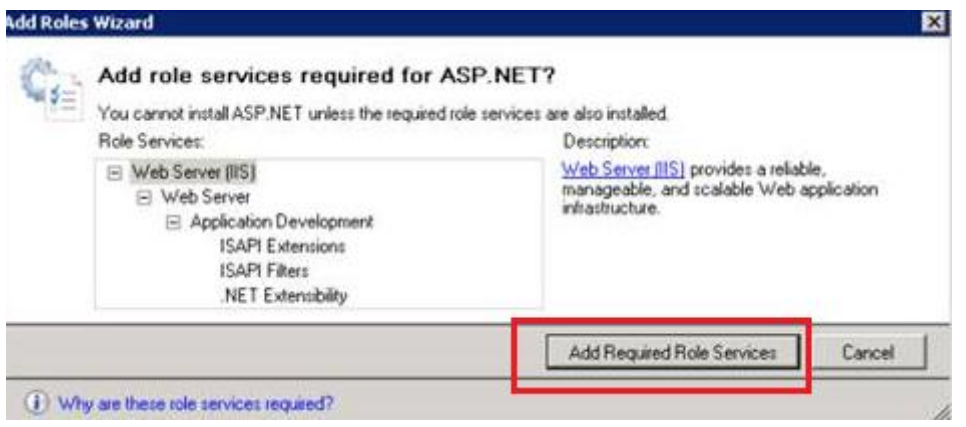

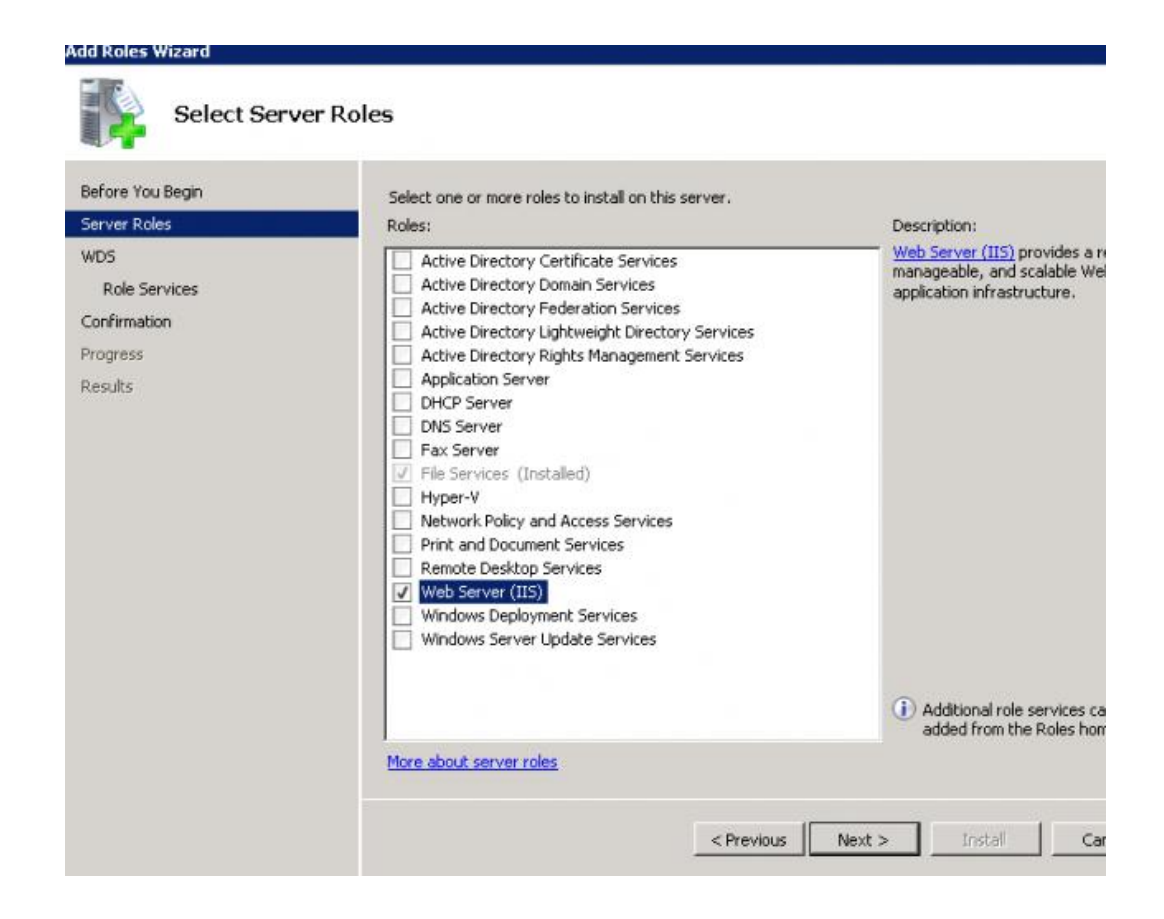

Esta pantalla nos señala información adicional de IIS como servidor web, se pulsa siguiente.

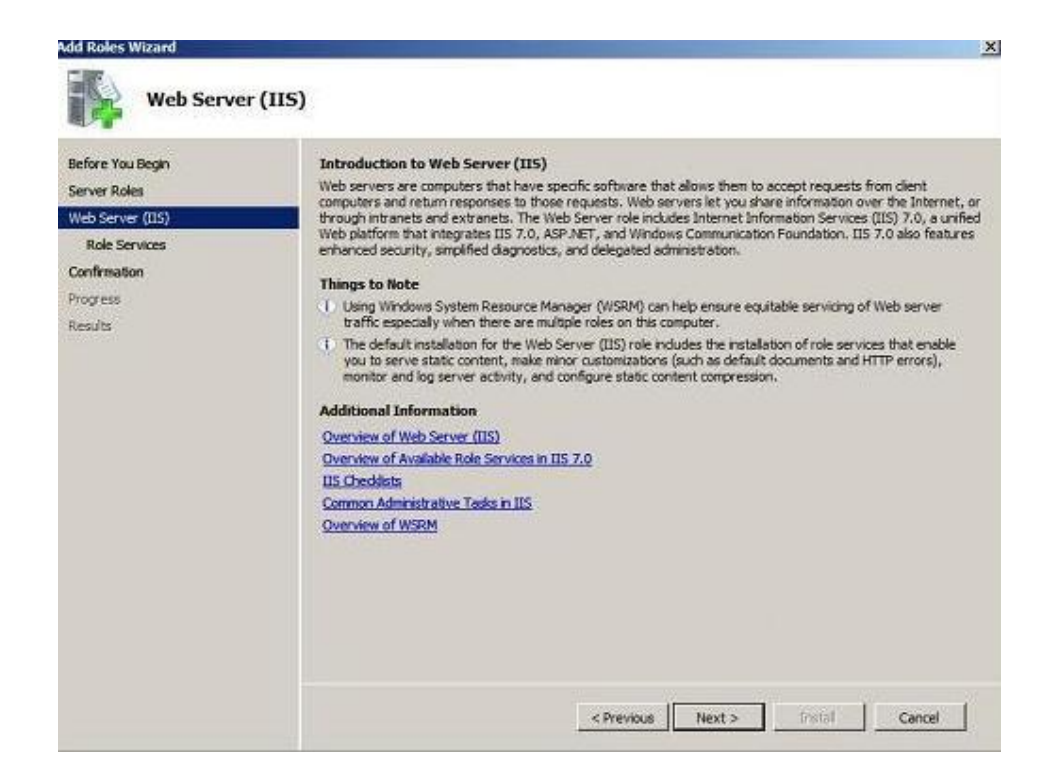

Agregar las funciones que se requiere:

- Características comunes HTTP
- ASP.NET: pedirá instalar características requeridas, pulsamos agregar.
- IIS Consola maestra: pedirá instalar características comunes, pulsamos agregar.

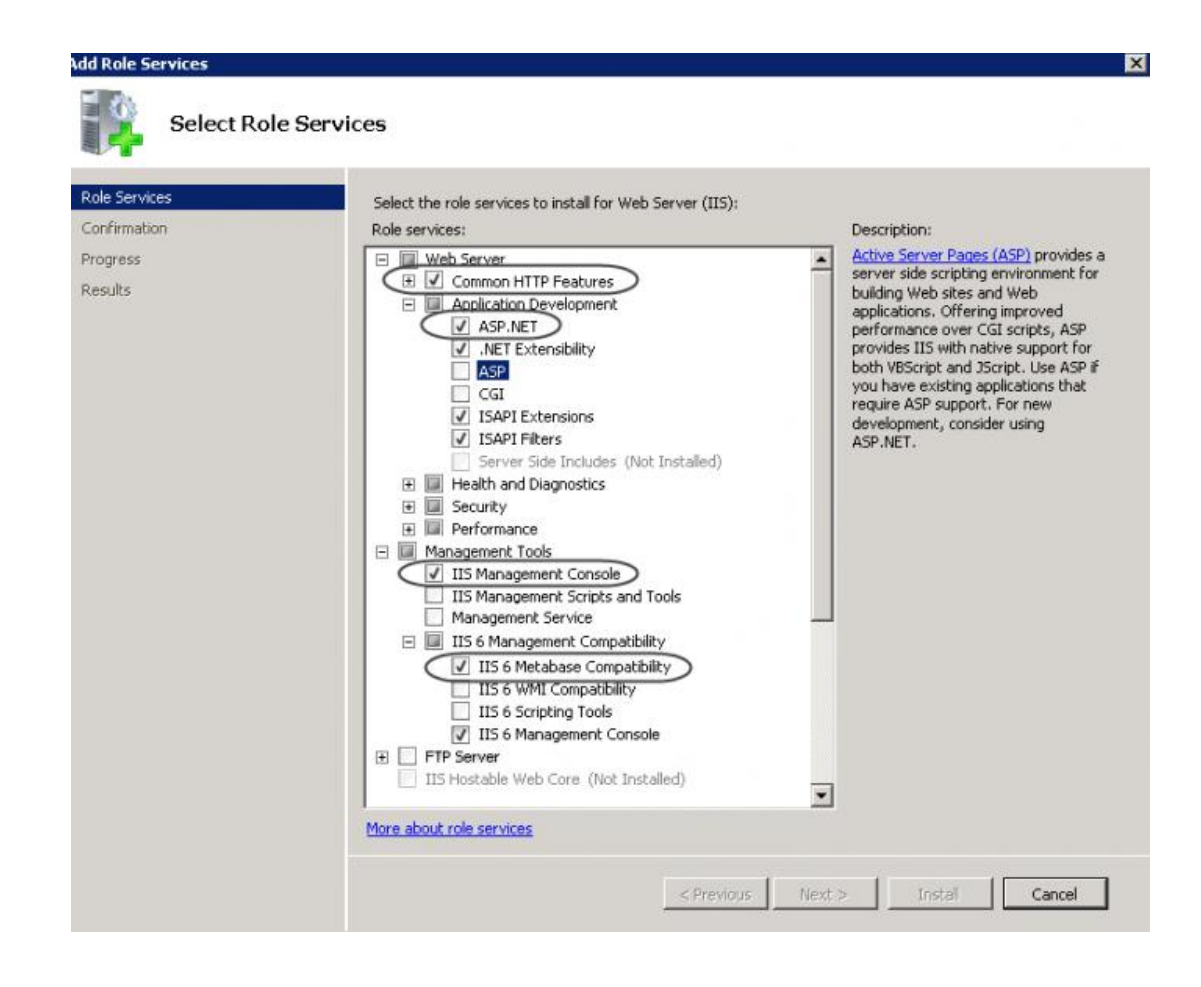

A continuación se muestra una lista de los servicios que van a ser instalados, pulsamos instalar.

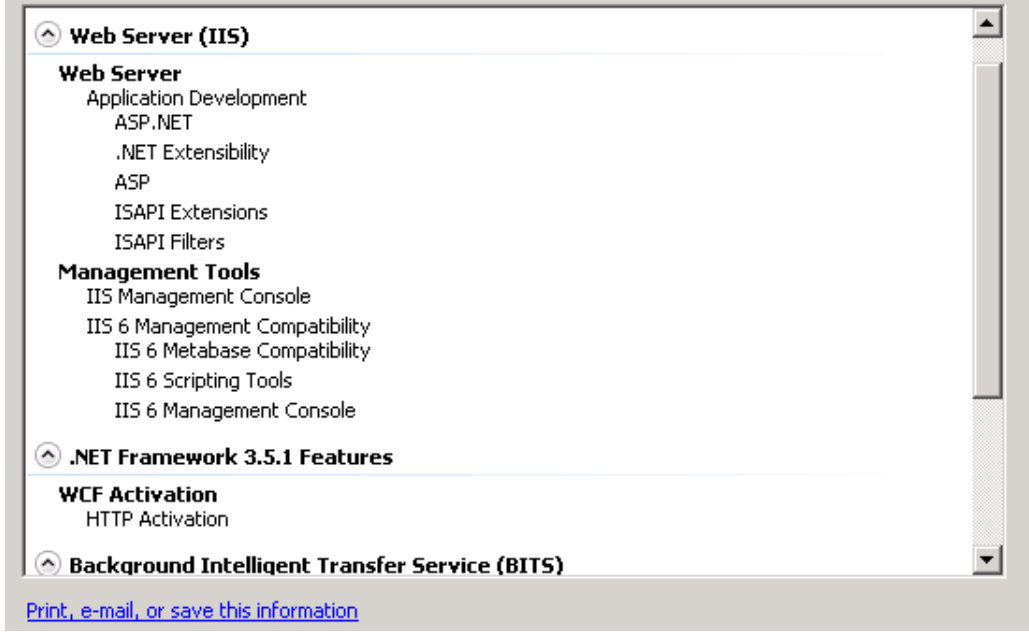

Para que los cambios surtan efecto necesitamos reiniciar el equipo.

# **3.1.3. Instalación de la aplicación web en el servidor IIS**

Ejecutamos el Administrador IIS donde ingresamos al servicio web

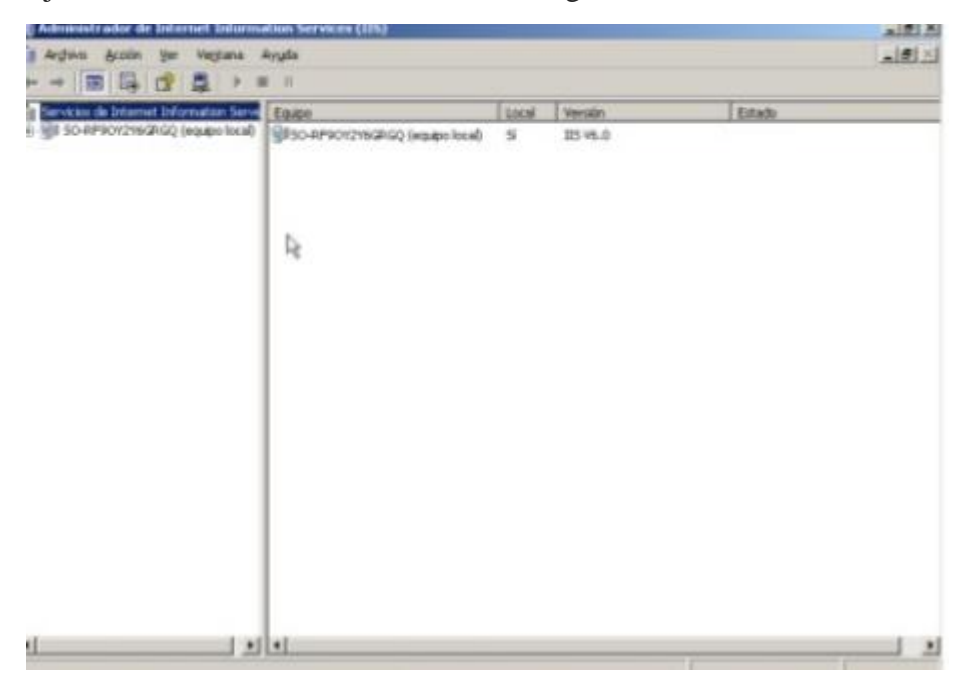

Ahora nos ubicamos en el Sitio Web predeterminado de Windows, al que accedemos con [http://localhost](http://localhost/)

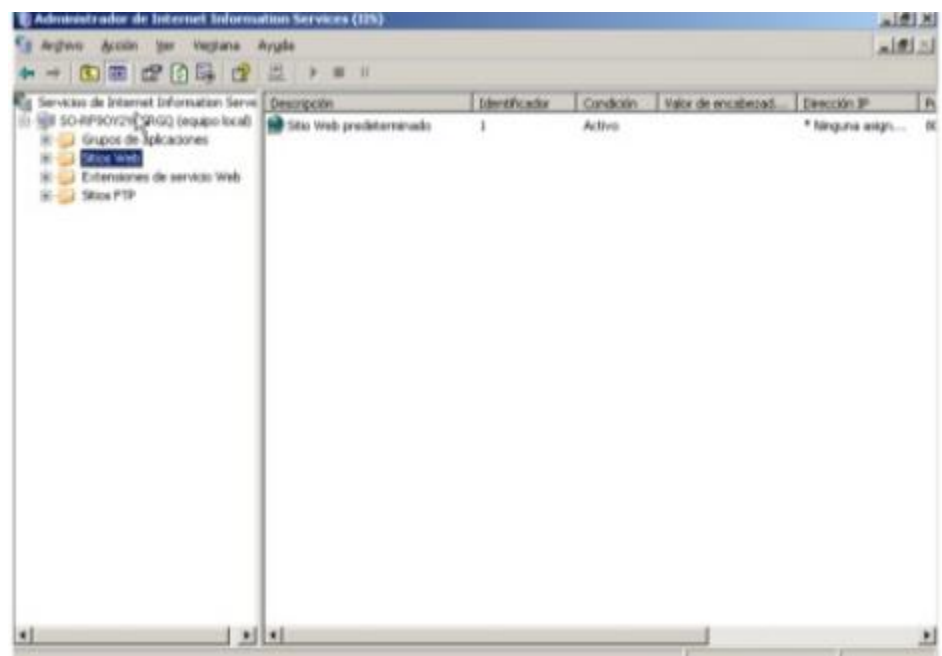

En esta ventana nos ubicamos en la carpeta Sitios Web y con clic derecho seleccionamos la opción nuevo.

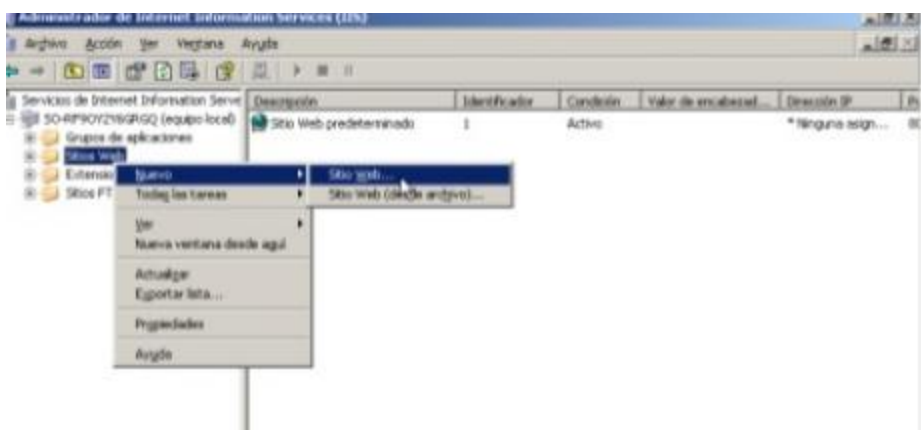

Ahora aparece un asistente para crear un sitio web.

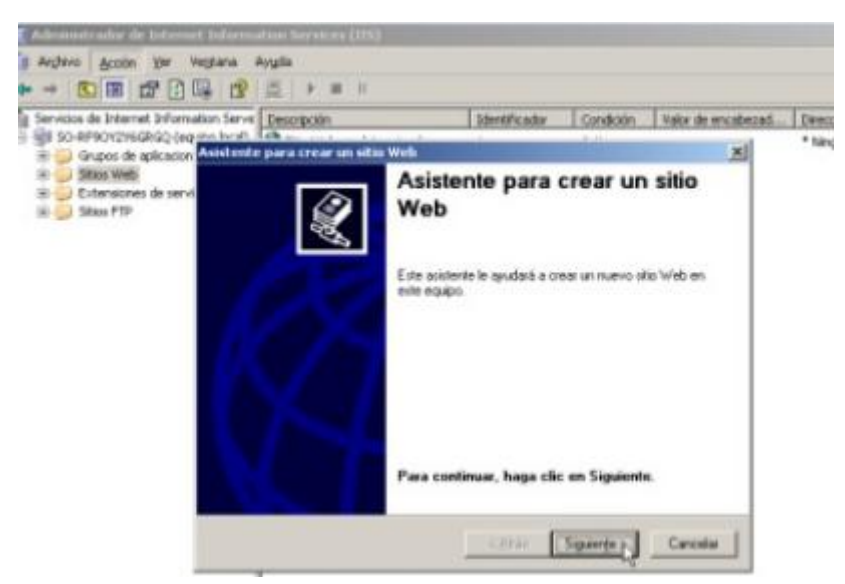

Ingresamos una descripción para el sitio web

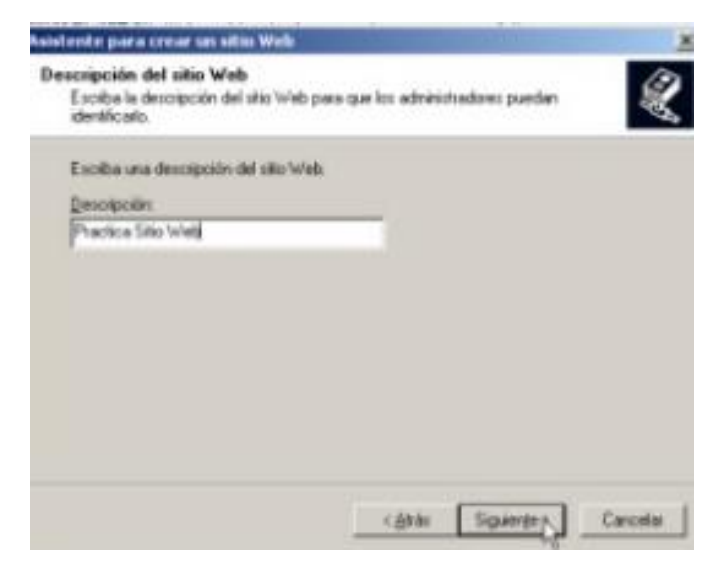
Ingresamos la dirección Ip y elegimos el puerto TCP

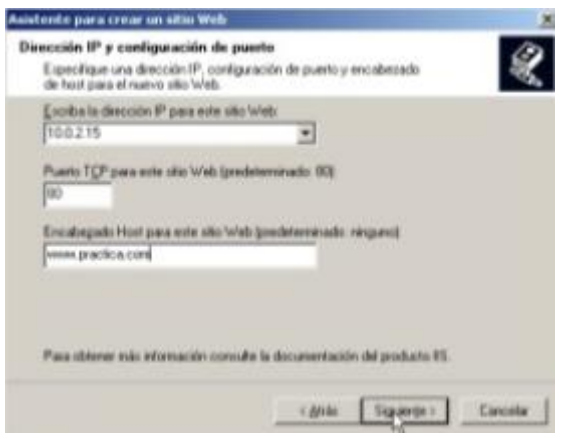

Luego seleccionamos la ruta donde se encuentra nuestra página, pulsamos

en Examinar.

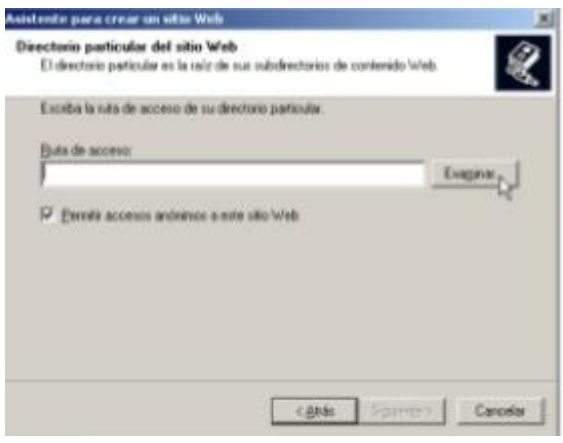

Esta carpeta es donde contiene la página que desea subir

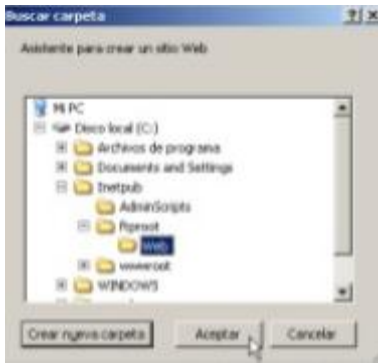

Ahora damos permisos

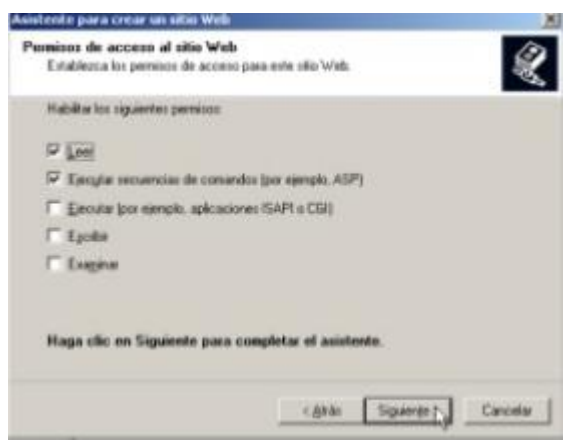

Probamos la página web ingresando al navegador y en la dirección colocamos localhost.

# **3.2. Pruebas del sistema**

En el trascurso de la elaboración de la aplicación web se realizó pruebas de validaciones en los ingresos de datos, las pruebas realizadas fueron:

- Verificación de usuario y contraseña
- Validación de la cédula
- Validación de campos en blanco o nulos
- Validación de caracteres: Esto se realiza en los campos que requieren solo caracteres o en los que requiere solo datos numéricos

Con las validaciones podemos cerciorar que la base de datos tenga información coherente y confiable. Estas pruebas se realizaron con los objetivos de encontrar errores a tiempo y corregirlos.

Como parte fundamental se realiza el control de inicio de sesión, el usuario necesariamente tiene que ingresar con una cuenta del usuario, el software no le permite acceder a las siguientes paginas hasta que el ingreso sea el correcto

Como parte preventiva a errores se tiene el uso de mensajes para cuando el software realice algún proceso, esto evitara que el usuario de mas ordenes al computador hasta que se finalice el primer proceso.

Se capacitara a los usuarios del manejo del sistema y en la primera semana se realizara encuestas y entrevistas para conocer detalles y observaciones de los usuarios, las encuestas trataran de:

- Diseño de la página
- Cumplimiento de los requisitos
- Facilidad de uso
- Errores frecuentes

# **3.3. Manual de usuario y administración.**

Una vez desarrollado el aplicativo vamos a realizar el manual del usuario que es muy importante para que sepan cómo manejar el sistema y lo aprovechen al máximo, de esta manera se capacitara a los usuarios de todas las operaciones que pueden realizar sobre el Sistema Help Desk.

# **Como acceder al sistema**

Al entrar al sistema saldrá una pantalla de acceso, pedirá nombre de usuario y contraseña.

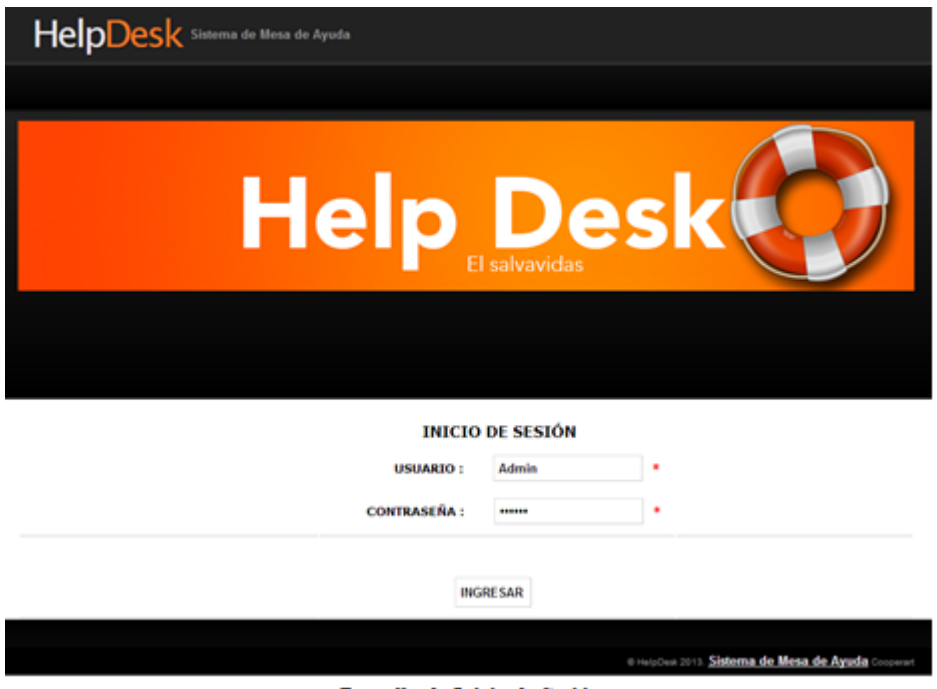

Pantalla de Inicio de Sesión

Existen diferentes tipos de usuario que pueden acceder al sistema.

El Administrador se encarga de todos los mantenimientos y control del sistema, este usuario tiene acceso a todos los subsistemas que se detalla a continuación:

Administración de Mantenimientos

Gestión de Empleados Gestión de Departamentos Gestión de Empleado/Departamento Gestión de Categorías Gestión de Tipos de Calificación Gestión de Recursos Informáticos

• Tickets

Ingreso Ticket Asignar Ticket/Técnico Modificar Ticket/Técnico Aceptar Ticket Calificar Ticket Cerrar Ticket

• Consultas

Consulta Empleados Consulta Componentes Consulta Tickets Consulta Empleados/Departamento Consulta Tickets por Fechas

• Reportes

Reporte Estadístico de Tickets por Usuario Reporte Estadístico de Recurso que han Fallado

- Cambiar Contraseña
- Resetear Contraseña

# **Funcionamiento de la Pantalla Principal del Sistema**

Una vez ingresado con el usuario y contraseña, se presenta la pantalla principal, algo importante es que el menú va a depender del nivel de usuario por ejemplo: el administrador tiene acceso a todas las opciones desplegadas en el menú, el supervisor tiene acceso a ingreso de ticket, asignar ticket y modificar la asignación de ticket, a las consultas, reportes y cambiar contraseña, el técnico puede ingresar ticket, aceptar ticket asignado y cerrar ticket, consultas, reportes y cambiar contraseña, el empleado puede ingresar ticket, calificar ticket, consultas, reportes y cambiar contraseña, el gerente tiene acceso a todas las opciones del menú menos a la de administración.

|               |                                           |          | <b>Help Deskt</b>         |                        |                               |                    |                                                   |                      |                |
|---------------|-------------------------------------------|----------|---------------------------|------------------------|-------------------------------|--------------------|---------------------------------------------------|----------------------|----------------|
| <b>Inicio</b> | Administración ~<br><b>USUARIO: Admin</b> |          | Ticket v<br>Consultas v   | Reportes Y             | <b>LISTADO DE MIS TICKETS</b> | Cambiar Contrasena |                                                   | Resetear Contraseñas | Cerrar sesión  |
|               |                                           |          | Búsqueda por:             | TODOS LOS CAMPOS       | los:                          |                    |                                                   | <b>BUSCAR</b>        |                |
| <b>TICKET</b> | DEPARTAMENTO CATEGORIA                    |          | <b>BECURESO</b>           | EMITIDO                | <b>ESTADO</b>                 |                    | PRIOREVUS CALIFICACION                            | <b>SUPERVISOR</b>    | <b>TECNICO</b> |
| 11            | Sistemas                                  | Hardware | Computador i3             | 25/05/2013<br>10:48:05 | Ingresado.                    | Critico.           | Pendiente                                         | Pendiente            | Pendiente      |
| $12^{1}$      | Sistemas.                                 | Software | Windows XP<br>profesional | 25/05/2013<br>10:40:37 | Ingresado                     | Alta.              | Pendiente                                         | Pendiente            | Pendiente      |
|               | NOMBRE: Paul Esteban Espinoza             |          |                           |                        |                               |                    | Direction 2013. Sistema de Mesa de Ayuda Cocovari |                      |                |

Pantalla Principal con todas las Opciones del Menú

La pantalla principal de los usuarios constan de:

El menú de opciones

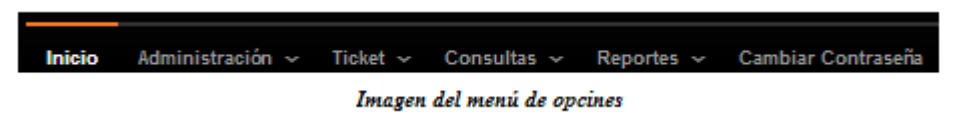

- El nombre de usuario en la parte superior izquierda **USUARIO: Admin**
- Un link de cerrar sesión que le envía a la página de inicio

[ Cerrar sesión ]

El nombre del usuario en la parte inferior izquierda

**NOMBRE: Paul Esteban Espinoza** 

Una tabla (grilla), de los tickets ingresados por el usuario

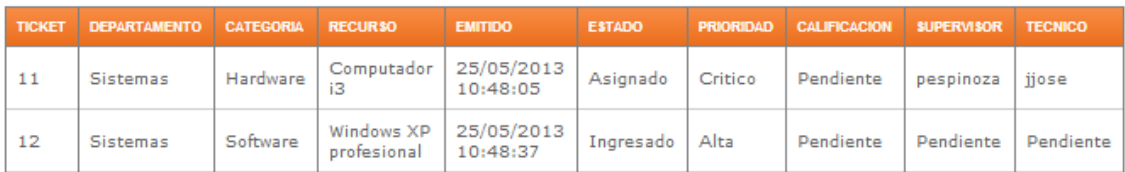

Imagen de la Grilla con los Tickets Ingresados

 Puede realizar una búsqueda de tickets dependiendo de la opción que escoja del campo búsqueda

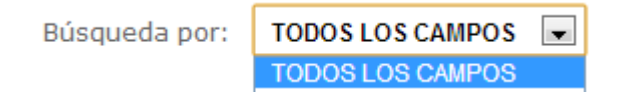

Para la cual se escoge una opción y se escribe la palabra que se desea buscar en el campo de lado y dar clic en buscar.

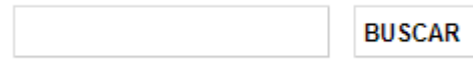

Si la búsqueda encontró algún resultado la mostrara en la grilla.

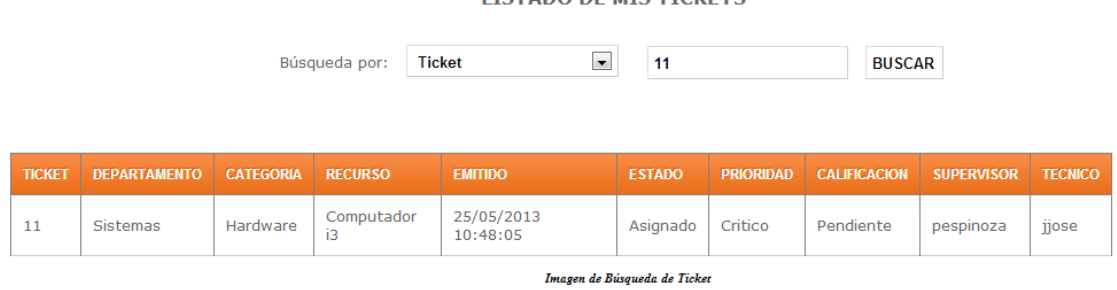

**LICTADO DE MIC TICVETC** 

## **Usuario Administrador**

La pantalla y el menú estarán habilitados con todas las opciones de administración, tickets, consultas, reportes y cambiar contraseña, ya que este usuario tiene acceso a todo el sistema.

# **Funciones que se realiza en la opción Administración**

Aquí se realiza los mantenimientos de la información que consta de: ingreso, modificación, desactivación y consulta de datos.

|                |                              |                | <b>Help Desky</b>      |                               |                    |                     |                             |                   |
|----------------|------------------------------|----------------|------------------------|-------------------------------|--------------------|---------------------|-----------------------------|-------------------|
|                |                              |                |                        | El salvavidas                 |                    |                     |                             |                   |
| Inicio         | Administración ><br>Ticket v | Consultas v    | Reportes v             |                               | Cambiar Contrasena |                     | <b>Resetear Contraseñas</b> |                   |
| <b>USUARIO</b> | <b>Empleados</b>             |                |                        | <b>LISTADO DE MIS TICKETS</b> |                    |                     |                             | [ Cerrar sesión ] |
|                | <b>Departamentos</b>         | ueda por:      | TODOS LOS CAMPOS -     |                               |                    |                     | <b>BUSCAR</b>               |                   |
|                | <b>Empleado/Departamento</b> |                |                        |                               |                    |                     |                             |                   |
| <b>DOM:1</b>   | Categorias                   | <b>RECURSO</b> | <b>EMITIDO</b>         | <b>ESTADO</b>                 | PRIORTIAD          | <b>CALIFICACION</b> | <b>SUPERVISOR</b>           | <b>TECNICO</b>    |
| - 33<br>11     | <b>Prioridades</b>           | Computador i3  | 25/05/2013<br>10:48:05 | Ingresado                     | Critico            | Pendiente           | Pendiente                   | Pendiente         |
| 12             |                              | Windows XP     | 25/05/2013             | Ingresado                     |                    |                     |                             |                   |
|                | <b>Tipos de Calificación</b> | profesional    | 10:48:37               |                               | Alta               | Pendiente           | Pendiente                   | Pendiente         |

Imagen de la Pantalla Principal, Opcion Administración

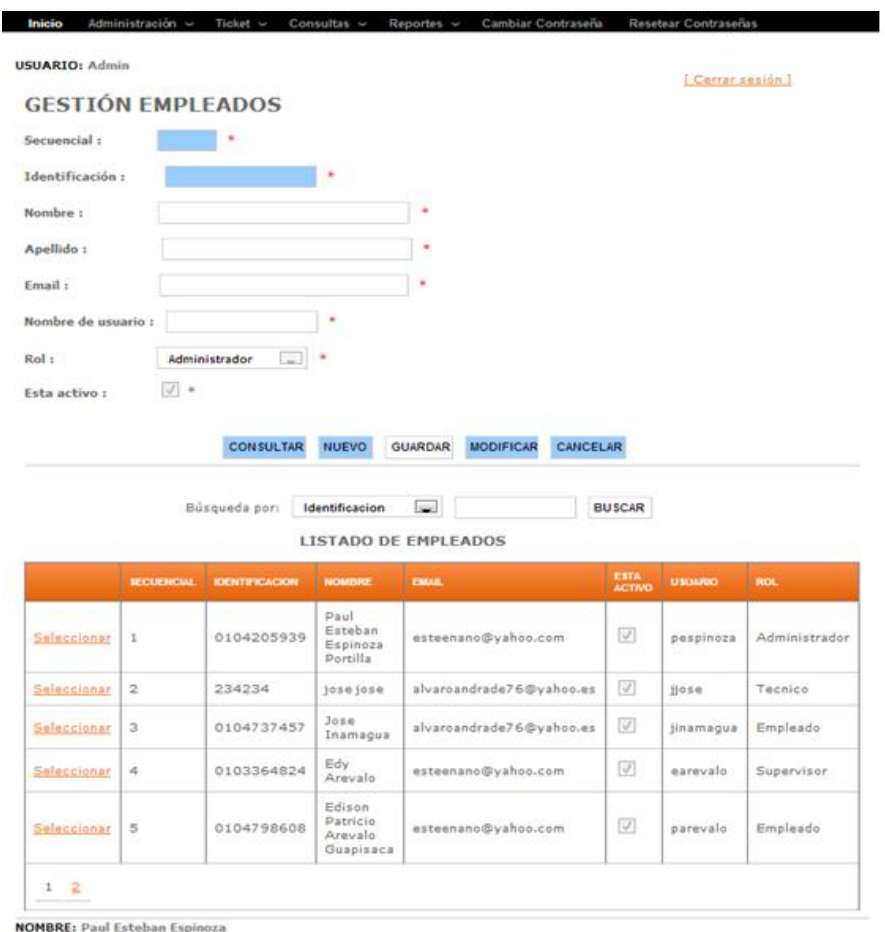

# **Funciones que se realizan en un mantenimiento**

Imagen de la pantalla de Gestión de Empleados

## **Opciones**

# **CONSULTAR**

Botón consulta, se debe ingresar en el campo secuencial un número y dar clic en consultar para que aparezca los datos del empleado, o también en el cuadro de la parte de abajo esta una opción que dice Seleccionar que sirve para cargar los datos del empleado

## **NUEVO**

Botón nuevo que es para ingresar un nuevo empleado.

# **GUARDAR**

Botón guardar, guarda los datos del empleado un vez que estén llenados todos los campos correctamente.

# **MODIFICAR**

Botón modificar, cambia algún dato que se ingreso mal del empleado.

### **CANCELAR**

Botón cancelar que sirve para deshacer una acción que se ha seleccionado.

### **Ingresar nuevo empleado**

Dar clic en el botón nuevo y se habilitan los campos para ingresar los datos de los empleados, cabe recalcar que los campos con \* son obligatorios, los cuales se describe a continuación.

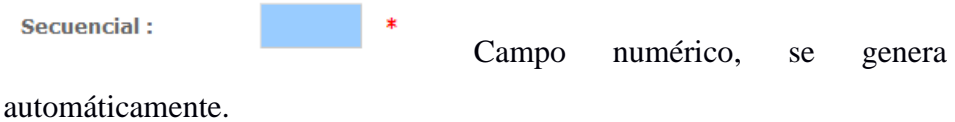

Identificación:

Campo numérico, identificación del empleado de 10 dígitos, debe ingresar una cedula valida y no puede repetirse.

```
Nombre:
                 Campo nombre, para ingresar el nombre
```
del empleado.

Apellido: Campo apellido, para ingresar el apellido del

empleado.

Fmail: Campo Email, debe ser un mail valido que exista dado que la contraseña de ingreso al sistema se genera

automáticamente y es enviada al correo del empleado junto con el usuario.

Nombre de usuario : Campo usuario, para ingresar el usuario del empleado, siempre se acostumbra ingresar la primera letra del nombre seguido del apellido eje. pespinoza (Paul Espinoza), y no se puede repetir.

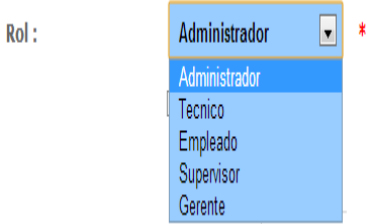

El campo Rol es un menú desplegable (combo), este campo es muy importante ya que de eso va a depender las opciones que el usuario va a tener dentro del sistema, puede elegir una de las opciones que se presenta.

 $\blacksquare$ Esta activo: Esté campo tiene un check box, que sirve para activar al empleado para que puede trabajar en el sistema.

Una vez ingresados los campos que son obligatorios damos clic en el

**GUARDAR** botón el sistema valida que los campos estén ingresados correctamente, si hay algún error le sale un mensaje de color rojo con el error y no le dejara pasar hasta que corrija el error.

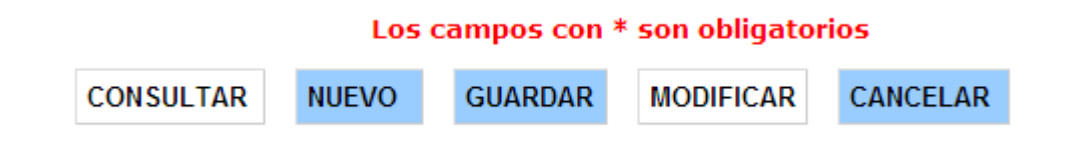

Nuevamente dar clic en guardar, si todo está bien el sistema dará un mensaje de guardado.

# **GESTIÓN EMPLEADOS**

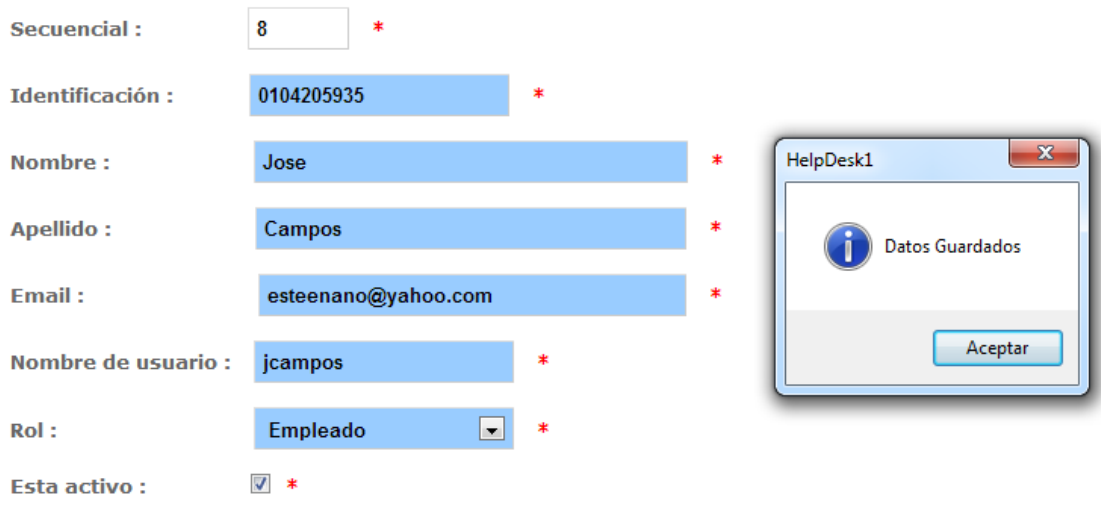

Imagen de Ingreso de Informacion de Empleado

### **Modificar empleado**

Para modificar los datos de los empleados debemos primero haber cargado los datos, para esto tenemos dos opciones llenar el campo secuencial

1.

Secuencial:

**CONSULTAR** Y dar clic en se cargaran los datos si el secuencial es correcto, o la otra opción es dar clic en el link seleccionar que se encuentra en la grilla

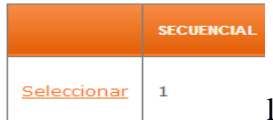

los datos se cargan en los campos, ahora debe

dar clic en el botón de modificar **MODIFICAR** para que los campos se habiliten y pueda modificar cualquier información del empleado menos el campo secuencial ya ese campo es único para cada empleado y no puede repetirse, luego de modificar los datos dar clic en guardar

**GUARDAR** 

para que los cambios surtan efecto.

### **Deshabilitar empleado**

Para deshabilitar un empleado debemos primero haber cargado los datos del empleado para esto tenemos dos opciones llenar el campo secuencial

**CONSULTAR** Secuencial:  $\mathbf{1}$ y dar clic en se

cargaran los datos si el secuencial es correcto, o la otra opción es dar clic en el link seleccionar que se encuentra en la grilla,

**SECUENCIAL** Seleccionar  $\mathbf{1}$ los datos se cargan en los campos, ahora debe **MODIFICAR** dar clic en el botón de modificar para que los campos se habiliten y pueda modificar el campo de esta activo **Esta activo:**  $V*$  que es el que determina si un usuario está habilitado o no, puede dar clic en guardar **GUARDAR** para que los cambios surtan efecto.

### **Consultar empleado**

Para consultar un empleado tenemos tres opciones llenar el campo

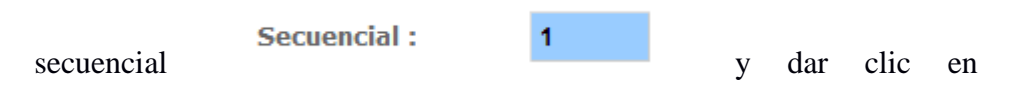

#### **CONSULTAR**

se cargaran los datos si el secuencial es correcto, la otra opción es dar clic en el link seleccionar que se encuentra en la grilla,

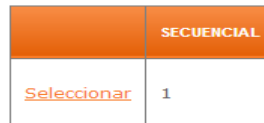

los datos se cargan en los campos y la otra opción es consultar la grilla que aparece con todo el listado de empleados ingresados.

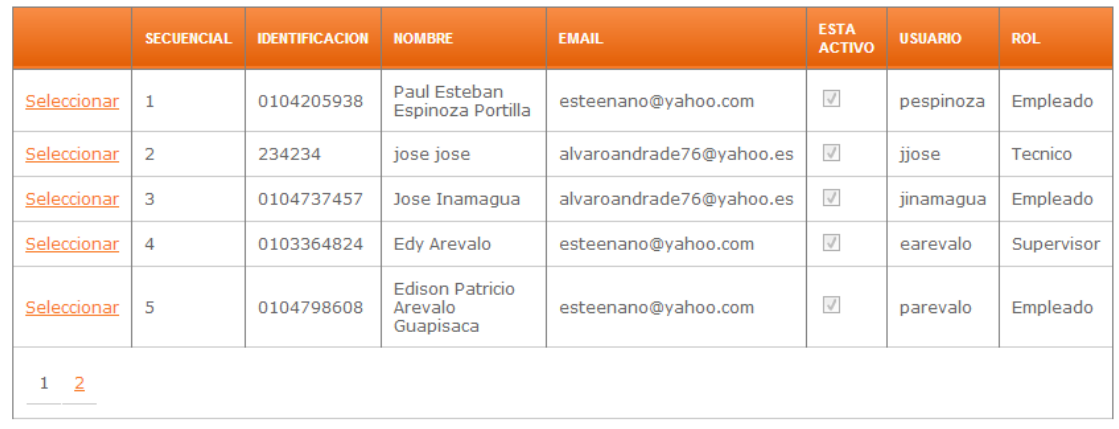

#### **LISTADO DE EMPLEADOS**

Imagen de Listado de Empleados

# **Descripción de los mantenimientos existentes**

# **Mantenimiento de Empleados**

Dar clic en Empleados, se abre una pantalla para gestionar los datos de los empleados y realizar consultas.

| <b>USUARIO: Admin</b>    |                         |                     |                                         |                                                |                       |                | [Cerrar sesión.] |
|--------------------------|-------------------------|---------------------|-----------------------------------------|------------------------------------------------|-----------------------|----------------|------------------|
| <b>GESTIÓN EMPLEADOS</b> |                         |                     |                                         |                                                |                       |                |                  |
| Secuencial:              |                         |                     |                                         |                                                |                       |                |                  |
| Identificación:          |                         |                     |                                         |                                                |                       |                |                  |
| Nombre:                  |                         |                     |                                         | ٠                                              |                       |                |                  |
| Apellido:                |                         |                     |                                         |                                                |                       |                |                  |
| Email:                   |                         |                     |                                         |                                                |                       |                |                  |
| Nombre de usuario :      |                         |                     |                                         |                                                |                       |                |                  |
| Rol:                     |                         | L.<br>Administrador |                                         |                                                |                       |                |                  |
|                          |                         |                     |                                         |                                                |                       |                |                  |
|                          |                         |                     |                                         |                                                |                       |                |                  |
|                          | $ J $ =                 | <b>CONSULTAR</b>    | <b>NUEVO</b>                            | <b>MODIFICAR</b><br>CANCELAR<br><b>GUARDAR</b> |                       |                |                  |
|                          |                         | Búsqueda por:       | Identificacion                          | <b>Sec.</b><br><b>LISTADO DE EMPLEADOS</b>     | <b>BUSCAR</b>         |                |                  |
| Esta activo:             | <b>MECHENCIAL</b>       | <b>ЮЕНТИЗСАСЮМ</b>  | <b>NOMISICE</b>                         | <b>EMAR</b>                                    | <b>ESTA</b><br>ACTIVO | <b>USUARDO</b> | ROL              |
| Seleccionar              | $\mathbf{I}$            | 0104205939          | Paul<br>Esteban<br>Espinoza<br>Portilla | esteenano@yahoo.com                            | $\triangledown$       | pespinoza      | Administrador    |
| Seleccionar              | $\overline{2}$          | 234234              | josejose                                | alvaroandrade76@yahoo.es                       | V)                    | jjose.         | Tecnico          |
| Seleccionar              | $\overline{\mathbf{3}}$ | 0104737457          | <b>Jose</b><br>Inamagua                 | alvaroandrade76@yahoo.es                       | V                     | jinamagua      | Empleado         |
| Seleccionar              | $\Delta$                | 0103364824          | Edv<br>Arevalo                          | esteenano@yahoo.com                            | $[1] \setminus [1]$   | earevalo       | Supervisor       |

Imagen de la pantalla de Gestión de Empleados

# **Mantenimiento de Departamentos**

Aquí se gestiona los diferentes departamentos con los que se cuenta.

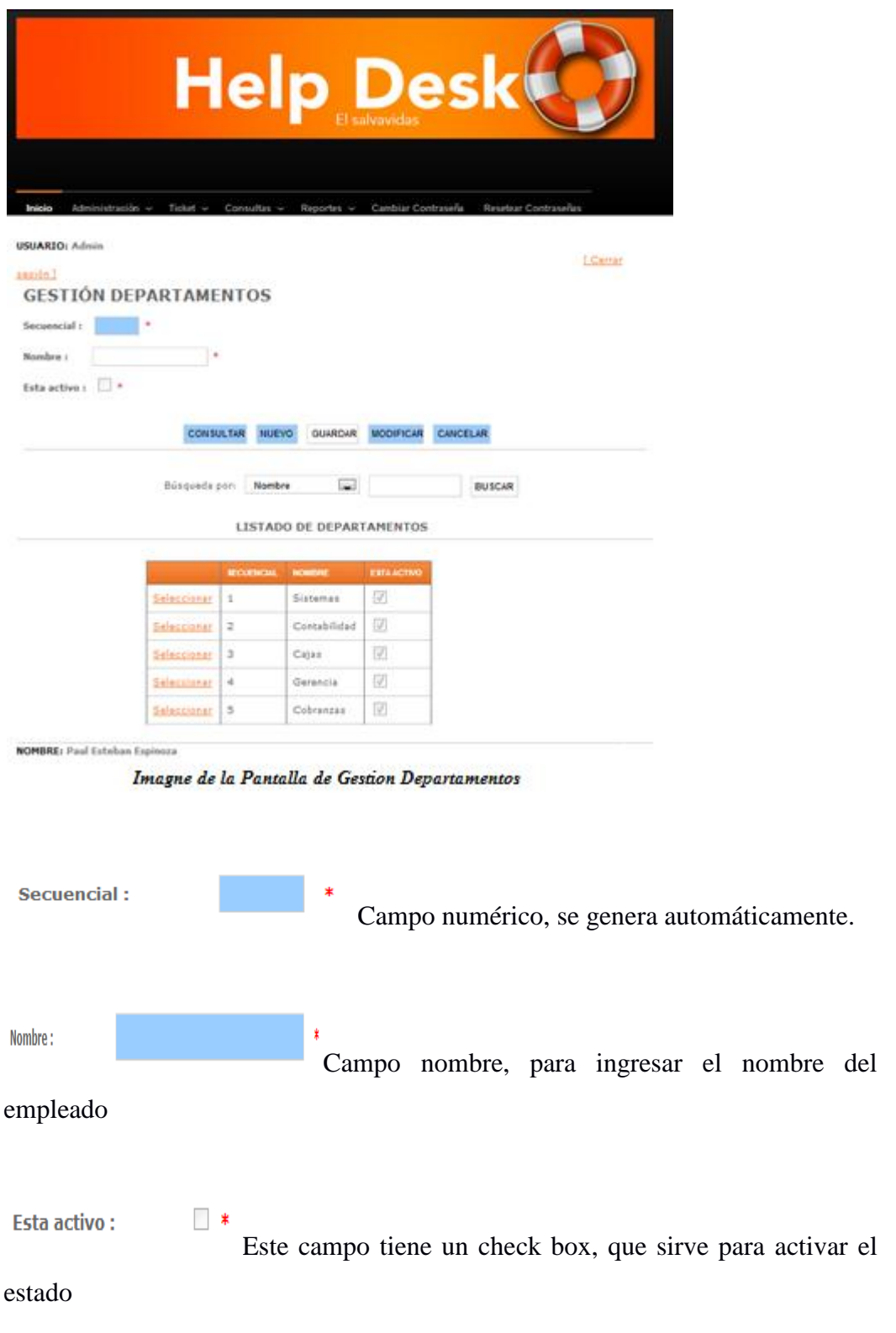

# **Mantenimiento de Empleados / Departamento.**

Aquí es donde se ingresa un empleado en qué departamento va a trabajar y la fecha de inicio y fin de trabajo en ese departamento.

| <b>USUARIO: Admin</b><br>sesión ] |                   | <b>GESTIÓN EMPLEADO / DEPARTAMENTO</b>             |                     |                                       |                                    | [ Cerrar |
|-----------------------------------|-------------------|----------------------------------------------------|---------------------|---------------------------------------|------------------------------------|----------|
| Secuencial:                       |                   |                                                    |                     |                                       |                                    |          |
| Nombre Empleado :                 |                   | ×<br>Paul Esteban Espinoza Portil _                |                     |                                       |                                    |          |
| Nombre Departamento :             | <b>Sistemas</b>   | ٠<br>$\sim$                                        |                     |                                       |                                    |          |
| Fecha inicio trabaja :            |                   | <b>19 a</b>                                        |                     |                                       |                                    |          |
| Fecha fin trabaja :               |                   | ia.                                                |                     |                                       |                                    |          |
|                                   |                   | <b>CONSULTAR</b><br><b>NUEVO</b><br><b>GUARDAR</b> | <b>MODIFICAR</b>    | <b>CANCELAR</b>                       |                                    |          |
|                                   | Búsqueda por:     | Nombre<br>LISTADO EMPLEADO / DEPARTAMENTO          | <b>Section</b>      | <b>BUSCAR</b>                         |                                    |          |
|                                   | <b>SECUENCIAL</b> | <b>NOMBRE</b>                                      | <b>DEPARTAMENTO</b> | <b>FECHA INICIO</b><br><b>TRABAJA</b> | <b>FECHA FIN</b><br><b>TRABAJA</b> |          |
| Seleccionar                       | $\mathbf{1}$      | Paul Esteban Espinoza<br>Portilla                  | <b>Sistemas</b>     | 05/05/2013<br>0:00:00                 | 10/05/2013<br>0:00:00              |          |
| Seleccionar                       | 2                 | Jose Inamagua                                      | Cajas               | 16/05/2013<br>0:00:00                 | 01/01/1900<br>0:00:00              |          |
| Seleccionar                       | з                 | Edy Arevalo                                        | Gerencia            | 28/04/2013<br>0:00:00                 | 01/01/1900<br>0:00:00              |          |
| Seleccionar                       | 4                 | jose jose                                          | Contabilidad        | 05/05/2013<br>0:00:00                 | 01/01/1900<br>0:00:00              |          |

Imagen de la Pantalla de Gestión Empleado por Departamento

# Campo para escoger el nombre del empleado

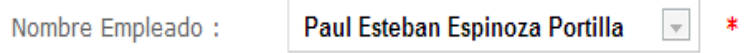

Campo para escoger el departamento que el empleado va a trabajar.

o HelpDesk 2013. Sistema de Mesa de Ayuda do

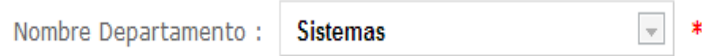

La fecha de inicio que el empleado empieza a laborar y la fecha cuando el empleado deja de trabajar en ese departamento, debe dar clic en el botón de

calendario se despliega un calendario que debe escoger la fecha.

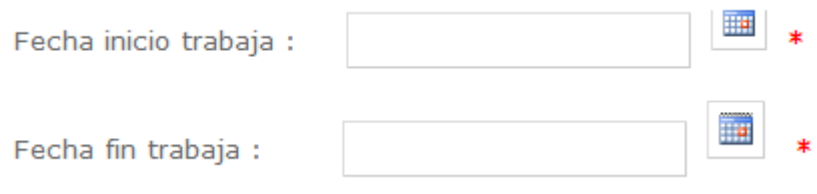

**Mantenimiento de Categorías.** Aquí se gestiona las diferentes categorías a las que pertenece un recurso informático.

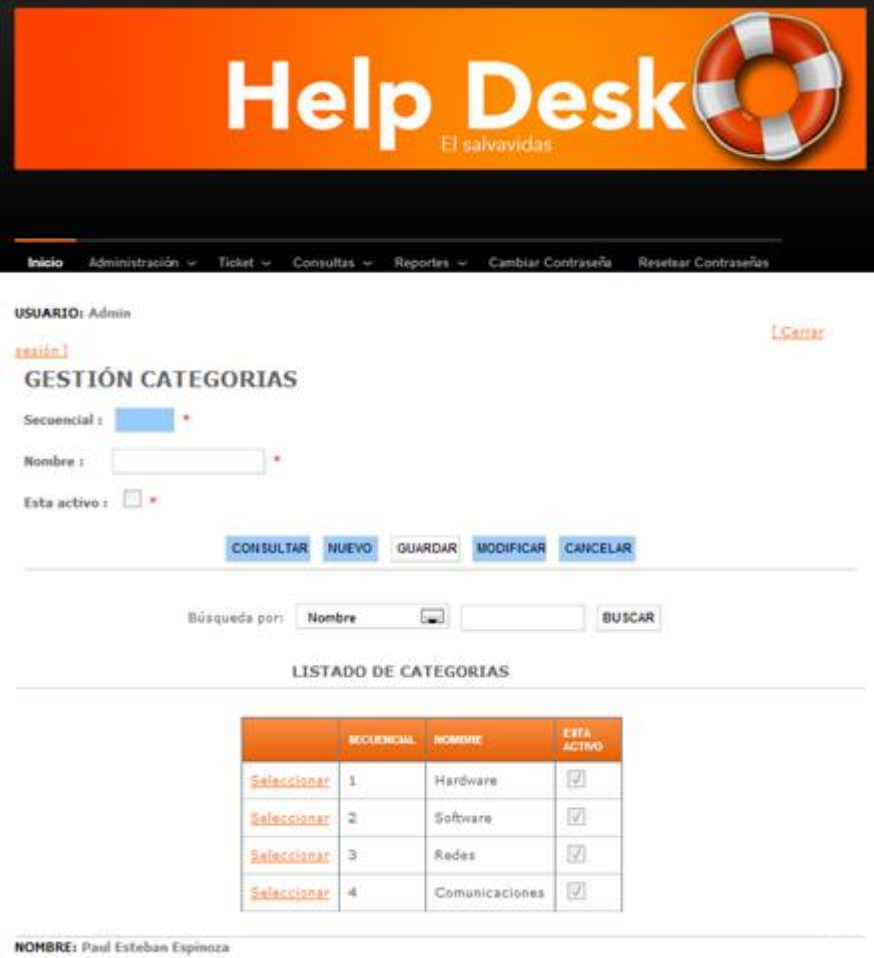

Imagen de la Pantalla Gestión de Categorias

**Mantenimiento de Prioridades** Aquí se gestiona las diferentes prioridades que puede tener un ticket al momento de ingresar.

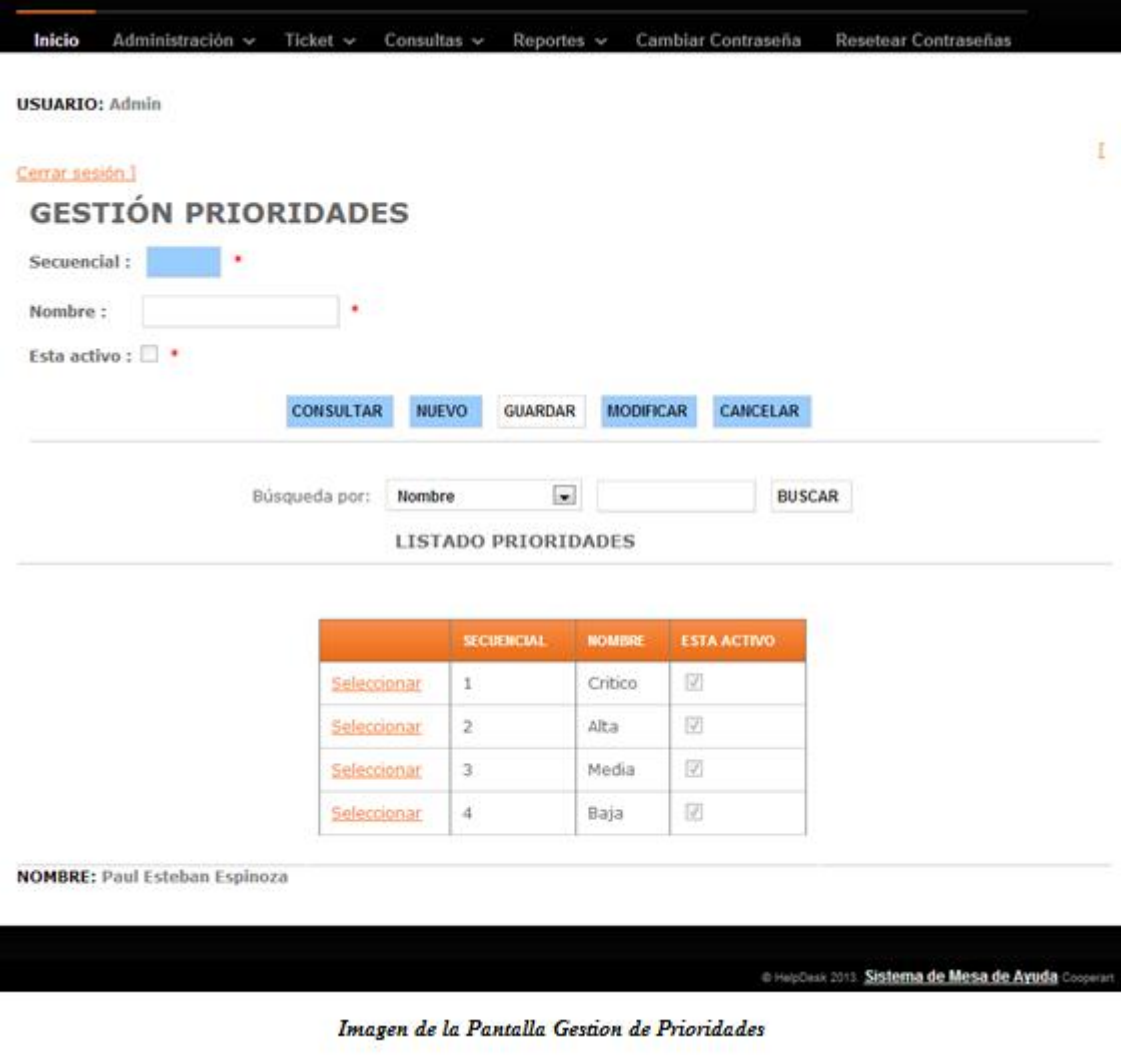

**Mantenimiento de Calificación** Aquí se gestiona las diferentes calificaciones que el empleado puede dar al momento que un ticket ya está solucionado.

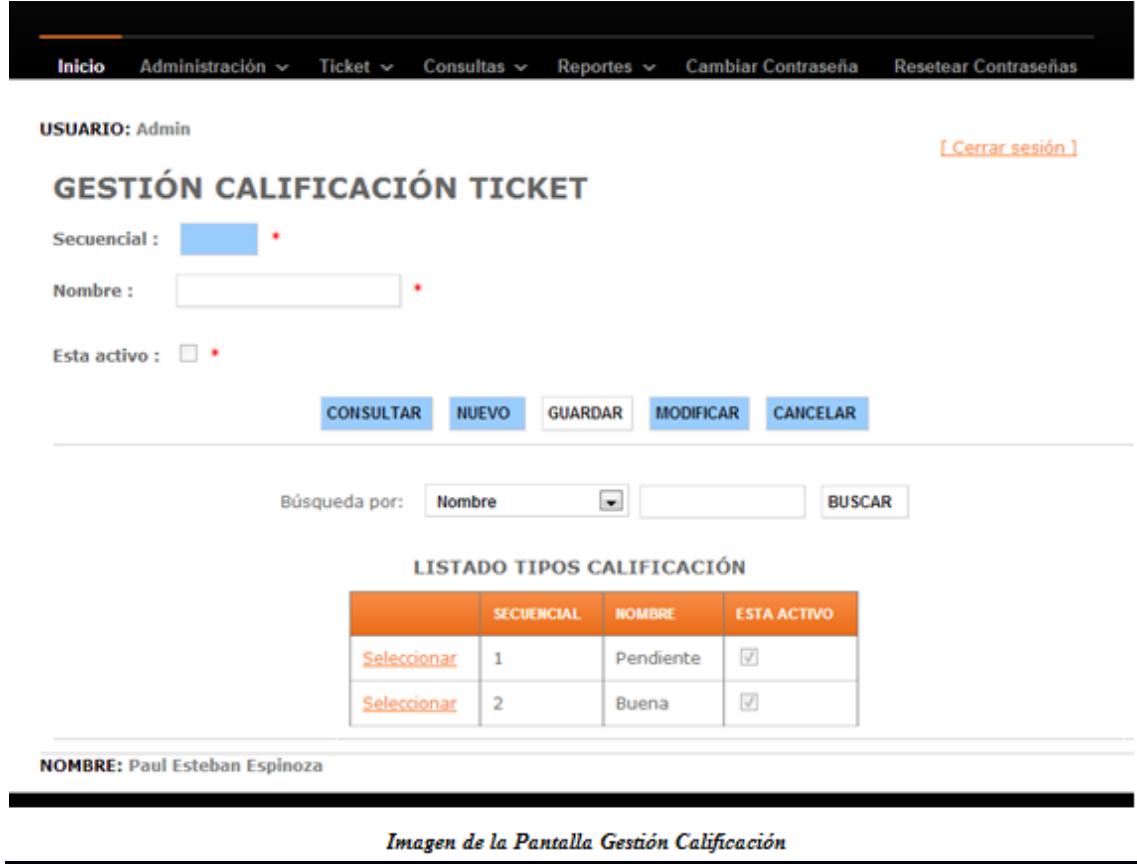

**Mantenimiento de Recurso informático.** Aquí se gestiona los diferentes recursos informáticos de los cuales se dispone

Categoría a la que pertenece el recurso  $\overline{\phantom{a}}$ Categoria : Hardware  $\overline{\phantom{a}}$ Departamento en que se encuentra Departamento: **Sistemas**  $\overline{\phantom{a}}$ Nombre del recurso informáticoNombre:

 $\ast$ 

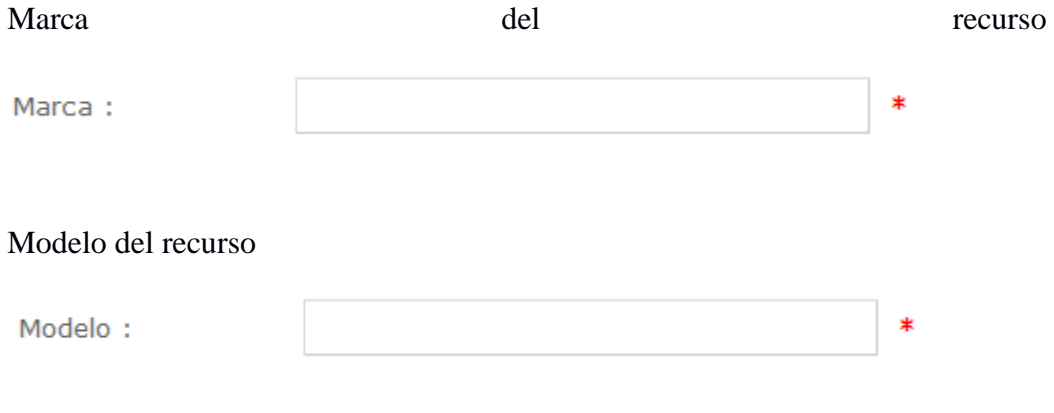

# Fecha de adquisición del producto.

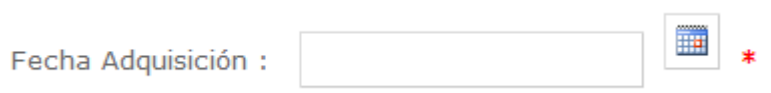

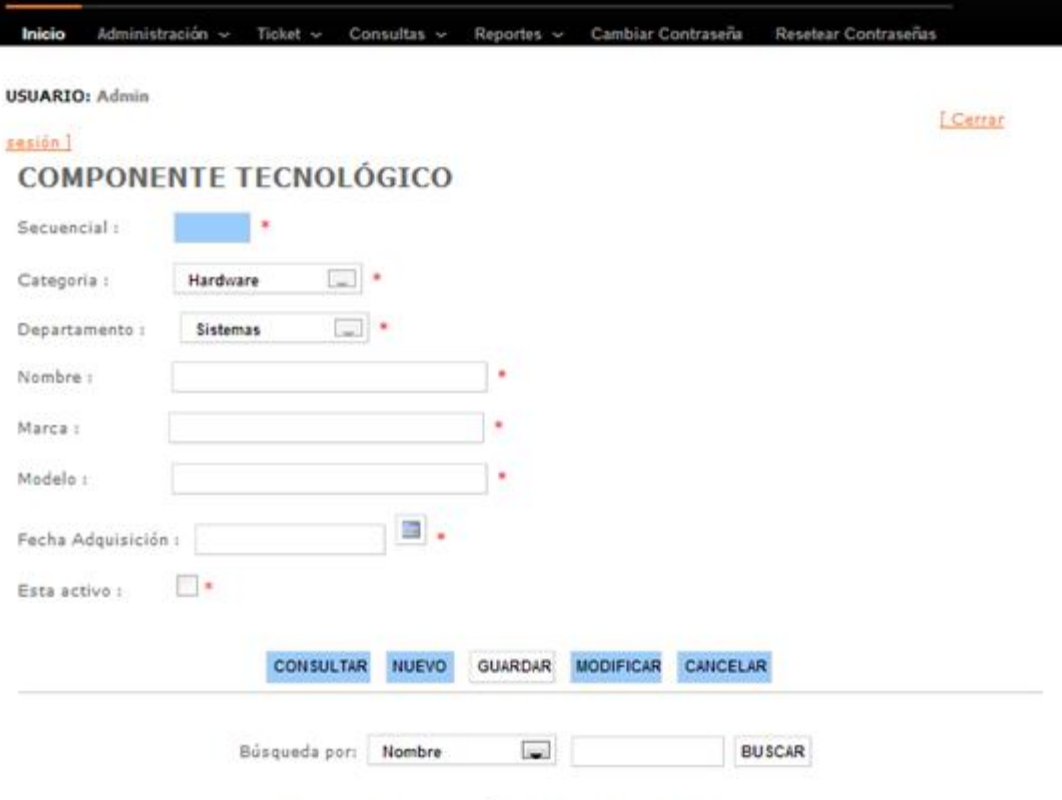

COMPONENTE TECNOLÓGICO POR DEPARTAMENTO

|             | <b>SECURNICIAL</b> | NOMBRE                    | <b>MARCA</b>  | <b>MODELO</b> | FECHA ADGUISICION     | <b>ESTA ACTIVO</b>                  | CATEGORIA | <b>DEPARTAMENTO</b> |
|-------------|--------------------|---------------------------|---------------|---------------|-----------------------|-------------------------------------|-----------|---------------------|
| Seleccionar | 1                  | Computador<br>i3          | $\mathsf{Hp}$ | Generico      | 16/02/2012<br>0:00:00 | $\left\langle \vec{q}\right\rangle$ | Hardware  | Sistemas            |
| Seleccionar | $\overline{2}$     | Impresora<br>Matricial    | Epson         | LX-300        | 01/05/2013<br>0:00:00 | V                                   | Hardware  | Sistemas            |
| Seleccionar | $\overline{a}$     | Windows XP<br>profesional | Microsoft     | XP            | 05/02/2013<br>0:00:00 | U)                                  | Software  | <b>Sistemas</b>     |
| Seleccionar | 4                  | Router                    | Linksys       | WTR.          | 01/05/2013<br>0:00:00 | $\overline{\mathcal{A}}$            | Redes     | Sistemas            |
| Seleccionar | 5                  | <b>COMPANY</b><br>Router  | Linksys       | esos<br>WTR.  | 01/05/2013<br>0:00:00 | V                                   | Redes     | Sistemas            |

**NOMBRE:** Paul Esteban Espinoz.

Imagen de la Pantalla Gestión Componentes Tecnológicos

### **Funciones que se realiza en la opción Ticket**

Se realiza el ingreso de tickets, asignar ticket a técnico, modificar asignación ticket, aceptar ticket, calificar ticket y cerrar ticket.

Dar clic en el menú principal, opción Ticket se despliega un sub menú con todas las opciones que se tiene de ticket, para cada usuario va a ser diferente esto va a depender del rol que el empleado tenga.

|                  |                                             | <b>Help Desky</b>           |                                                                                                    | El salvavidas |                    |              |                             |                   |  |
|------------------|---------------------------------------------|-----------------------------|----------------------------------------------------------------------------------------------------|---------------|--------------------|--------------|-----------------------------|-------------------|--|
|                  |                                             |                             |                                                                                                    |               |                    |              |                             |                   |  |
| Administración v | Ticket >                                    | Consultas v                 | Reportes v                                                                                                    |               | Cambiar Contrasena |              | <b>Resetear Contrasenas</b> |                   |  |
|                  |                                             |                             |                                                                                                    |               |                    |              |                             | [ Cerrar sesión ] |  |
|                  | <b>Asingar Ticket/Tecnico</b>               |                             | <b>LISTADO DE MIS TICKETS</b><br>$DS CAMPOS$ $\rightarrow$<br><b>BUSCAR</b>                                                          |               |                    |              |                             |                   |  |
|                  |                                             |                             |                                                                                                    |               |                    |              |                             |                   |  |
|                  |                                             |                             | <b>THEIO</b>                                                                                                    | <b>ESTADO</b> | PRICKRIME          | CALIFICACION | <b>SUPERVISOR</b>           | псюсо             |  |
|                  |                                             |                             | /05/2013<br>48:05                                                                                                    | Ingresado     | Critico            | Pendiente.   | Pendiente                   | Pendiente         |  |
|                  |                                             |                             | 05/2013<br>48:37                                                                                                    | Ingresado     | Alta               | Pendiente    | Pendiente                   | Pendiente         |  |
|                  | <b>DEPARTAMENTO</b><br>Sistemas<br>Sistemas | <b>CATE</b><br>Hard<br>Soft | <b>Ingreso Ticket</b><br><b>Modificar Ticket/Técnico</b><br><b>Aceptar Ticket</b><br><b>Calificar Ticket</b><br><b>Cerrar Ticket</b> |               |                    |              |                             |                   |  |

Imagen Pantalla Principal, Opcion Ticket

# **Ingreso Ticket**

Al dar clic en Ingreso Ticket, se abre una pantalla en la que puede ingresar un nuevo ticket al sistema.

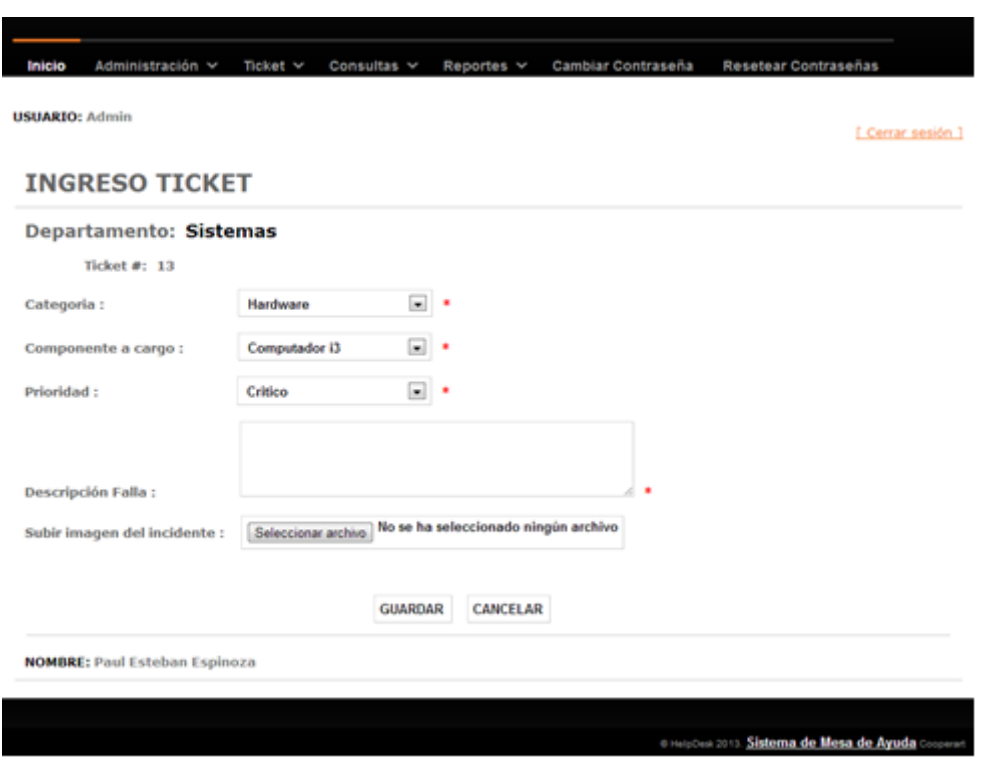

Imagen Ingreso de Ticket

Los campos que se debe llenar son:

Combo categoría se elige una opción a la que pertenece el recurso que tiene el incidente.

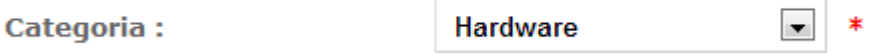

Dependiendo la categoría que escoja se carga el menú componente a cargo que son los recursos que el empleado está a cargo en ese departamento y de esa categoría.

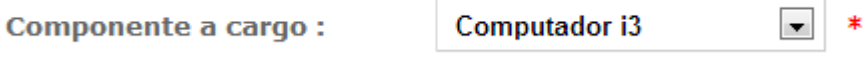

Se elige la prioridad en la que se encuentre ese incidente.

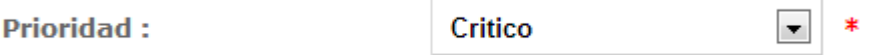

Se describe la falla del incidente

**Descripción Falla:** 

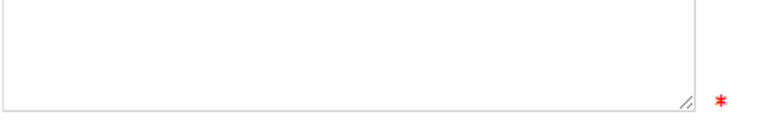

Subir una imagen del incidente, este campo no es obligatorio.

Subir imagen del incidente : Seleccionar archivo No se ha seleccionado ningún archivo

Y procede a guardar el ticket

**GUARDAR** 

# **Asignar Ticket/Técnico**

La pantalla principal muestra un listado de todos los tickets que están con estado de Ingresado y pendientes de asignar un técnico, esta opción es propia de los empleados que tienen el rol de supervisor.

|                |                                   |                     |                     | <b>LISTADO DE TICKETS POR ASIGNAR</b> |                        |                        |                    | Cerrar easistri 2 |
|----------------|-----------------------------------|---------------------|---------------------|---------------------------------------|------------------------|------------------------|--------------------|-------------------|
|                |                                   | Búsqueda por:       | TODOS LOS CAMPOS  = |                                       |                        | Matebolishka<br>BUSCAR |                    |                   |
| <b>TROOT</b>   | SOUCHA                            | <b>DEPARTAMENTO</b> | CATEGORIA           | <b>HOCUREGO</b>                       | EMITED                 | <b>ESTADO</b>          | <b>FREKOMBENLO</b> |                   |
| $\overline{u}$ | Edy Atenalo                       | Gerencia            | Hardware            | Computador (3)                        | 20/05/2013<br>23:49:43 | Ingresado              | APEA               | Asignie           |
| 10             | Paul Esteban<br>Espinoza Portilla | Sistemas            | Hardware            | Impresora<br>Matricial                | 25/05/2013<br>B:09:32  | <b>Ingresado</b>       | Baja               | Astursac          |
| 11             | Paul Esteban<br>Espinoza          | Sistemist           | Hardware            | Computador (3)                        | 25/05/2013<br>10:48:05 | Ingresado              | Critico            | Assignant         |
| 14<br>12       | Paul Esteban<br>Espirioza         | Sistemas            | Software            | Windows XP<br>profesional             | 25/05/2013<br>10148137 | Ingresado              | Alta               | Asignat           |

Imagen Listado de Tickets por Asignar

También se puede buscar algún registro dependiendo la opción que escoja del menú Búsqueda y la palabra que quiera buscar

#### **LISTADO DE TICKETS POR ASIGNAR**

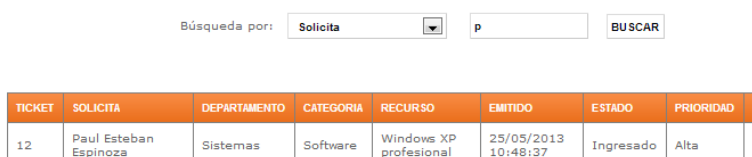

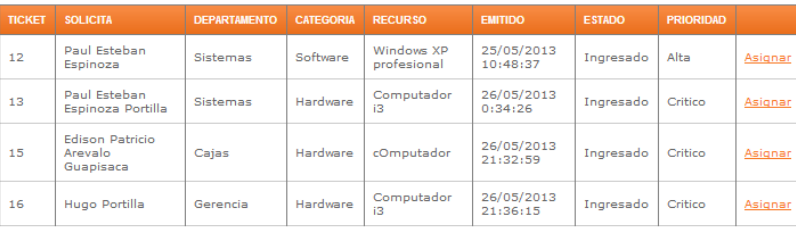

# Dar clic en el ticket que quiere asignar a un técnico

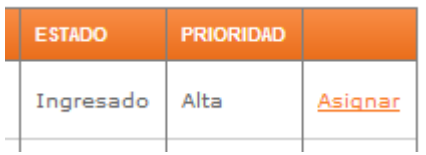

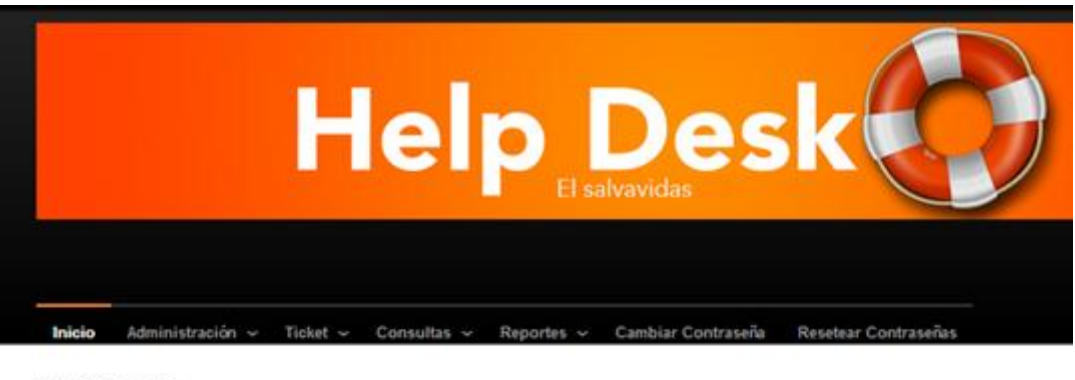

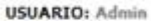

Cerrar sesión 1

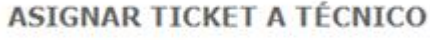

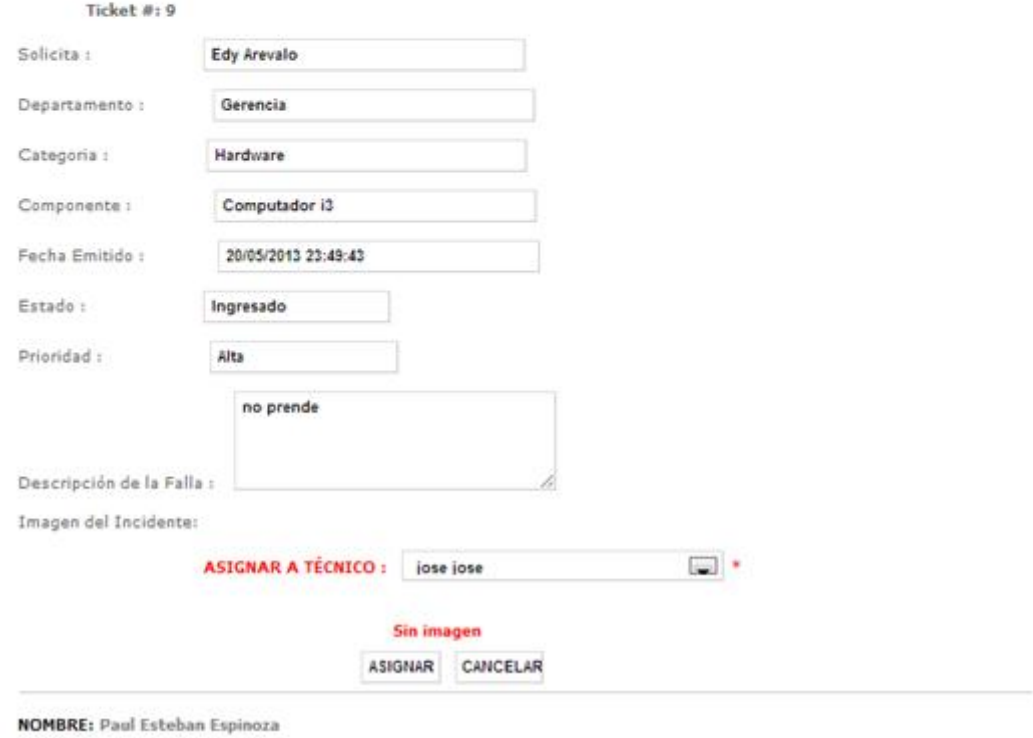

Imagen Asignar Ticket a Técnico

Un combo que dice Asignar a Técnico en la que está todos los técnicos, se debe **ASIGNAR** escoger uno para asignar al ticket y se da clic en Asignar.  $\boxed{\blacksquare}$ **ASIGNAR A TÉCNICO :** jose jose

Al dar clic en Asignar se muestra un mensaje que le pide confirmación de la asignación del ticket al técnico.

| <b>Inicio</b>         |                                 | Administración v Ticket v Consultas v Reportes v Cambiar Contraseña<br>Resetear Contraseñas |
|-----------------------|---------------------------------|---------------------------------------------------------------------------------------------|
| <b>USUARIO: Admin</b> |                                 | [ Cerrar sesión ]                                                                           |
|                       | <b>ASIGNAR TICKET A TÉCNICO</b> |                                                                                             |
|                       | Ticket #: 9                     | <b>HELP-DESK</b>                                                                            |
| Solicita:             | Edy Arevalo                     |                                                                                             |
| Departamento :        | Gerensia                        | <b>Ticket No.9</b><br>Solicita:Edy Arevalo                                                  |
| Categoria:            | Hardware                        | Fecha Emisión:20/05/2013 23:49:43                                                           |
| Componente :          | Computado                       | Asiganar a: jose jose                                                                       |
| Fecha Emitido :       | 20/05/2013                      | ¿Desea asignar Ticket:?                                                                     |
| Estado:               | Ingresado                       |                                                                                             |
| Prioridad :           | Alta                            | s<br>No.                                                                                    |
|                       |                                 | no prende                                                                                   |
|                       | Descripción de la Falla :       |                                                                                             |
|                       | Imagen del Incidente:           |                                                                                             |
|                       |                                 | and the<br>ASIGNAR A TÉCNICO :<br>lose lose                                                 |
|                       |                                 |                                                                                             |
|                       |                                 | <b>Sin images</b>                                                                           |
|                       |                                 | ASIGNAR CANCELAR                                                                            |
|                       | NOMBREI Paul Esteban Espinoza   |                                                                                             |

Imagen Confirmación Asiganr Ticket

# **Modificar Ticket/Técnico**

La pantalla principal muestra un listado de todos los tickets que están asignados

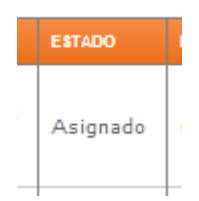

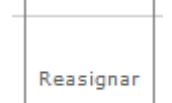

Y también los tickets que están por Reasignar estos tickets son los que los técnicos no han podido o no les compete, dar solución y han decidido pasar a estado de reasignar, para que el supervisor a cargo reasigne a otro técnico.

#### **CAMBIAR TÉCNICO ASIGNADO**

Búsqueda por: | TODOS LOS CAMPOS | **BUSCAR** 

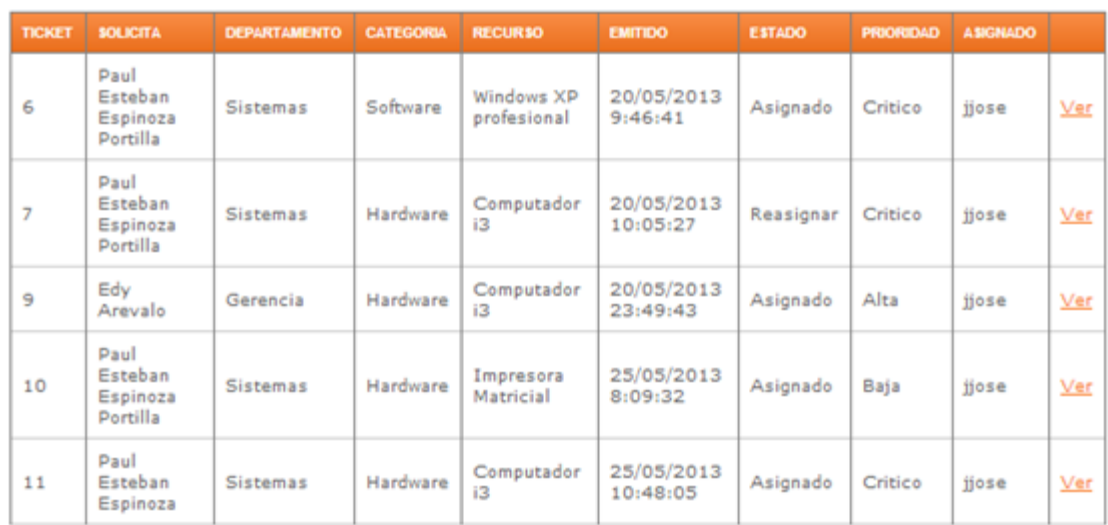

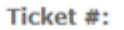

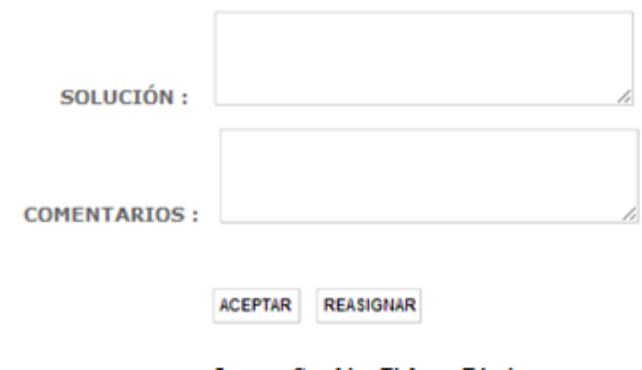

Imagen Cambiar Ticket a Técnico

Si el supervisor desea cambiar el técnico asignado al ticket debe dar clic en ver

 $Ver$ </u> de la grilla, pero siempre y cuando el estado del ticket sea Asignado, Asignado Critico jjose Ver los datos del ticket se cargan en la pantalla de

asignar ticket a técnico, se debe proceder como en el paso anterior de asignar ticket.

En cambio si el supervisor desea ver porque el técnico no puedo dar solución al ticket y le puso en reasignar, debe dar clic en la opción ver pero siempre

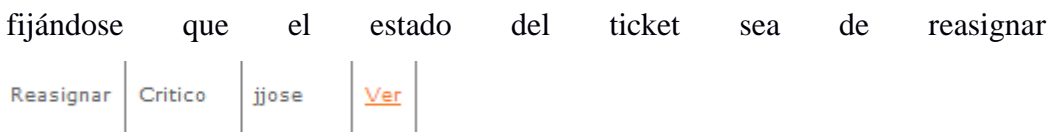

Podemos ver como se carga los datos en la parte de abajo

Ticket #: 7

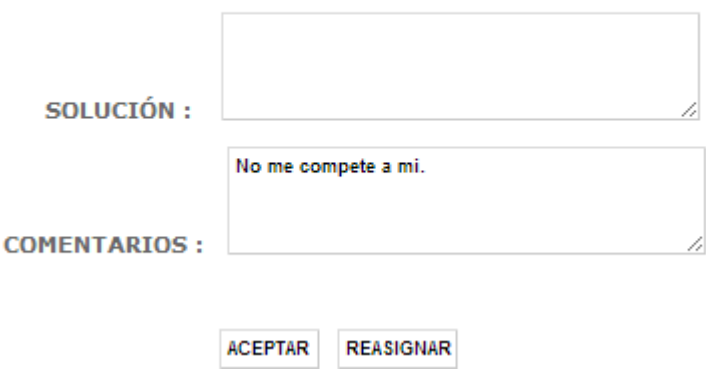

En el campo de comentarios esta la explicación de porqué está en estado de reasignar, dar clic en reasignar **REASIGNAR** y así mismo se carga los datos en la pantalla de asignar técnico y se sigue el mismo procedimiento.

# **Aceptar Ticket**

Esta opción es propia de los técnicos, se presenta una pantalla con todos los tickets asignados al técnico, aquí también se puede buscar algún registro dependiendo la opción que escoja del menú Búsqueda y la palabra que quiera buscar.

| HelpDesk Sistema de Mesa de Ayuda       |                                                                       |                                                    |
|-----------------------------------------|-----------------------------------------------------------------------|----------------------------------------------------|
|                                         |                                                                       |                                                    |
|                                         | Help Desky                                                            |                                                    |
| Consultas v<br>Inicio<br>Ticket $\sim$  | Cambiar Contraseña<br>Reportes v                                      |                                                    |
| <b>Ingreso Ticket</b><br><b>USUARIO</b> |                                                                       | [ Cerrar sesión ]                                  |
| <b>Aceptar Ticket</b>                   | <b>LISTADO DE MIS TICKETS</b><br>TODOS LOS CAMPOS<br><b>I</b><br>por: | <b>BUSCAR</b>                                      |
| <b>Cerrar Ticket</b>                    |                                                                       |                                                    |
| <b>NOMBRE:</b> jose jose                |                                                                       |                                                    |
|                                         |                                                                       | 0 HelpDesk 2013. Sistema de Mesa de Ayuda Cooperan |

Imagen Pantalla Tecnico, Opcion Aceptar Ticket

Del menú principal escoge la opción aceptar ticket, se presenta esta pantalla.

|            |        | Busqueda por:                            | TODOS LOS CAMPOS         | LISTADO DE TICKETS POR RESOLVER | <b>BUSCAR</b>           |          |                      |
|------------|--------|------------------------------------------|--------------------------|---------------------------------|-------------------------|----------|----------------------|
|            | TICKET | <b>BOLICITA</b>                          | DENVITAMENTO - EMITIDO   |                                 | ABONADO                 |          | PROVIDIUS SUPERVISOR |
| Ver        | 6      | Paul Esteban Espinoza<br><b>Portiffa</b> | <b>Sistemas</b>          | 20/05/2013<br>9:46:41           | 20/05/2013<br>11:20:14  | Critica  | earevals:            |
| Var        | Ė.     | Paul Esteban Espinoza<br>Portifia        | Sistemas                 | 20/05/2013<br>11:18:29          | 20/05/2013<br>11:20:00  | Critics- | earevalo             |
| Var        | 9      | Edy Anivalo                              | Gerencia                 | 20/05/2013<br>23:49:43          | 25/05/2013<br>12.01(18) | Alta     | Admin                |
| Ver        | 10     | Paul Esteban Espinoza<br>Portilla        | Sistamus                 | 25/05/2013<br>0:09:32           | 25/05/2013<br>12:20:17  | Bata     | pespinoza            |
| <b>Mad</b> | 11     | Paul Esteban Espinoza                    | Sistemas                 | 25/05/2013<br>10:48:05          | 25/05/2013<br>12:25:55  | Critice  | pespinoza            |
|            |        | Componente:                              | Ticket #1<br>Categoria : |                                 |                         |          |                      |
|            |        |                                          | Falla:<br><b>ACEPTAR</b> | CANCELAR                        |                         |          |                      |

NOMBRE: jose jose

Imagen Listado de Tickets por Resolver Tecncio

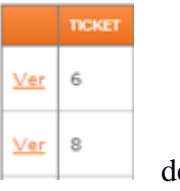

Para aceptar el ticket, tiene que dar clic en la columna Ver  $\frac{|\mathbf{v}_{\text{er}}|}{|\mathbf{v}_{\text{er}}|}$  de la tabla, del registro que quiere aceptar.

96

Se carga los datos del ticket en la parte de abajo, con la imagen del incidente si el empleado ha subido una.

|             |    | TIONEY MOLECULE                          | <b>DEPARTMENTS ENTIDO</b> |                            | <b>ENGINEERS</b>            | PROFIDAD BURERASON |            |
|-------------|----|------------------------------------------|---------------------------|----------------------------|-----------------------------|--------------------|------------|
| Var.        | ń  | Paul Esteban Espinopa<br>Portilla        | Sixtemas                  | 20/05/2013<br>9:46:41      | 20/05/2013<br>11:20:14      | Critics            | esrevals   |
| <b>MALE</b> | л  | Paul Esteban Espiroza<br>Portilla        | Sistemas                  | 20/05/2013<br>11:18:29     | 20/05/2013<br>11/20/00      | Critical           | earevalo   |
| <b>Vat</b>  | 9  | Edy Arevala                              | Gerencia                  | 20/05/2013<br>$22.49 - 43$ | 25/05/2013<br>12:01:18      | Alta               | Admin      |
| <b>Mar</b>  | 10 | <b>Paul Estaban Espineza</b><br>Portilla | Slatemaa                  | 25/05/2013<br>8/09/32      | 25/05/2013<br>12:20:17      | Deps.              | pespiniste |
| <b>MAR</b>  | 11 | Paul Esteban Espinoza                    | Siztemas                  | 25/05/2013<br>10:48:05     | 25/05/2013<br>12:25:55      | Critical           | pespinsza  |
|             |    |                                          | Ticket #: #               |                            |                             |                    |            |
|             |    |                                          | Categoria r               | Comunicaciones             |                             |                    |            |
|             |    | Companients i                            | Telefono IP               |                            |                             |                    |            |
|             |    |                                          | shnight                   |                            |                             |                    |            |
|             |    |                                          |                           |                            |                             |                    |            |
|             |    |                                          |                           |                            |                             |                    |            |
|             |    |                                          | Falla:                    |                            |                             |                    |            |
|             |    |                                          |                           |                            |                             |                    |            |
|             |    |                                          | ACEPTAR                   | CANCELAR                   |                             |                    |            |
|             |    |                                          |                           |                            |                             |                    |            |
|             |    |                                          |                           | Imagen dal Incidente       |                             |                    |            |
|             |    |                                          |                           |                            |                             |                    |            |
|             |    |                                          |                           |                            |                             |                    |            |
|             |    | Employ                                   | Automotive Web            |                            | du Jan Am                   |                    |            |
|             |    |                                          | Helpfeck                  |                            |                             |                    |            |
|             |    |                                          |                           |                            |                             |                    |            |
|             |    |                                          |                           |                            |                             |                    |            |
|             |    |                                          |                           |                            |                             |                    |            |
|             |    |                                          |                           |                            |                             |                    |            |
|             |    |                                          |                           |                            | L Server                    |                    |            |
|             |    |                                          |                           |                            | <b>JOLE</b><br><i>annab</i> |                    |            |

Imagen Datos Ticket por Aceptar

Una vez cargado el ticket debe aceptar el ticket para su atención

Un mensaje de confirmación se presenta

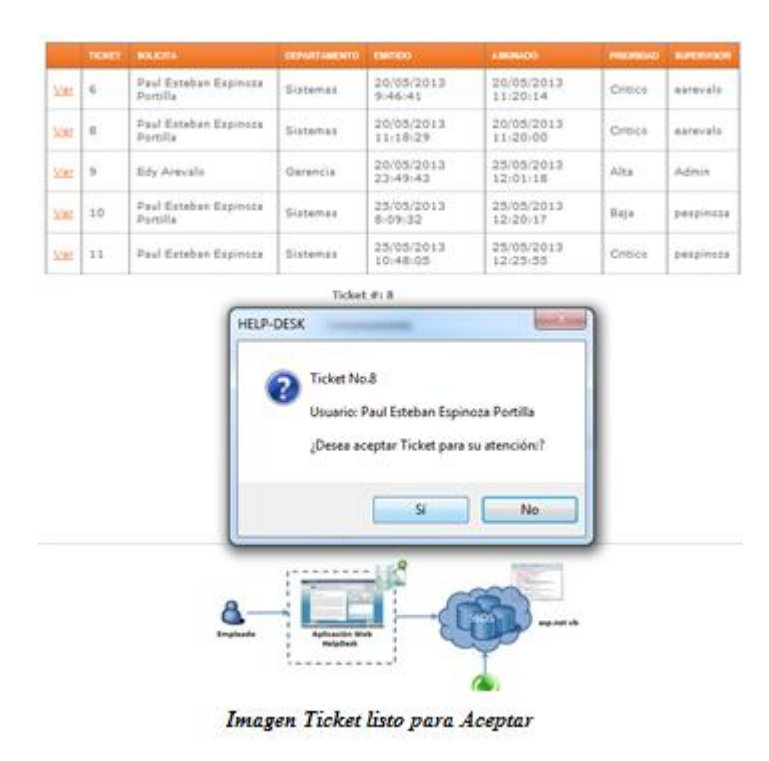

Dar clic en No si desea cancelar el ticket, o en SI para confirmación la asignación del ticket el ticket será enviado al mail del técnico para su posterior revisión.

Una vez que el técnico revise su correo y vea que tiene un ticket, debe ingresar al sistema, en el menú Ticket, opción Aceptar Ticket

Ahora el ticket ya está aceptado por el técnico para su atención, el ticket está en estado de En Progreso.

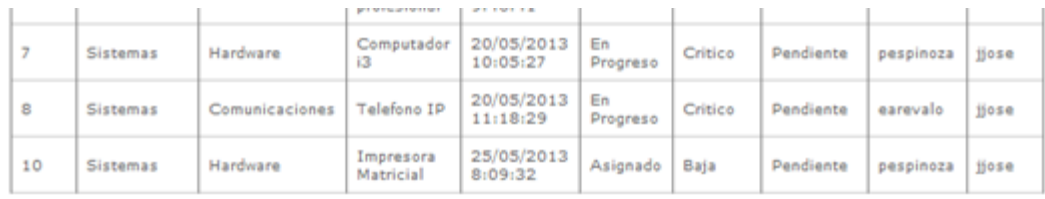

**NOMBRE:** Paul Esteban Espinoza Portilla

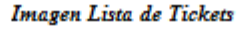

# **Cerrar Ticket**

En el menú principal del técnico, la opción Cerrar ticket, esta opción sirve para dar la solución al ticket una vez atendido, si el técnico no ha podido solucionar el ticket este puede reasignar el ticket para que el supervisor asigne a otro técnico el ticket.

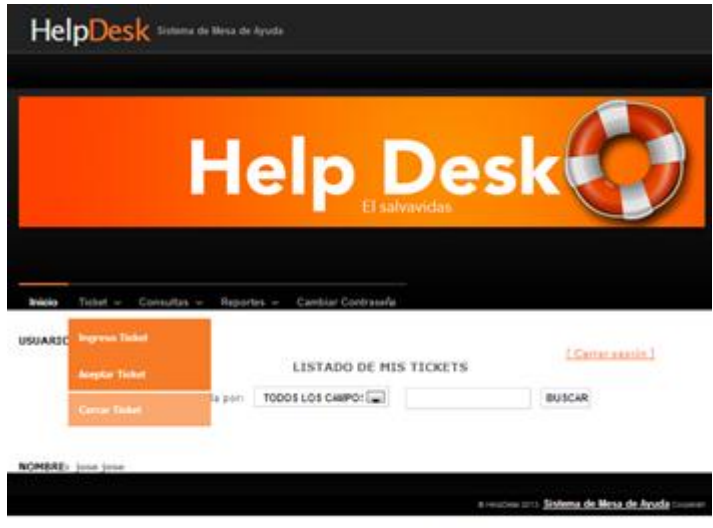

Imagen Tecnico, Opcion Cerrar Ticket

Una vez que escojamos Cerrar Ticket nos presenta la siguiente pantalla en la que debemos escoger Ver para cargar los datos del ticket.

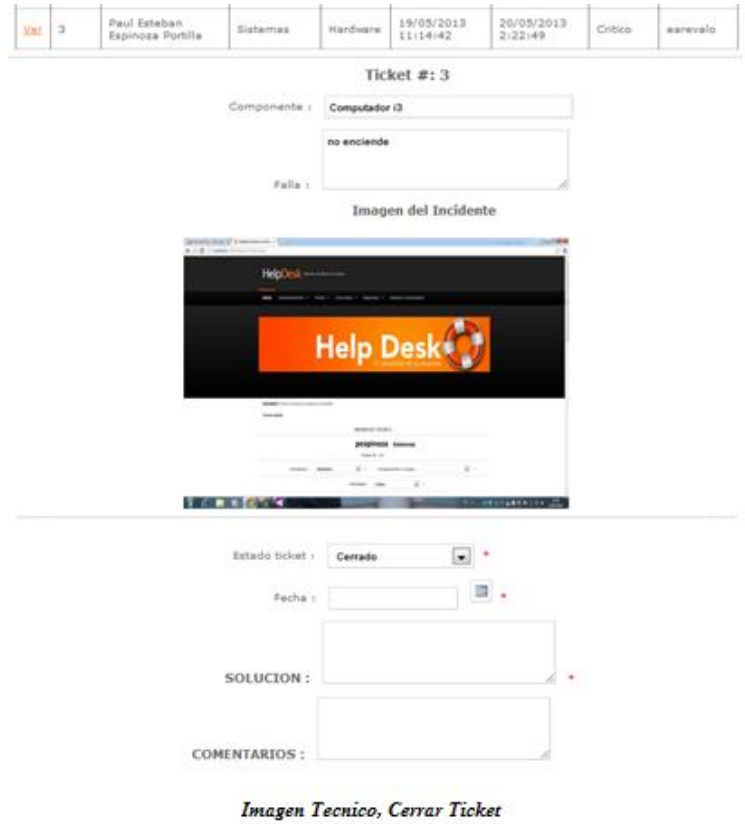

Se debe ingresar el estado del ticket

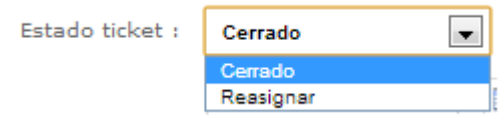

La fecha de cierre o de reasignación.

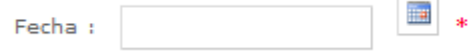

La solución que el técnico da al ticket

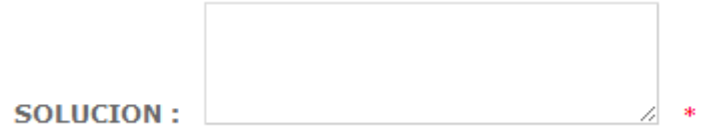

Y los comentarios que es para cuando el técnico escoge la opción de Reasignar del combo estado.

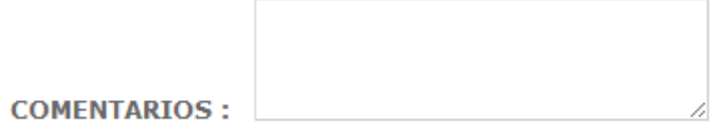

Llenado los campos se da clic en **GUARDAR** se presenta un mensaje de confirmación antes de guardar el ticket.

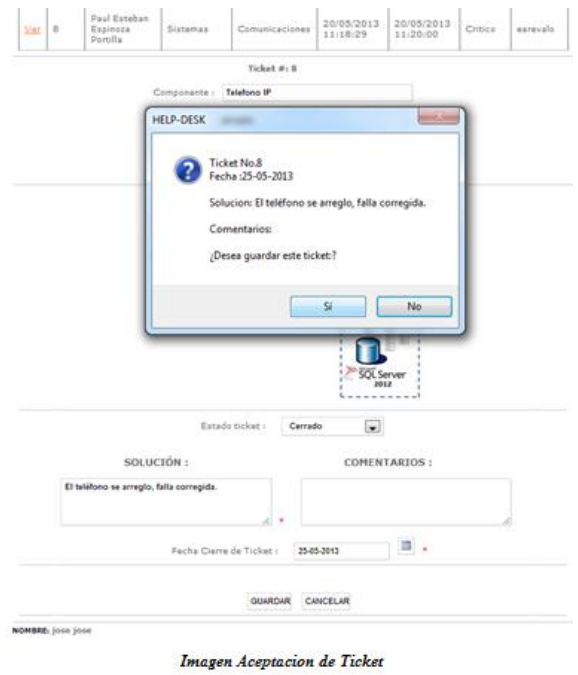

Una vez que el ticket haya sido cerrado o reasignado por parte del técnico, el ticket pasa a estado de Verificar, el supervisor que asigno el ticket puede revisar el estado del ticket, este puede ser Verificar cuando el ticket haya sido cerrado o poder ser Reasignar cuando el técnico haya reasignado el ticket.

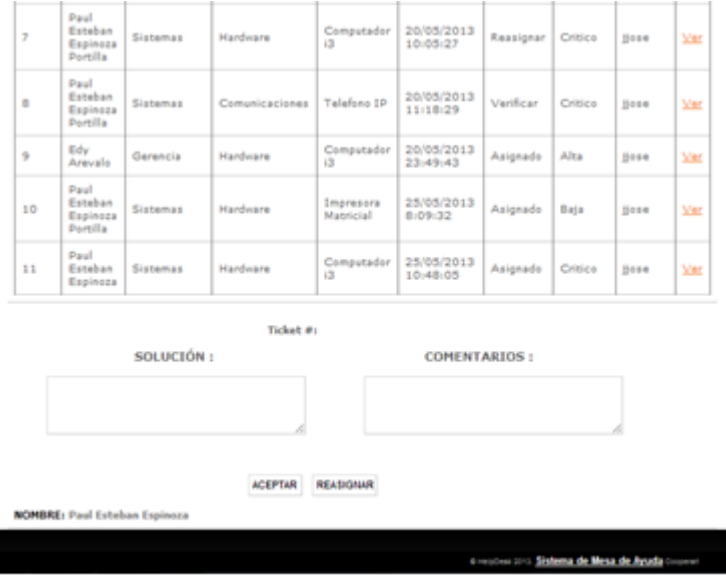

Imagen Supervisor, Ver Tciket

Si el ticket está en Verificar el supervisor de escoger la opción Ver para cargar los datos del ticket y para aceptar su solución o si no está conforme con la solución puede reasignar el ticket nuevamente al técnico

|                |                                         |                                          |      |                  | CAMBIAR TÉCNICO ASIGNADO                |                        |               |                 |             |            |
|----------------|-----------------------------------------|------------------------------------------|------|------------------|-----------------------------------------|------------------------|---------------|-----------------|-------------|------------|
|                |                                         | Búsqueda por:                            |      | TODOS LOS CAMPOS | i wi                                    |                        | <b>BUSCAR</b> |                 |             |            |
| TICKET         | <b>SOLICITA</b>                         | <b><i>ОЕРАЯТАМЕNTO</i></b>               |      | <b>CATEGORIA</b> | RECURSO                                 | <b>EMITIOO</b>         | ESTADO        | <b>PROFEDAD</b> | ASGNADO     |            |
| 6              | Paul<br>Esteban<br>Espinoza<br>Portilla | Sistemas                                 |      | Software         | Windows XP<br>profesional               | 20/05/2013<br>9:46:41  | Asignado      | Critics         | <b>Bose</b> | Ver        |
| $\overline{z}$ | Paul<br>Esteban<br>Espinoza<br>Portilla | Sistemas                                 | Ha   | <b>HELP-DESK</b> |                                         | $-75-4$                | signar        | Critica         | tione       | Ver        |
| s              | Paul<br>Esteban<br>Espinoza<br>Portilla | Sistemas                                 | ca   |                  | Ticket No.8<br><b>Estado: Verificar</b> |                        | Micar         | Critica         | 10054       | Ver        |
| ÷              | Edy<br>Arevalo                          | Gerencia                                 | нa   |                  | ¿Desea reasignar Ticket:?               |                        | <b>Briado</b> | Alta            | tione       | Ver        |
| 10             | Paul<br>Esteban<br>Espinoza<br>Portilla | Sistemas                                 | Hall |                  | Sí                                      | No.                    | <b>Bitado</b> | Baja            | 10054       | <b>Var</b> |
| 11             | Paul<br>Esteban<br>Espinoza             | Sistemas                                 |      | Hardware         | œ<br>13                                 | 2500512018<br>10:48:05 | Asignado      | Critico         | <b>Bose</b> | <b>Var</b> |
|                |                                         |                                          |      | Ticket #: 8      |                                         |                        |               |                 |             |            |
|                |                                         | SOLUCIÓN:                                |      |                  |                                         | <b>COMENTARIOS:</b>    |               |                 |             |            |
|                |                                         | El teléfono se arregio, falla corregida. |      |                  |                                         |                        |               |                 |             |            |

Imagen Asignar Ticket

# **Calificar Ticket**

Ahora el empleado que solicito el ticket debe ver la solución y calificar el ticket para eso debe ingresar por el menú principal, opción Ticket, Calificar Ticket

▌

| <b>USUARIO:</b> peopleoza |                     |                                       | <b>Ingreso Sidux</b><br>Asimgar Ticket/Técnico<br><b>Briddess Tadat/Tecnico</b> |     | <b>Correnseable</b><br>TADO DE MIS-TICKETS<br><b><i><u><i>ALASKA PORT</i></u></i></b><br>S CAMPO<br><b>BUSCAR</b> |                 |                       |                            |                                 |       |
|---------------------------|---------------------|---------------------------------------|---------------------------------------------------------------------------------|-----|----------------------------------------------------------------------------------------------------|-----------------|-----------------------|----------------------------|---------------------------------|-------|
|                           | TROUT EDUCATIONS OF | <b>Aceptor Ticket</b><br><b>COLLE</b> |                                                                                 |     | <b>Country</b>                                                                                                    | ESTADO          | <b>PARK PERSON</b>    |                            | CALIFICACION SUPERVISOR TECHNIC |       |
| 1                         | Sistemas.           | <b>Cubitsue Tichet</b><br><b>Hall</b> |                                                                                 | bor | 16/05/2013<br>22.03.01                                                                                            | En<br>Progress  | Droce:                | Pendienta                  | earevals                        | 10000 |
| $\mathbb Z$               | Sistemas            | <b>Cerrar Tadest</b><br>Salvery       | professional                                                                    | kÞ  | 16/03/2013<br>22:07:03                                                                                            | Cerrado         | Crisical              | <b>CONSUMING</b><br>Buena: | paspinoza                       | 11456 |
| $\lambda$                 | Sistemas            | Hardingre                             | Computador                                                                      |     | 19/05/2013<br>11/14/42                                                                                            | En.<br>Progress | Oritice               | Pandiante                  | earevals                        | 11000 |
| $\alpha$                  | Sistemaa            | Hardware                              | Computador.<br>12                                                               |     | 19/05/2013<br>11:10:31                                                                                            | Carrado         | <b>SANC</b><br>Ottics | Buena                      | pespineza                       | 11114 |

Imagen Menu Empleado, Opcion Carrar Ticket

Se presenta la siguiente pantalla, con todos los tickets que han sido cerrados y

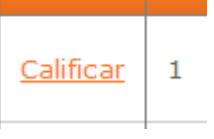

pendientes por dar calificación, dar clic en la opción Calificar de la columna derecha.

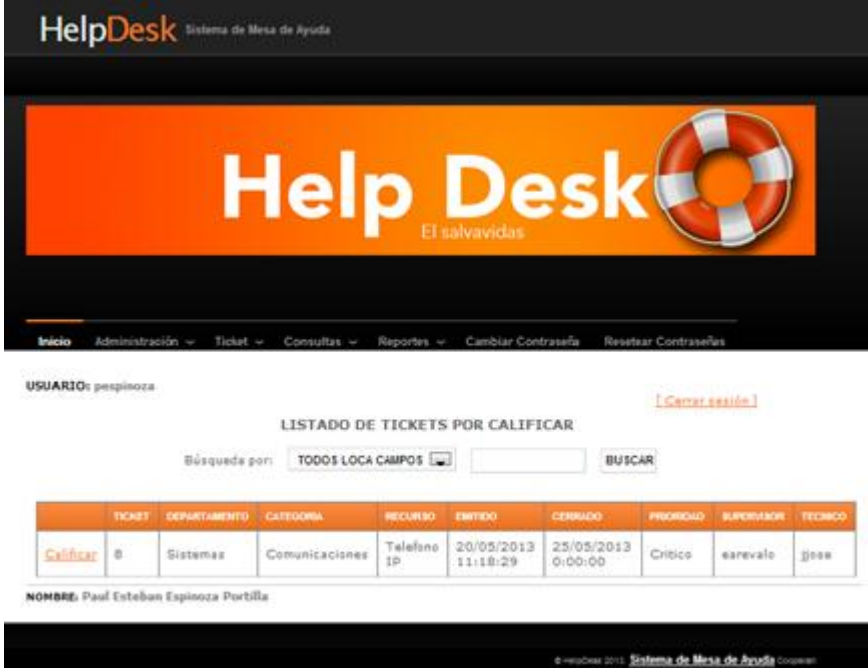

Imagen Tickets por califiar

Aquí se carga los datos del ticket con la solución

En el combo podemos escoger una de las diferentes tipos de calificación

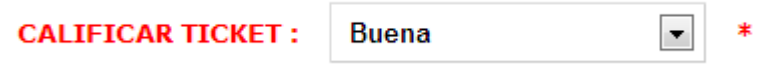

Campo observaciones que sirve para dar algún comentario acerca de cómo fue la solución del Ticket.

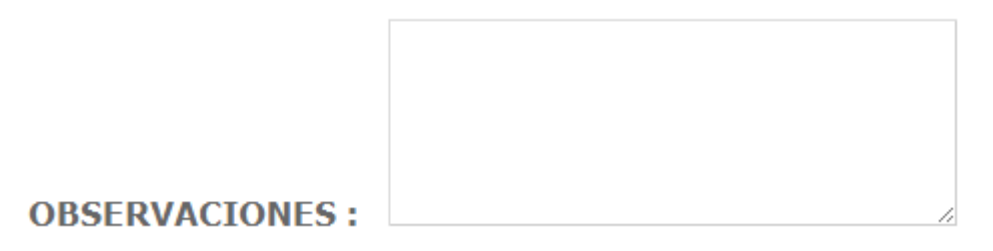
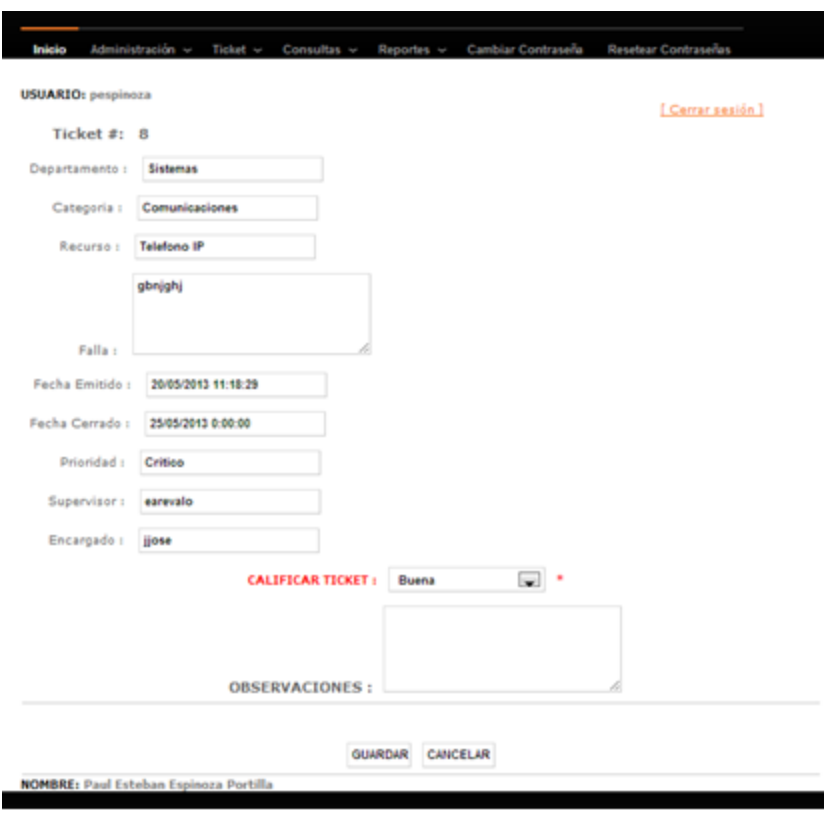

Imagen Calificar Ticket Empleado

## **Consultas**

Damos clic en el menú, opción Consultas se despliega un submenú con todas las consultas disponibles en el sistema.

|                                                                                    |                      | HelpDesk Station de Mesa de Ayuda |                                                                                                  |                                                                                                    |                 |           |              |                          |             |
|------------------------------------------------------------------------------------|----------------------|-----------------------------------|--------------------------------------------------------------------------------------------------|----------------------------------------------------------------------------------------------------|-----------------|-----------|--------------|--------------------------|-------------|
|                                                                                    |                      |                                   | <b>Help Desky</b>                                                                                | El salvavidas<br>Reportes .v .:                                                                           |                 |           |              |                          |             |
| Administración -<br>Inicio<br>Titlet -<br><b>USUARIO</b> : pespinoza<br>Búsqueda p |                      |                                   | Consultas<br><b>Consults Empleador</b><br><b>Consults Componentss</b><br><b>Consults Tickets</b> | Cambiar Contraseria<br>Resetear Contraserias<br>[ Cerrar aussiln.]<br><b>MIS TICKETS</b><br><b>BUSCAR</b> |                 |           |              |                          |             |
| <b>TICKET</b>                                                                      | <b>CIERARTAMENTO</b> | CATEGORIA                         | Consulta<br>Empleados/Departamentos,                                                             |                                                                                                    | ESTADO          | PRODUCIÓN | CALIFICATION | <b><i>REPERVISOR</i></b> | TECNICO     |
| $\mathbf{r}$                                                                       | Sistemas             | Hardware                          | Computador.<br>23                                                                                | 16/05/2013<br>22:05:01                                                                                    | 看出:<br>Progress | Critica   | Pandiants    | earevalo                 | Hoxe        |
| z                                                                                  | Sistemas             | Software                          | Windows XP<br>profesional                                                                        | 16/05/2013<br>22:07:02                                                                                    | Carrado         | Critica   | Buena        | pespinoza                | <b>Nose</b> |
| з                                                                                  | Sistemas             | Hardware                          | Computador<br>边                                                                                  | 19/03/2013<br>11/14/42                                                                                    | En.<br>Progreso | Critice   | Pandiante    | aarevalo)                | Hose.       |
| a.                                                                                 | <b>Sistemas</b>      | Hardware                          | Computador<br>$\alpha$<br>c-ro                                                                   | 19/05/2013<br>11:18:31                                                                                    | Cerrado         | Critico   | Buena        | pespinoza                | <b>Hose</b> |

Imagen Manu, Opcion Consultar

### **Consulta de Empleados**

Muestra todos los empleados que están registrados en el sistema, con el usuario, rol que desempeña y departamento que trabaja, también se puede buscar algún registro dependiendo la opción que escoja del menú Búsqueda y la palabra que quiera buscar.

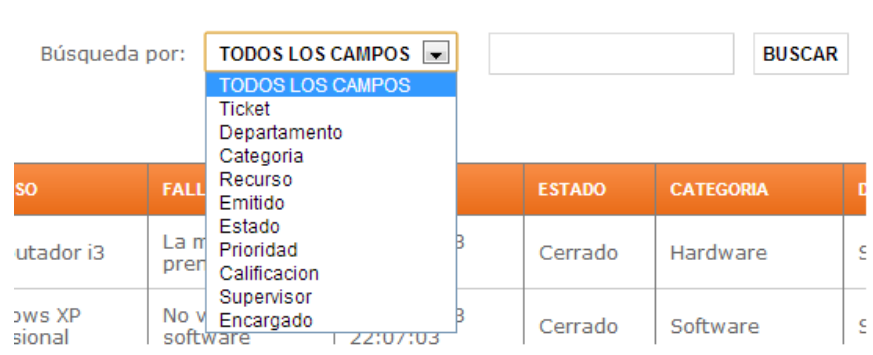

#### **LISTADO DE MIS TICKETS**

Imagen Búsqueda por campo

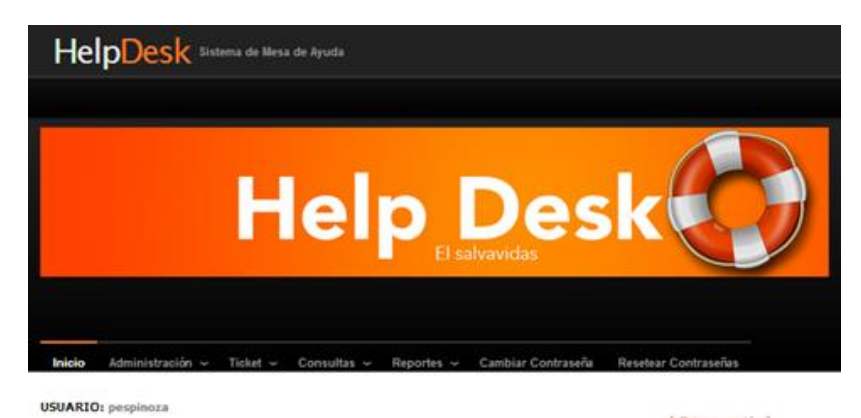

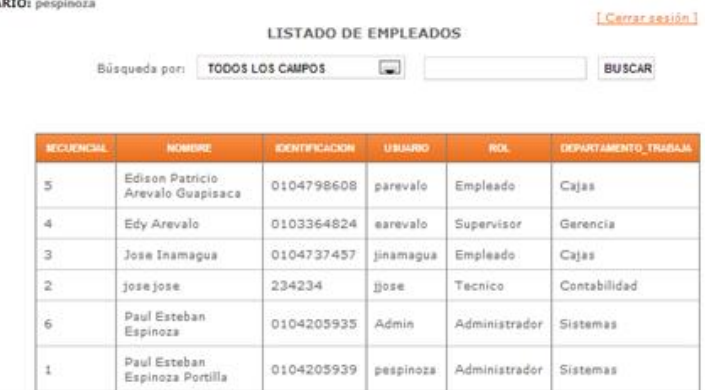

NOMBRE: Paul Esteban Espinoza Portilla

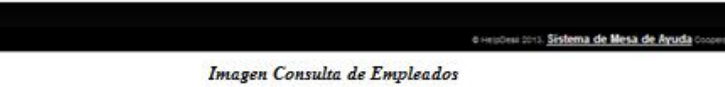

#### **Consulta Componentes**

Muestra todos los recursos que están registrados en el sistema y el departamento en que se encuentran, también se puede buscar algún registro dependiendo la opción que escoja del menú Búsqueda y la palabra que quiera buscar

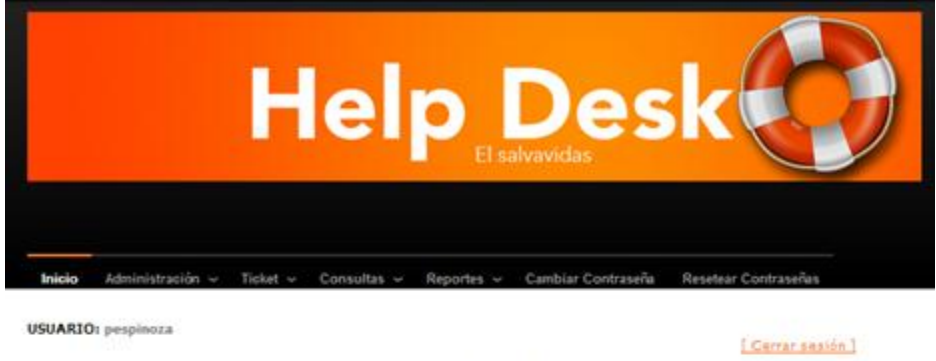

LISTADO DE COMPONENTES TECNOLOGICOS

**Inches** 

**BUSCAR** 

i Sk

u de Meur di

Búsqueda por: TODOS LOS CAMPOS

| <b>DEPARTAMENTO</b> | CATEGORIA      | COMPONENTE TECNOLOGICO | <b>MARCA</b> | MODELO     | FEDIX ADDITIONS       | <b>ESTA ACTIVO</b> |
|---------------------|----------------|------------------------|--------------|------------|-----------------------|--------------------|
| Cajas               | Hardware       | cOmputador             | Intel        | DGH6       | 13/05/2009<br>0:00:00 | ø                  |
| Contabilidad        | Hardware       | Computador i3          | generico     | ipsad      | 20/05/2013<br>0:00:00 | 訒                  |
| Gerencia            | Hardware       | Computador i3          | ho.          | ina        | 20/05/2013<br>0:00:00 | $[$                |
| Sistemas            | Hardware       | Computador i3          | Hp.          | Generico   | 16/02/2012<br>0:00:00 | ø                  |
| Sistemas            | Hardware.      | Impresora Matricial    | Epson        | LX-300     | 01/05/2013<br>0:00:00 | Ø                  |
| Sistemas            | Software       | Windows XP profesional | Microsoft    | XP         | 05/02/2013<br>0:00:00 | V                  |
| Sistemas            | Redes          | Router                 | Linksys      | <b>WTR</b> | 01/05/2013<br>0:00:00 | FZ)                |
| Sistemas            | Redex          | Router-                | Linksys:     | WTR.       | 01/05/2013<br>0:00:00 | Ø)                 |
| Sistemas            | Comunicaciones | Telefono IP            | Cisco        | RTES00     | 01/05/2013<br>0:00:00 | W)                 |

Imagen Consulta de Componentes Tecnológicos

### **Consulta de Tickets**

Muestra todos los tickets que están registrados en el sistema, así como el departamento en que se encuentra, el supervisor que atendió el ticket y el encargado que se le asignó, también se puede buscar algún registro dependiendo la opción que escoja del menú Búsqueda y la palabra que quiera buscar

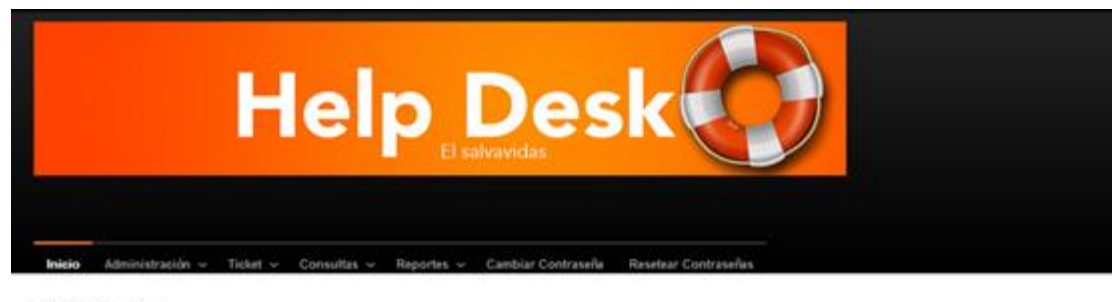

**USUARIO**: pespinoza

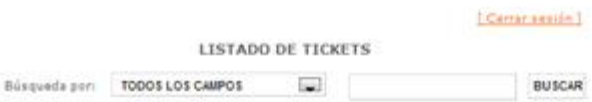

| TERRE          | <b>BOLICITA</b>                         | <b>CHITEK</b>          | CIERANTIAMENTO      | <b>RECURRIO</b>              | PRODUCED        | <b>BUREAUTIFICAT</b>   | ABGNADO                | <b>TMCARGADO</b>      | <b>ESTADO</b>  | <b>CENNADO</b>        | CALIFICACION |
|----------------|-----------------------------------------|------------------------|---------------------|------------------------------|-----------------|------------------------|------------------------|-----------------------|----------------|-----------------------|--------------|
| 9              | Edy.<br>Arevalo                         | 20/05/2013<br>23:49:43 | Gerencia            | Computador<br>$\overline{1}$ | Alta            | Admin                  | 25/05/2013<br>12:01:18 | tione.                | Asignado       | 01/01/1900<br>0:00:00 | Pendiente    |
| 11             | Paul<br>Esteban<br>Espinoza             | 25/05/2013<br>10:48:05 | Sistemas            | Computador<br>$13-$          | Critico         | pespinoza              | 25/05/2013<br>12:25:55 | <b>Bose</b>           | Asignado       | 01/01/1900<br>0:00:00 | Pandiente    |
| 12             | Paul<br>Esteban<br>Espinoza             | 25/05/2013<br>10:48:37 | Sistemas            | Windows XP<br>profesional    | Alta            | Pendiente              | 01/01/1900<br>0:00:00  | Pendiente             | Ingresado      | 01/01/1900<br>0100100 | Pendiente    |
| 10             | Paul<br>Esteban<br>Espinoza<br>Portilla | 25/05/2013<br>8:09:32  | Sistemas            | Impresora<br>Matricial       | Baja            | pesoinoza              | 25/05/2013<br>12:20:17 | I3216                 | Asignado       | 01/01/1900<br>0:00:00 | Pendiente    |
| 1              | Paul<br>Estaban<br>Espinoza<br>Portilla | 16/05/2013<br>22/05/01 | Sistemax<br>$-1000$ | Computador<br>$13 -$         | Critica         | aarevals.<br>na sanara | 20/05/2013<br>2:25:13  | 2014                  | En<br>Progreso | 20/05/2013<br>0:00:00 | Pendiente    |
| $\overline{z}$ | Paul<br>Esteban<br>Espinoza<br>Portilla | 16/05/2013<br>22:07:03 | Sistemas            | Windows XP<br>profesional    | Critice<br>-222 | pespinoza              | 16/05/2013<br>22:07:16 | 190.946<br>23. 23. 23 | Carrade        | 18/05/2013<br>0.00.00 | Buena        |
| з              | Paul<br>Esteban<br>Espinoza<br>Portilla | 19/05/2013<br>11:14:42 | Sistemas            | Computador<br>ïä             | Critico         | earevals               | 20/05/2013<br>2:22:49  | tions.                | Es<br>Progreso | 20/05/2013<br>0:00:00 | Pandiente    |

Imagen Consulta de Tickets

## **Consulta de Empleados por Departamento**

Muestra todos los empleados en los departamentos que trabajan con sus fechas y rol que desempeñan, también se puede buscar algún registro dependiendo la opción que escoja del menú Búsqueda y la palabra que quiera busca

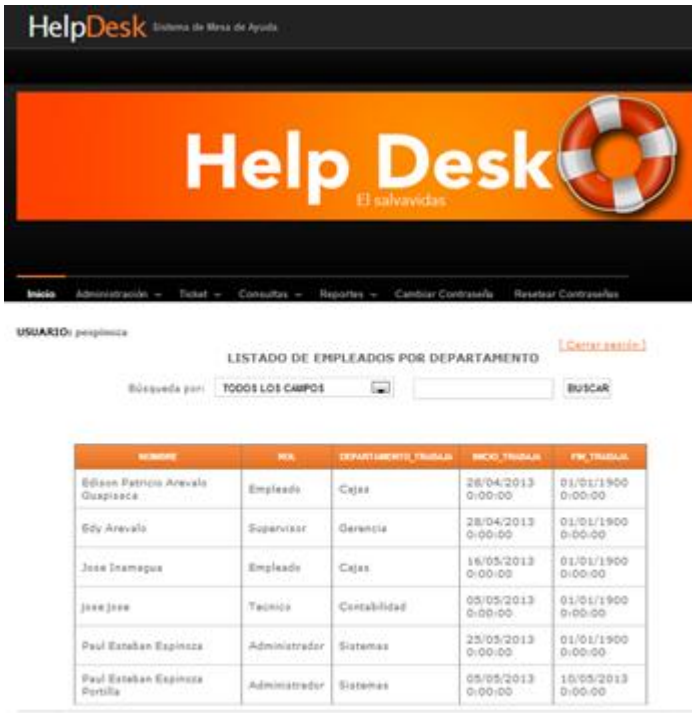

NOMBRE: Paul Estelian Expiresa Portalia

Imagen Consulta de Empleados por Departamento

## **Consulta de Tickets por Rango de Fechas**

Muestra todos los tickets ingresados al sistema por rango de fechas.

Debe ingresar la fecha de inicio

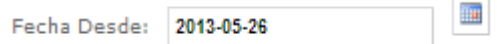

Debe ingresar la fecha de fin

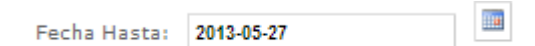

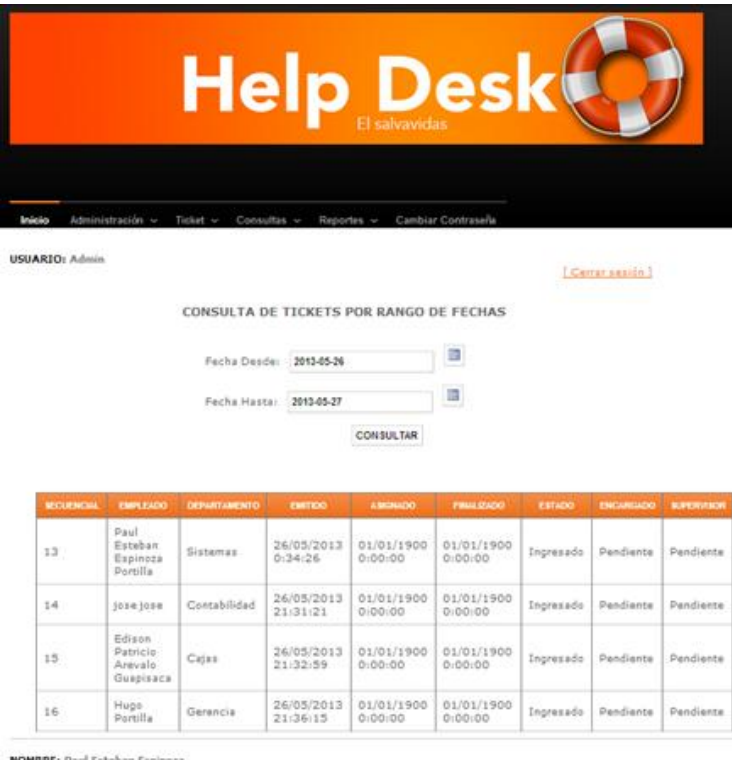

Imagen Consulta de Tickets por Fechas

# **Reportes Estadísticos**

Damos clic en el menú, opción Reportes se despliega un submenú con todos los reportes estadísticos disponibles en el sistema.

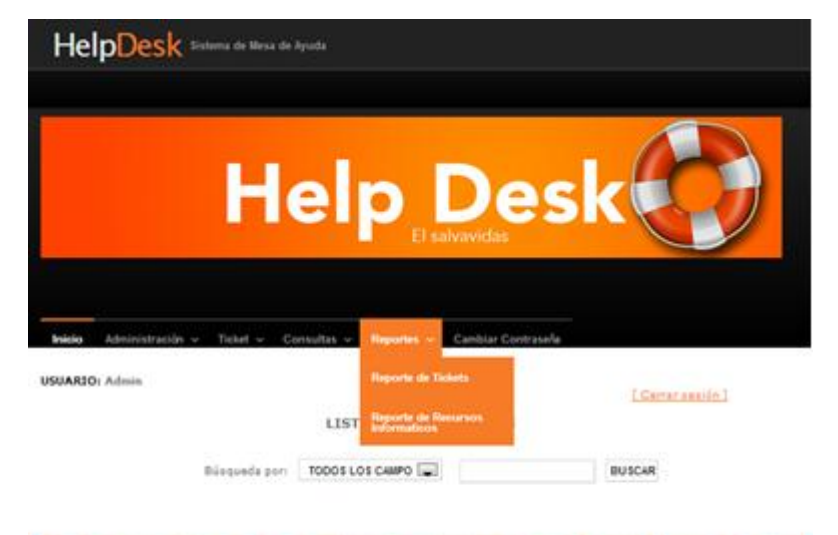

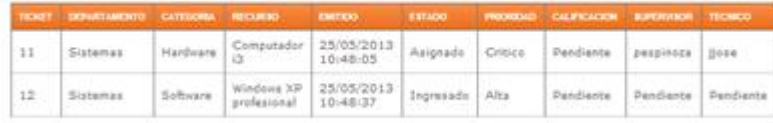

NOMBRE: Paul Esteban Espinace

Imagen Menu, Opcion Reportes

### **Reporte Estadístico de Tickets por Empleado**

En este reporte al empleado se le muestra un reporte de todos los usuarios del sistema, cuantos tickets han solicitado.

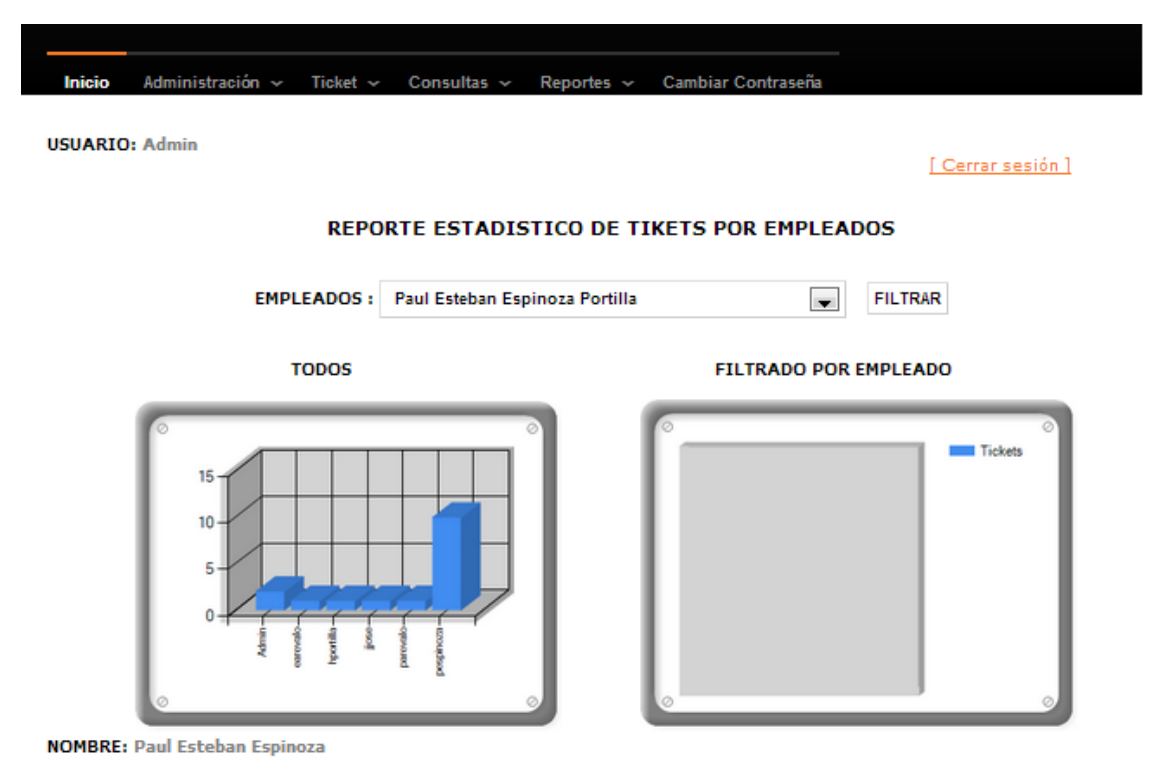

Imagen Reporte Estadisco de Tcikets por Empleado

Si desea buscar de un usuario especifico puede escoger del combo el empleado que guste y dar clic en filtrar para mostrar solo a ese usuario.

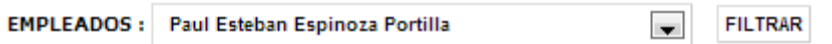

#### **FILTRADO POR EMPLEADO**

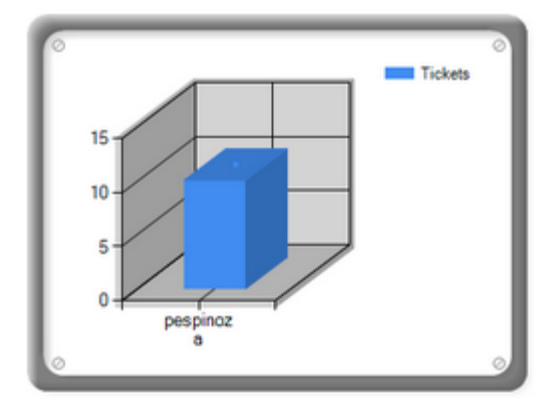

Imagen Reporte Filtrado por Usuario

### **Reporte Estadístico de Recursos que han Fallado**

En este reporte al empleado se le muestra un reporte de los recursos cuantas veces han fallado.

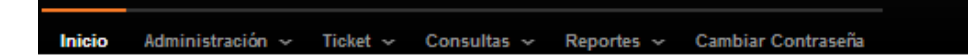

**USUARIO: Admin** 

[ Cerrar sesión ]

#### REPORTE ESTADISTICO DE RECURSOS QUE HAN FALLADO

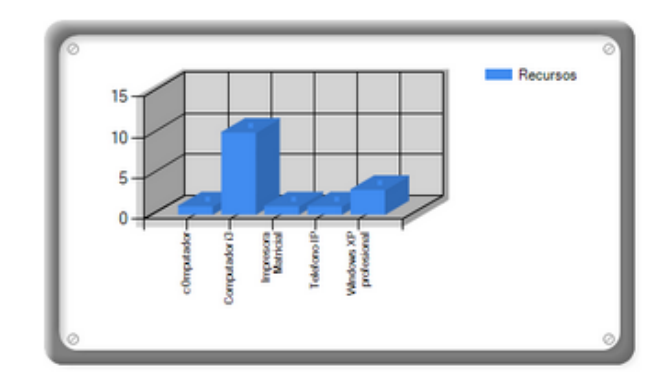

**NOMBRE: Paul Esteban Espinoza** 

Imagen Reorte Estadistico de Recursos que han Fallado

### **Cambiar Contraseña**

Todos los usuarios del sistema tienen esta opción de cambiar contraseña

Debe ingresar la contraseña anterior

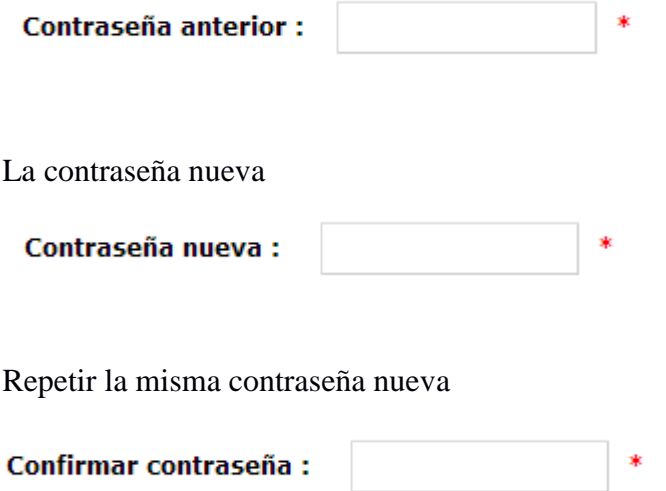

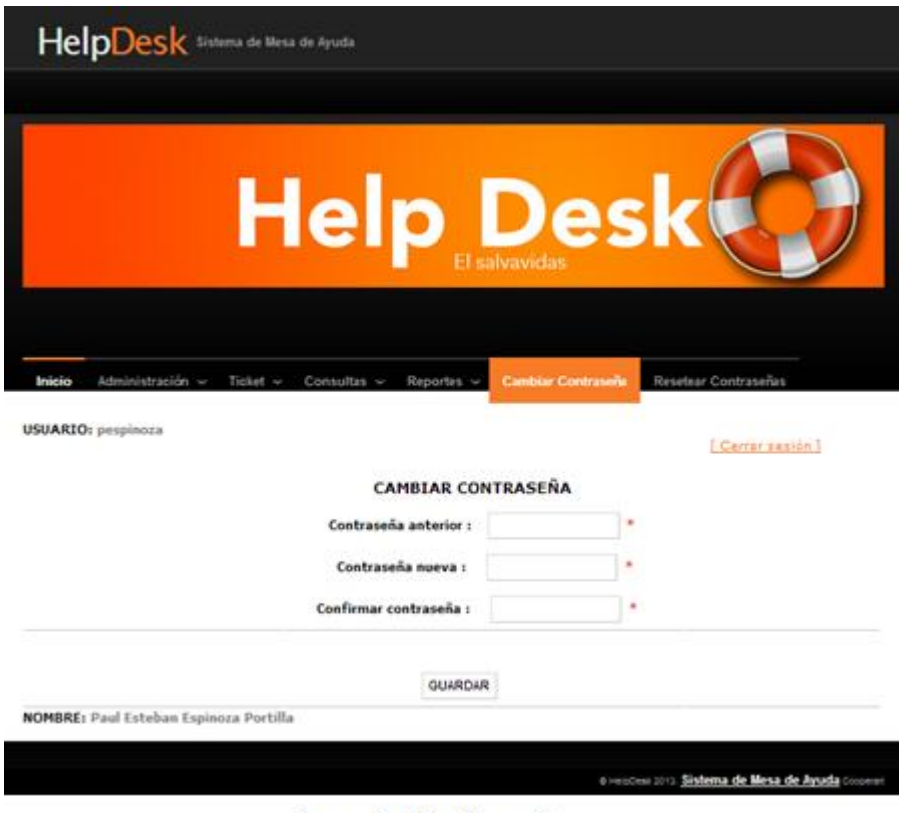

Imagen Cambiar Contraseña

### **Resetear Contraseña**

En el menú principal, la opción Resetear Contraseña, esta opción es propia de los administradores, cuando un empleado se le ha olvidado la contraseña de acceso al sistema puede solicitar al administrador del sistema que le asigne una nueva clave.

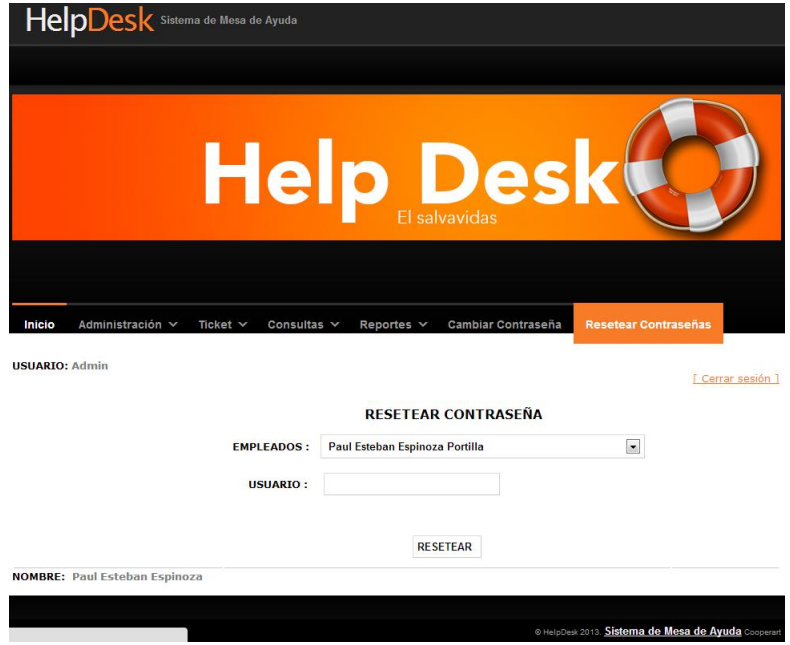

Al administrador se le presenta la siguiente pantalla

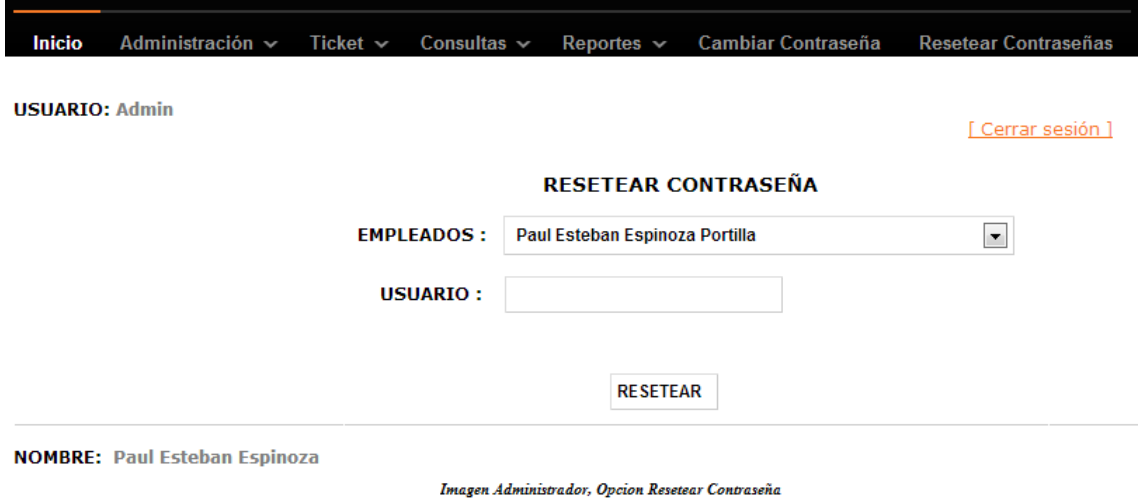

En la que tiene un menú con todos los empleados

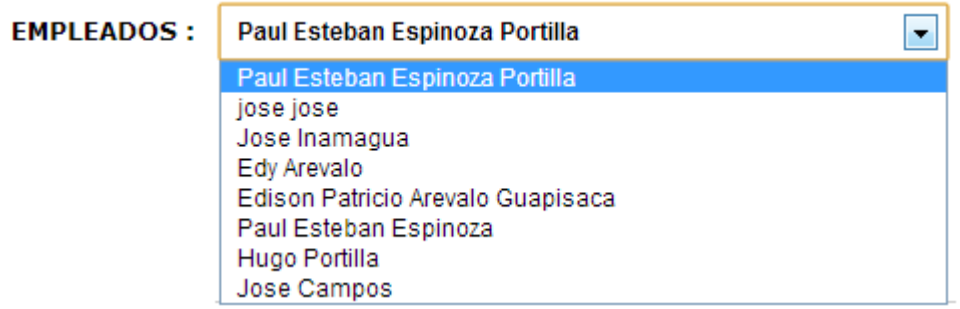

Debe escoger un empleado, en el campo Usuario se carga el usuario del mismo

## **RESETEAR CONTRASEÑA**

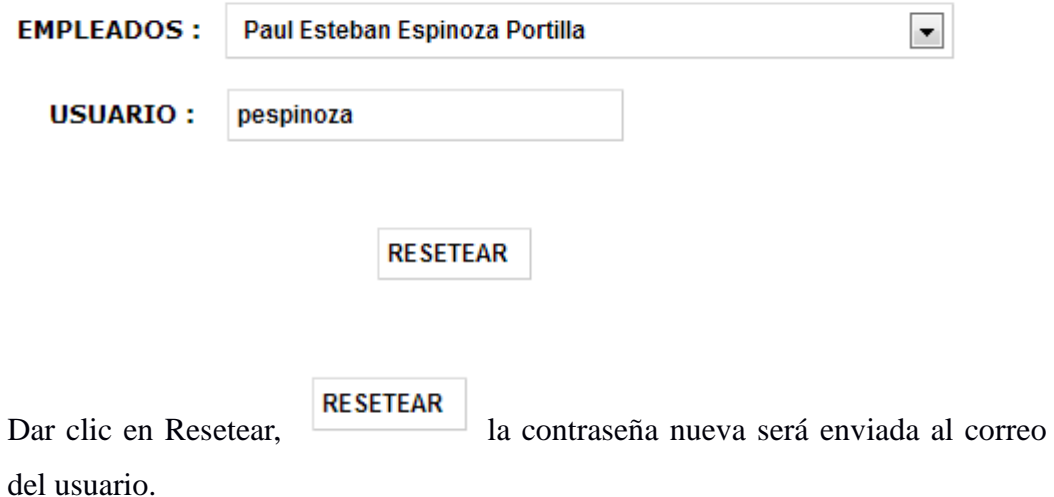

## **Cerrar Sessión**

Perite terminar la sesión del empleado y le envía a la página de inicio de acceso al sistema.

[ Cerrar sesión ]

#### **CONCLUSIONES Y RECOMENDACIONES**

#### **Conclusiones**

En la elaboración de este proyecto podemos obtener como conclusiones que el uso de herramientas como la Especificación de Requisitos aplicada a los usuarios nos ayuda a comprender de mejor manera las necesidades de los mismos, de esta forma se llegó a identificar requisitos funcionales y no funcionales

El manejo de varios roles de empleados en Helpdesk permitió manejar mejor las solicitudes requeridas por los mismos, al contar con una base de datos actualizada los técnicos pueden agilitar los procesos de solución a los tickets.

Otra herramienta de gran ayuda son los diagramas UML (Lenguaje de Modelado Unificado) que permite visualizar, especificar, construir y documentar de manera gráfica todo lo que realiza el software, se puede decir que es el plano del sistema

Estos análisis permitió priorizar aspectos importantes como:

- Alcance del proyecto
- Identificar los usuarios que interactúan con el sistema
- Como se estructura la información y determinación de la funcionalidad
- Diseño de modelos como caso de uso, diagramas de actividad, modelo entidad relación, etc.

El desarrollo de sitios web en ASP.net facilita la programación y el diseño, también la utilización de plantillas ya desarrolladas agilita el proceso de programación.

Los controles AJAX permiten desarrollar una interfaz más agradable para el usuario dando una sensación de interactividad, esto sucede al momento de realizar intercambios de información con el servidor, evitando así la necesidad de recargar toda la página web.

SQLServer resulta una herramienta de gran utilidad en el momento de manejar base de datos con grandes cantidades de información, es de fácil manejo y su interfaz es amigable con el usuario.

#### **Recomendaciones**

En el estudio que se realizó a la Cooperativa Cooperart y en base a las encuestas realizadas a las personas que laboran en esta cooperativa y en especial a las que trabajan directamente con equipos informáticos se puede recomendar:

La necesidad de mantener capacitaciones continúas para el manejo de equipos informáticos y en especial al introducir un nuevo sistema.

Existe un cierto rechazo a sistemas nuevos, por lo cual es recomendable conocer bien las necesidades del usuario y mantener un esquema que el usuario se sienta más familiarizado y de cierta manera no le tenga temor al cambio.

Helpdesk es un sistema que se recomienda para todo tipo de empresa, ya que el poder almacenar información de daños y requerimientos facilita y optimiza la corrección de los mismos, con ello aumenta la productividad de la empresa

Como parte fundamental al incluir un nuevo software es el manual del usuario, por medio de este documento el usuario se puede familiarizar con el software sin la necesidad de un técnico a su lado.

Siempre es recomendable realizar pruebas antes de integrar el sistema a la empresa y de preferencia las pruebas se deben de realizar con los usuarios a los que está dirigido el sistema.

## **BIBLIOGRAFIA**

## **Libros**

- Gundavaram, By Shishir (1994). CGI Programingon the World Wide Web. Primera Edición Marzo 1996
- P Simons, R Babel ByApacheCon Europe, (2001).FastCGI The Forgotten Treasure
- Tim Lindholm, F Yellin, (1999). Java Virtual Machines Specification
- Volker Tarau. R Pfeiffer, (2000. Java Server Pages
- Walter J. Savitch,(2000). Java: An Introduction to Computer Science and Programming.
- Johnny Brochard. (2001). XML Conceptos e implementación
- Olivier Heutel. (2011). PHP 5.3 Desarrolla un sitio web dinámico
- Thomas A. Powell, (2008). The Complete Reference
- Emsdt Teniente López, Antoni Olivé Ramon, EnricMavolSarroca. (2004). Diseño de Sistemas Software en UML

## **Referencias Electrónicas**

- The Common Gateway Interface (CGI) Versión 1.1, Octubre 2004, D. Robinson <http://tools.ietf.org/html/rfc3875>
- Sitio web de ASP.Net, librerías y foros <http://www.asp.net/>
- Sitio web de Microsoft, librerías y foros <http://msdn.microsoft.com/es-es/library/4w3ex9c2%28v=vs.100%29.aspx>